# cisco.

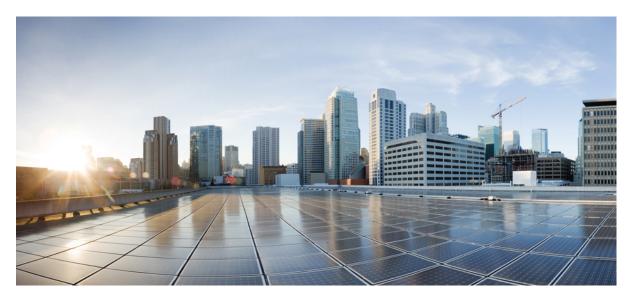

### Ultra Cloud Core 5G Access and Mobility Management Function, Release 2021.04 - Configuration and Administration Guide

First Published: 2021-10-29 Last Modified: 2021-11-12

### **Americas Headquarters**

Cisco Systems, Inc. 170 West Tasman Drive San Jose, CA 95134-1706 USA http://www.cisco.com Tel: 408 526-4000 800 553-NETS (6387) Fax: 408 527-0883 THE SPECIFICATIONS AND INFORMATION REGARDING THE PRODUCTS IN THIS MANUAL ARE SUBJECT TO CHANGE WITHOUT NOTICE. ALL STATEMENTS, INFORMATION, AND RECOMMENDATIONS IN THIS MANUAL ARE BELIEVED TO BE ACCURATE BUT ARE PRESENTED WITHOUT WARRANTY OF ANY KIND, EXPRESS OR IMPLIED. USERS MUST TAKE FULL RESPONSIBILITY FOR THEIR APPLICATION OF ANY PRODUCTS.

THE SOFTWARE LICENSE AND LIMITED WARRANTY FOR THE ACCOMPANYING PRODUCT ARE SET FORTH IN THE INFORMATION PACKET THAT SHIPPED WITH THE PRODUCT AND ARE INCORPORATED HEREIN BY THIS REFERENCE. IF YOU ARE UNABLE TO LOCATE THE SOFTWARE LICENSE OR LIMITED WARRANTY, CONTACT YOUR CISCO REPRESENTATIVE FOR A COPY.

The Cisco implementation of TCP header compression is an adaptation of a program developed by the University of California, Berkeley (UCB) as part of UCB's public domain version of the UNIX operating system. All rights reserved. Copyright © 1981, Regents of the University of California.

NOTWITHSTANDING ANY OTHER WARRANTY HEREIN, ALL DOCUMENT FILES AND SOFTWARE OF THESE SUPPLIERS ARE PROVIDED "AS IS" WITH ALL FAULTS. CISCO AND THE ABOVE-NAMED SUPPLIERS DISCLAIM ALL WARRANTIES, EXPRESSED OR IMPLIED, INCLUDING, WITHOUT LIMITATION, THOSE OF MERCHANTABILITY, FITNESS FOR A PARTICULAR PURPOSE AND NONINFRINGEMENT OR ARISING FROM A COURSE OF DEALING, USAGE, OR TRADE PRACTICE.

IN NO EVENT SHALL CISCO OR ITS SUPPLIERS BE LIABLE FOR ANY INDIRECT, SPECIAL, CONSEQUENTIAL, OR INCIDENTAL DAMAGES, INCLUDING, WITHOUT LIMITATION, LOST PROFITS OR LOSS OR DAMAGE TO DATA ARISING OUT OF THE USE OR INABILITY TO USE THIS MANUAL, EVEN IF CISCO OR ITS SUPPLIERS HAVE BEEN ADVISED OF THE POSSIBILITY OF SUCH DAMAGES.

Any Internet Protocol (IP) addresses and phone numbers used in this document are not intended to be actual addresses and phone numbers. Any examples, command display output, network topology diagrams, and other figures included in the document are shown for illustrative purposes only. Any use of actual IP addresses or phone numbers in illustrative content is unintentional and coincidental.

All printed copies and duplicate soft copies of this document are considered uncontrolled. See the current online version for the latest version.

Cisco has more than 200 offices worldwide. Addresses and phone numbers are listed on the Cisco website at www.cisco.com/go/offices.

Cisco and the Cisco logo are trademarks or registered trademarks of Cisco and/or its affiliates in the U.S. and other countries. To view a list of Cisco trademarks, go to this URL: https://www.cisco.com/c/en/us/about/legal/trademarks.html. Third-party trademarks mentioned are the property of their respective owners. The use of the word partner does not imply a partnership relationship between Cisco and any other company. (1721R)

© 2021 Cisco Systems, Inc. All rights reserved.

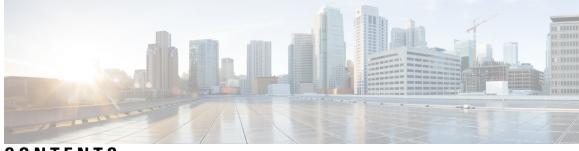

CONTENTS

| PREFACE   | About this Guide xix                                   |
|-----------|--------------------------------------------------------|
|           | Conventions Used <b>xix</b>                            |
|           | Contacting Customer Support xx                         |
| CHAPTER 1 | 5G Architecture 1                                      |
|           | Overview 1                                             |
|           | Control Plane Network Functions 1                      |
|           | User Plane Network Function 2                          |
|           | Subscriber Microservices Infrastructure Architecture 2 |
|           | Control Plane Network Function Architecture 4          |
| CHAPTER 2 | AMF Overview 7                                         |
|           | Product Description 7                                  |
|           | Deployment Architecture and Interfaces 8               |
|           | AMF Architecture 8                                     |
|           | AMF Deployment 9                                       |
|           | Supported Interfaces 10                                |
|           | Life Cycle of Control Plane Message 10                 |
|           | License Information 13                                 |
|           | Standards Compliance 13                                |
|           | Limitations 14                                         |
| CHAPTER 3 | Deploying and Configuring AMF through Ops Center 15    |
|           | Feature Summary and Revision History <b>15</b>         |
|           | Summary Data 15                                        |
|           | Revision History <b>15</b>                             |

Feature Description 16
AMF Ops Center 16
Prerequisites 16
Deploying and Accessing AMF 18
Deploying AMF 18
Accessing the AMF Ops Center 18
Configuring Ops Center 19
Sample Configuration 19
Post Configuration Check 19

#### CHAPTER 4

### Smart Licensing 21

Feature Summary and Revision History 21
Summary Data 21
Revision History 21
Smart Software Licensing 21
Cisco Software Central 22
Smart Accounts and Virtual Accounts 22
Requesting a Cisco Smart Account 22
AMF Smart Licensing 23
Software Tags and Entitlement Tags 23
Configuring Smart Licensing 24
Users with Access to CSC 24
Users without Access to CSC 28
OAM Support 32

### CHAPTER 5

### Pods and Services Reference 33

Feature Summary and Revision History 33 Summary Data 33 Revision History 33 Feature Description 34 Pods 34 Services 36 Open Ports and Services 39 Associating Pods to the Nodes 40 Viewing the Pod Details and Status 41 States 44 Viewing the Service Details 44

### CHAPTER 6 Compliance to 3GPP Specifications 47

Feature Summary and Revision History 47 Summary Data 47 Revision History 47 Feature Description 47 Standards Compliance 48 How it Works 48 Call Flows 48 UE Registration 48 PDU Session Establishment Call Flow 51 PDU Session Modification 56 PDU Session Release 59 UE-initiated Deregistration Call Flow 63 UDM-initiated Deregistration Call Flow 64 AMF-initiated Deregistration Call Flow 65 UE Identity Procedure for Authentication Failure Call Flow 67 UE Identity Procedure for Unknown Subscribers Call Flow 68 Configuring Compliance to 3GPP Specification 70 Configuring Interfaces 70 Sample Configuration 72

### CHAPTER 7

#### Application-based Alerts 73

Feature Summary and Revision History 73
Summary Data 73
Revision History 73
Feature Description 74
How it Works 74
Configuring the Alert Rules 74
Configuration Example 75
Configuration Verification 75

Viewing Alert Logger 76 Call Flow Procedure Alerts **76** Paging Success 77 Service Request Success 77 UE Deregistration Success 77 UE Registration Success 77 Message Level Alerts 78 N1 Registration Accept 78 N1 Service Accept 78 N1 UE Initiated Deregistration **78** N1 Network Initiated Deregistration 79 N2 ICSR Success 79 N2 PDU Setup Success 79 N2 PDU Modify Success 80 N2 PDU Release Success 80 N8 UECM Registration Request 80 N8 UECM Deregistration Request 81 N8 SDM Data Request 81 N8 SDM Subscription Request 81 N8 SDM Unsubscribe Request 82 N8 PCSCF Restoration Request 82 N11 SM Create 82 N11 SM Release 83 N11 SM Update 83 N12 UeAuth Req 83 N15 AM Policy Control Create 84 N15 AM Policy Control Delete 84

#### CHAPTER 8

### AMF Logging 85

Feature Summary and Revision History 85
Summary Data 85
Revision History 85
Feature Description 85
Error 86

Warn 86 Info 86 Debug 87 Trace 87 How it Works 87 Log Tags 87

### CHAPTER 9

### CDL for Multiple AMF Instances 89

Feature Summary and Revision History 89

Summary Data 89

Revision History 89

Feature Description 89

Architecture 90

Feature Configuration 92

Configuring the CDL in same namespace as AMF 92

Configuration Example 92

Configuring the CDL in different namespace as AMF **93** 

Configuration Example 93

### CHAPTER 10 CMAS Service Support 95

Feature Summary and Revision History 95 Summary Data 95 **Revision History** 95 Feature Description 95 How it Works 96 Call Flows 96 CMAS Subscription, Message Delivery, Notification Call Flow 96 Non-UE N2 Messages Subscription Call Flow 97 Non-UE N2 Messages Transfer Call Flow 98 Non-UE Message Notification Call Flow 99 Non-UE Notification Subscription Deletion Call Flow 100

CHAPTER 11

Dynamic Configuration Change Support for SCTP and SBI Endpoints 103

Feature Summary and Revision History 103

|            | Summary Data 103                                                          |
|------------|---------------------------------------------------------------------------|
|            | Revision History 103                                                      |
|            | Feature Description 103                                                   |
|            | Feature Configuration 104                                                 |
|            | Configuring the SCTP Endpoint 104                                         |
|            | Configuration Example 105                                                 |
|            | Configuring the SCTP VIP-IP Port Removal <b>105</b>                       |
|            | Configuring the SBI Endpoint <b>105</b>                                   |
|            | Configuring the Endpoint <b>106</b>                                       |
|            | Configuring AMF Registration with NRF 106                                 |
|            | Configuring the Trigger to NRF Profile Update <b>107</b>                  |
|            | Configuring the Internal VIP-IP for the UDP Proxy <b>108</b>              |
| CHAPTER 12 | EAP and AKA Authentication 109                                            |
|            | Feature Summary and Revision History <b>109</b>                           |
|            | Summary Data 109                                                          |
|            | Revision History 109                                                      |
|            | Feature Description 109                                                   |
|            | How it Works <b>110</b>                                                   |
|            | Call Flows 110                                                            |
|            | EAP-AKA'-based Authentication Call Flow <b>110</b>                        |
| CHAPTER 13 | Encryption and Integrity Protection 113                                   |
|            | Feature Summary and Revision History <b>113</b>                           |
|            | Summary Data 113                                                          |
|            | Revision History 113                                                      |
|            | Feature Description 113                                                   |
|            | How it Works 114                                                          |
|            | Call Flows 114                                                            |
|            | UE Registration with Encryption/Integrity Protection Call Flow <b>114</b> |
|            | UE Access and Authentication Request Call Flow <b>117</b>                 |
|            | Feature Configuration 118                                                 |
|            | Configuration Example 119                                                 |

I

I

| CHAPTER 14 | Evolved Packet System Fallback Support 121            |
|------------|-------------------------------------------------------|
|            | Feature Summary and Revision History 121              |
|            | Summary Data 121                                      |
|            | Revision History 121                                  |
|            | Feature Description 121                               |
|            | Feature Configuration 122                             |
|            | Configuration Example 123                             |
| CHAPTER 15 | —<br>Failure/Exception Handling Framework Support 125 |
|            | Feature Summary and Revision History 125              |
|            | Summary Data 125                                      |
|            | Revision History <b>125</b>                           |
|            | Support for Failure/Exception Handling Framework 126  |
|            | Error Handling on UDM Interface 126                   |
|            | SDM Errors 126                                        |
|            | UECM Errors 127                                       |
|            | Error Handling on AUSF Interface 128                  |
|            | Internal Errors on UDM/AUSF Interfaces 129            |
|            | Error Handling for Protocol Data – NAS <b>129</b>     |
|            | NGAP/NAS/REST EP Error Handling 130                   |
| CHAPTER 16 | High Availability Services 131                        |
|            | Feature Summary and Revision History 131              |
|            | Summary Data 131                                      |
|            | Revision History 131                                  |
|            | Feature Description 131                               |
|            | AMF High Availability Service 132                     |
|            | Feature Description 132                               |
|            | NGAP and NAS High Availability Service 132            |
|            | Feature Description 132                               |
|            | Feature Configuration 133                             |
|            | Configuration Example 133                             |
|            |                                                       |

I

CHAPTER 17 Idle Entry Procedure 135 Feature Summary and Revision History 135 Summary Data 135 Revision History 135 How it Works 135 Call Flows 135 gNB-Initiated UE Context Release Procedure Call Flow 136 UE/NW Initiated Deregistration followed by UE Release Procedure Call Flow 137 CHAPTER 18 Internode Registration Support 139 Feature Summary and Revision History 139 Summary Data 139 Revision History 139 Feature Description 139 Internode Initial Registration 140 Feature Description 140 How it Works 140 Call Flows 140 Limitations 141 Internode Mobility Registration 141 Feature Description 141 Idle Mode Registration from Peer MME to AMF 141 Feature Description 141 How it Works 142 AMF to MME Idle Mode Handoff 143 Feature Description 143 How it Works 143 Registration with AMF Change 144 Feature Description 144 How it Works 145 OAM Support 147

CHAPTER 19 IPv6 Support on SBI Interface 149

|            | Feature Summary and Revision History 149                        |
|------------|-----------------------------------------------------------------|
|            | Summary Data 149                                                |
|            | Revision History 149                                            |
|            | Feature Description 149                                         |
|            | Feature Configuration 150                                       |
|            | Configuration Example <b>150</b>                                |
| CHAPTER 20 |                                                                 |
|            | Feature Summary and Revision History <b>151</b>                 |
|            | Summary Data 151                                                |
|            | Revision History 151                                            |
|            | Feature Description 151                                         |
|            | How it Works 152                                                |
|            | Call Flows 152                                                  |
|            | UE Identity Procedure for Authentication Failure Call Flow 152  |
|            | UE Identity Procedure for Unknown GUTI Registration Call Flow 1 |
| CHAPTER 21 |                                                                 |
|            | Feature Summary and Revision History <b>157</b>                 |
|            | Summary Data 157                                                |
|            | Revision History 157                                            |
|            | Feature Description 157                                         |
|            | Considerations 158                                              |
|            | Feature Configuration 158                                       |
|            | Configuring the AMF Instance ID <b>158</b>                      |
|            | Associating the AMF Instances to CDL <b>159</b>                 |
|            | Configuring the CDL Notifications <b>159</b>                    |
|            | Troubleshooting Information 159                                 |
| CHAPTER 22 |                                                                 |
|            | Feature Summary and Revision History 161                        |
|            | Summary Data 161                                                |
|            | Revision History 161                                            |
|            | Feature Description 161                                         |
|            |                                                                 |

I

|            | How it Works 162                                   |
|------------|----------------------------------------------------|
|            | Call Flows 162                                     |
|            | Purge of Subscriber Data Call Flow 162             |
|            | Feature Configuration 163                          |
|            | Configuration Example <b>163</b>                   |
| CHAPTER 23 | —<br>Node Manager Endpoint 165                     |
|            | Feature Summary and Revision History <b>165</b>    |
|            | Summary Data 165                                   |
|            | Revision History <b>165</b>                        |
|            | Feature Description 165                            |
|            | Feature Configuration 166                          |
| CHAPTER 24 |                                                    |
|            | Feature Summary and Revision History <b>167</b>    |
|            | Summary Data <b>167</b>                            |
|            | Revision History <b>167</b>                        |
|            | Feature Description <b>167</b>                     |
|            | How it Works 168                                   |
|            | Call Flows 168                                     |
|            | N1N2 Message Transfer Request Call Flow <b>168</b> |
| CHAPTER 25 | N2 Handover Procedure 171                          |
|            | Feature Summary and Revision History 171           |
|            | Summary Data 171                                   |
|            | Revision History 171                               |
|            | Feature Description 171                            |
|            | N2 Handover without AMF Change 172                 |
|            | Feature Description 172                            |
|            | How it Works 172                                   |
|            | Call Flows 172                                     |
|            | N2 Handover with AMF Change 173                    |
|            | Feature Description 173                            |
|            | How it Works 174                                   |

I

I

### Call Flows 174

Paging Support 177

#### CHAPTER 26

### Feature Summary and Revision History 177 Summary Data 177 Revision History 177 Feature Description 177 Paging Initiation 178 Selecting a Paging Profile 178 Paging Procedure 179 Feature Configuration 181 Configuring the Operator Policy 182 Configuration Example 182 Configuration Verification 182 Configuring the Paging Map 183 Configuration Example 184 Configuration Verification 184 Configuring the Paging Profile 184 Configuration Example 184 Configuration Verification 184 Configuring the Paging Algorithm 185 Configuration Example 185 Configuration Verification 185 Configuring the Paging Priority 186 Configuration Example 186 Configuration Verification 186 AMF Paging Configuration Example 186

#### CHAPTER 27

### gNB-Initiated Reset Procedure 189

Feature Summary and Revision History 189 Summary Data 189 Revision History 189

Feature Description 189

How it Works 190

### CHAPTER 28 Periodic Registration Support 191 Feature Summary and Revision History 191 Summary Data 191 Revision History 191 Feature Description 191 T3512 Timer Start 192 T3512 Timer Stop 192 Sending T3512 Value in Registration Accept 192 How it Works 192 Call Flows 192 Periodic Registration without Authentication Call Flow 192 Periodic Registration with Authentication Call Flow 193 Feature Configuration 195 Configuring the T3512 Timer 195 Configuring Authentication Enable 195 OAM Support 195 Bulk Statistics Support 196

### CHAPTER 29 SCTP Multihoming 197

Feature Summary and Revision History 197
Summary Data 197
Revision History 197
Feature Description 197
Limitations 198

### CHAPTER 30 Service Request Procedure 199

Feature Summary and Revision History 199

Summary Data 199

Revision History 199

Feature Description 199

Limitations 200

How it Works 200

Call Flows 200

UE Triggered Service Request 200 OAM Support 203

Statistics 203

#### CHAPTER 31

### Session Timers 205

Feature Summary and Revision History 205 Summary Data 205 Revision History 205 Feature Description 205 How it Works 206 Call Flows 206 T3502 Call Flow 207 T3512 Call Flow 207 T3522 Call Flow 208 T3550 Call Flow 209 T3555 Call Flow 209 T3560 Call Flow 210 T3570 Call Flow 210 Feature Configuration 211

CHAPTER 32

### SMF Feature Updates without SMF IEs 213

Feature Summary and Revision History 213

Summary Data 213

Revision History 213

Feature Description **213** 

Feature Configuration 214

Configuration Example 214

#### CHAPTER 33

#### S-NSSAI based SMF Selection 215

Feature Summary and Revision History **215** Summary Data **215** 

Revision History **215** 

Feature Description 215

Feature Configuration 216

|            | Configuration Example <b>216</b>                |
|------------|-------------------------------------------------|
|            | Configuration Verification <b>216</b>           |
| CHAPTER 34 |                                                 |
|            | Feature Summary and Revision History 217        |
|            | Summary Data 217                                |
|            | Revision History <b>217</b>                     |
|            | Feature Description 217                         |
|            | Feature Configuration 218                       |
|            | Configuration Example <b>218</b>                |
| HAPTER 35  | TLS Transport 219                               |
|            | Feature Summary and Revision History <b>219</b> |
|            | Summary Data <b>219</b>                         |
|            | Revision History <b>219</b>                     |
|            | Feature Description <b>219</b>                  |
|            | Feature Configuration 220                       |
|            | Configuring the Client Certificates 220         |
|            | Configuring the Server Certificates 220         |
|            | Enabling the TLS <b>221</b>                     |
|            | Configuration Verification <b>221</b>           |
|            | Troubleshooting Information <b>221</b>          |
|            | Trouble Ticket Data Collection 221              |
| HAPTER 36  | VoNR Support 223                                |
|            | Feature Summary and Revision History 223        |
|            | Summary Data 223                                |
|            | Revision History 223                            |
|            | Feature Description 224                         |
|            | Multiple PDU Sessions for VoNR 224              |
|            | Feature Description 224                         |
|            | How it Works <b>224</b>                         |
|            | Call Flows <b>224</b>                           |
|            | Limitations <b>227</b>                          |

I

I

| Feature Configuration 227                          |     |
|----------------------------------------------------|-----|
| Configuring Support to Indicate IMS VoPS Support   | 228 |
| Configuring the TAL-level IMS VoPS <b>228</b>      |     |
| OAM Support 229                                    |     |
| Statistics 229                                     |     |
| PDN Creation, Modification, and Release <b>229</b> |     |
| Feature Description 229                            |     |
| How it Works 229                                   |     |
| Call Flows 230                                     |     |
| Feature Configuration 230                          |     |
| Configuring the PCSF Restoration Feature 231       |     |
| Configuring the IMS for DNN 231                    |     |
| Configuring the Query Selection Parameter 231      |     |
| -                                                  |     |
| Xn Handover 233                                    |     |
| Feature Summary and Revision History 233           |     |
| Summary Data 233                                   |     |
| Revision History 233                               |     |
| Feature Description 233                            |     |
| Supported Scenarios 234                            |     |
| How it Works 234                                   |     |
| Call Flows 234                                     |     |
| Xn Handover Call Flow 234                          |     |
| OAM Support 235                                    |     |
| Bulk Statistics Support 235                        |     |

### CHAPTER 38 AMF Troubleshooting 237

CHAPTER 37

show subscriber 237 clear subscriber 237

### CHAPTER 39 Sample AMF Configuration 239 Sample Configuration 239

### Contents

I

I

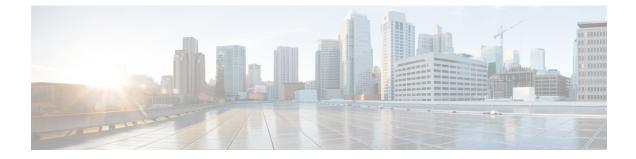

## **About this Guide**

Note

The documentation set for this product strives to use bias-free language. For purposes of this documentation set, bias-free is defined as language that does not imply discrimination based on age, disability, gender, racial identity, ethnic identity, sexual orientation, socioeconomic status, and intersectionality. While any existing biased terms are being substituted, exceptions may be present in the documentation due to language that is hardcoded in the user interfaces of the product software, language used based on RFP documentation, or language that is used by a referenced third-party product.

This preface describes the Ultra Cloud Core 5G Access and Mobility Management Function - Configuration and Administration Guide, the document conventions, and the customer support details.

- Conventions Used, on page xix
- Contacting Customer Support, on page xx

## **Conventions Used**

The following tables describe the conventions used throughout this documentation.

| Notice Type                          | Description                                                                                              |
|--------------------------------------|----------------------------------------------------------------------------------------------------|
| Information Note                     | Provides information about important features or instructions.                                           |
| Caution                              | Alerts you of potential damage to a program, device, or system.                                          |
| Warning                              | Alerts you of potential personal injury or fatality. May also alert you of potential electrical hazards. |
| Typeface Conventions                 | Description                                                                                              |
| Text represented as a screen display | This typeface represents displays that appear on your terminal screen, for example:<br>Login:            |

| Typeface Conventions                                 | Description                                                                                                  |
|------------------------------------------------------|----------------------------------------------------------------------------------------------------|
| Text represented as <b>commands</b>                  | This typeface represents commands that you enter, for example:                                               |
|                                                      | show ip access-list                                                                                          |
|                                                      | This document always gives the full form of a command in lowercase letters. Commands are not case sensitive. |
| Text represented as a <b>command</b> <i>variable</i> | This typeface represents a variable that is part of a command, for example:                                  |
|                                                      | show card slot_number                                                                                        |
|                                                      | <i>slot_number</i> is a variable representing the applicable chassis slot number.                            |
| Text represented as menu or sub-menu names           | This typeface represents menus and sub-menus that you access within a software application, for example:     |
|                                                      | Click the <b>File</b> menu, then click <b>New</b>                                                            |

## **Contacting Customer Support**

Use the information in this section to contact customer support.

Refer to the support area of http://www.cisco.com for up-to-date product documentation or to submit a service request. A valid username and password are required to access this site. Please contact your Cisco sales or service representative for additional information.

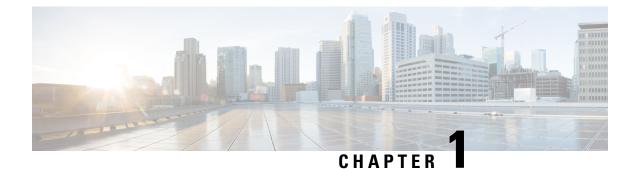

## **5G Architecture**

- Overview, on page 1
- Subscriber Microservices Infrastructure Architecture, on page 2
- Control Plane Network Function Architecture, on page 4

## **Overview**

The Ultra Cloud Core is Cisco's solution supporting 3GPP's standards for 5G new radio (NR) standalone (SA) mode. These standards define various network functions (NFs) based on the separation of control plane (CP) and user plane (UP) (for example CUPS) functionality for increased network performance and capabilities.

### **Control Plane Network Functions**

The CP-related NFs that comprise the Ultra Cloud Core are based on a common architecture designed around the following tenants:

- Cloud-scale—Fully virtualized for simplicity, speed, and flexibility.
- Automation and orchestration-Optimized operations, service creation, and infrastructure.
- Security—Multiple layers of security across the deployment stack from the infrastructure through the NF applications.
- API exposure—Open and extensive for greater visibility, control, and service enablement.
- Access agnostic—Support for heterogeneous network types (for example 5G, 4G, 3G, Wi-Fi, and so on).

These CP NFs are each designed as containerized applications (for example microservices) for deployment via the Subscriber Microservices Infrastructure (SMI).

The SMI defines the common application layers for functional aspects of the NF such as life cycle management (LCM), operations and management (OAM), and packaging.

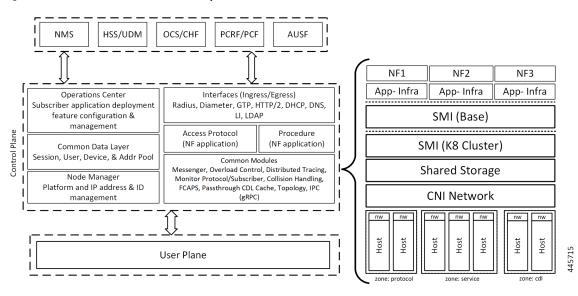

#### Figure 1: Ultra Cloud Core CP Architectural Components

### **User Plane Network Function**

The 5G UP NF within the Ultra Cloud Core is the User Plane Function. Unlike the CP-related NFs, the 5G UPF leverages the same Vector Packet Processing (VPP) technology currently in use by the user plane component within Cisco's 4G CUPS architecture. This commonality ensures the delivery of a consistent set of capabilities between 4G and 5G such as:

- Ultra-fast packet forwarding.
- Extensive integrated IP services such as Subscriber Firewall, Tethering, Deep-Packet Inspection (DPI), Internet Content Adaption Protocol (ICAP), Application Detection and Control (ADC), and header enrichment (HE).
- Integrated third-party applications for traffic and TCP optimization.

For more information on UPF, see Ultra Cloud Core 5G UPF Configuration and Administration Guide.

## Subscriber Microservices Infrastructure Architecture

The Ultra Cloud Core Subscriber Microservices Infrastructure (SMI) is a layered stack of cloud technologies that enable the rapid deployment of, and seamless life-cycle operations for microservices-based applications.

The SMI stack consists of the following:

- SMI Cluster Manager—Creates the Kubernetes (K8s) cluster, creates the software repository, and provides
  ongoing LCM for the cluster including deployment, upgrades, and expansion.
- Kubernetes Management—Includes the K8s master and etcd functions, which provide LCM for the NF
  applications deployed in the cluster. This component also provides cluster health monitoring and resources
  scheduling.

- Common Execution Environment (CEE)—Provides common utilities and OAM functionalities for Cisco cloud native NFs and applications, including licensing and entitlement functions, configuration management, telemetry and alarm visualization, logging management, and troubleshooting utilities. Additionally, it provides consistent interaction and experience for all customer touch points and integration points in relation to these tools and deployed applications.
- Common Data Layer (CDL)—Provides a high performance, low latency, stateful data store, designed specifically for 5G and subscriber applications. This next generation data store offers HA in local or geo-redundant deployments.
- Service Mesh—Provides sophisticated message routing between application containers, enabling managed interconnectivity, additional security, and the ability to deploy new code and new configurations in low risk manner.
- NB Streaming—Provides Northbound Data Streaming service for billing and charging systems.
- NF/Application Worker nodes-The containers that comprise an NF application pod.
- NF/Application Endpoints (EPs)—The NF's/application's interfaces to other entities on the network.
- Application Programming Interfaces (APIs)—Provides various APIs for deployment, configuration, and management automation.

The following figure depicts how these components interconnect to comprise a microservice-based NF/application.

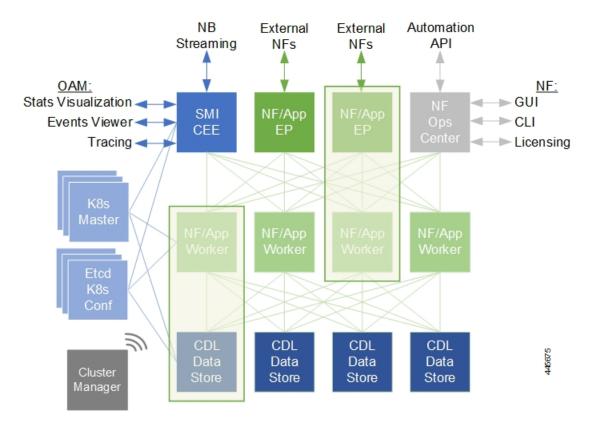

### Figure 2: SMI Components

For more information on SMI components, see Ultra Cloud Core Subscriber Microservices Infrastructure documentation— *Deployment Guide > Overview* chapter.

## **Control Plane Network Function Architecture**

CP NFs are designed around a three-tiered architecture that take advantage of the stateful/stateless capabilities afforded within cloud native environments.

The architectural tiers are as follows:

- Protocol Load Balancer Services—These are stateless microservices that are primarily responsible for dynamic discovery of application containers as well as for protocol proxy and termination. These include traditional 3GPP protocols and new protocols introduced with 5G.
- Applications Services—Responsible for implementing the core application/business logic, these are the stateless services that render the actual application based on the received information. This layer may contain varying degrees of microservice granularity. Application services are stateless.
- State management services—Enable stateless application services by providing a common data layer (CDL) to store/cache state information (for example session and subscriber data). This layer supports various data storage technologies from in-memory caches to full-fledge databases.

#### Figure 3: Control Plan Network Function Tiered Architecture

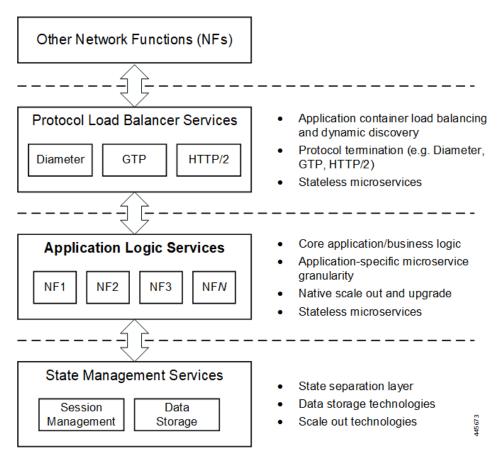

L

The three-tiered architecture on which Cisco's CP NFs are designed fully support the 5G core (5GC) Service-based Architecture (SBA) defined by 3GPP. These NFs communicate with each other and with third-party NFs over the Service-based Interface (SBI) using HTTP/2 over TCP as defined by 3GPP.

Figure 4: Cisco CP NF Service-based Architecture Support

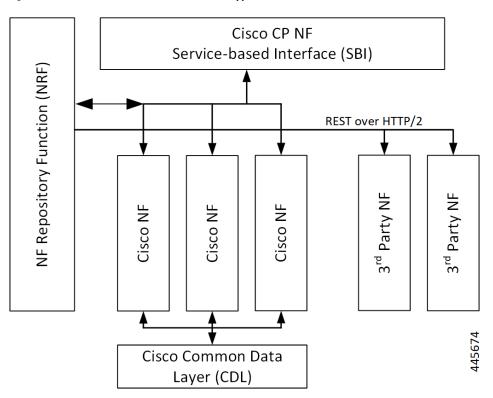

For more information on the Cisco network functions, see their corresponding network function documentation.

I

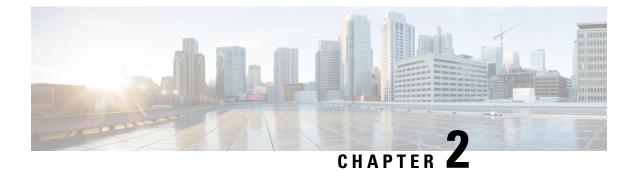

## **AMF** Overview

- Product Description, on page 7
- Deployment Architecture and Interfaces, on page 8
- Life Cycle of Control Plane Message, on page 10
- License Information, on page 13
- Standards Compliance, on page 13
- Limitations, on page 14

## **Product Description**

The Access and Mobility Management Function (AMF) is one of the control plane network functions (NF) of the 5G core network (5GC). The 5G AMF, is an evolution of 4G MME, continuing with the Control Plane and User Plane Separation, and with further simplifications like moving the Sessions Management functions to the SMF and, providing common SBA interfaces.

Figure 5: EPC with Control Plane User Plane Separation Enhancement

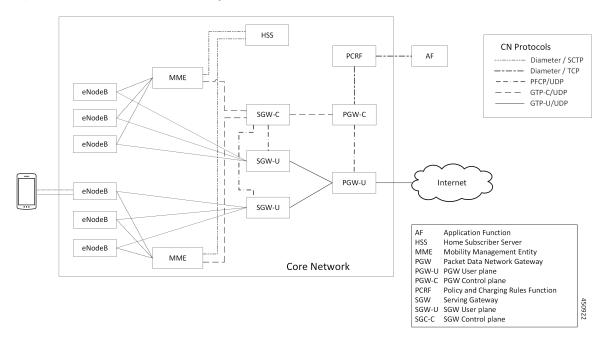

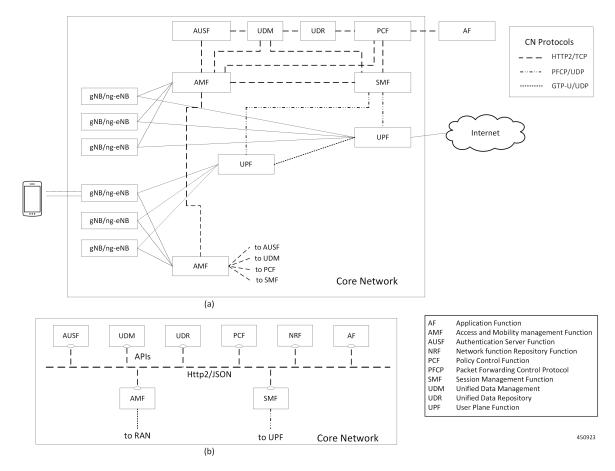

Figure 6: 5G Core Network - (a) Interface Representation, and (b) API Level Representation

## **Deployment Architecture and Interfaces**

The Cisco AMF is a part of the 5G core network functions portfolio with a common mobile core platform architecture. The core network functions include Session Management Function (SMF), Network Repository Function (NRF), Policy Control Function (PCF), Network Slice Selection Function (NSSF), and User Plane Function (UPF).

### **AMF** Architecture

The software architecture of the AMF is shown in the following diagram.

#### Figure 7: AMF Architecture

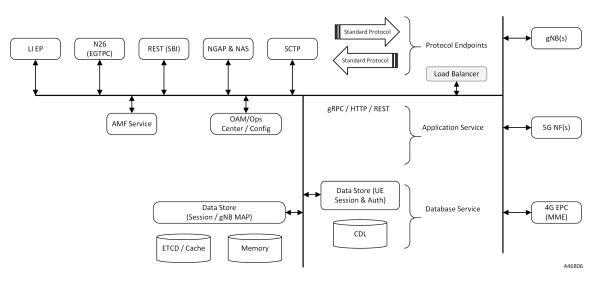

The SCTP endpoint (EP) pod type supports the SCTP interface between the AMF and gNB. Only a single SCTP EP pod is run at a time. In addition to a GUAMI, the SCTP bind address is also unique to an AMF. If multiple SCTP EPs are run, they have to bind to different SCTP addresses, at which time they would not be part of the same AMF.

The SCTP EP converts each message into a GRPC message with the SCTP Payload. Unlike TCP, SCTP messages are delimited by the protocol, so there is no other knowledge that the SCTP EP needs to figure out message boundaries.

The NGAP EP or Node Manager provides termination for NGAP messages. Node Manager terminates the handling of all NGAP messages from a gNB. All messages from gNB are handled by a single Node Manager, but one Node Manager can handle messages from multiple gNBs. This allows a Node Manager to manage the state of both gNB, and one connection between a UE, gNB and AMF. If messages from the same gNB were distributed across multiple instances of Node Manager, there is no single entity in the AMF that is responsible for the state of a gNB in the AMF.

The AMF Service pods implement the logic that is necessary to provide Access and Mobility functions to the UE. This includes handling registration, handover and PDU session related procedures.

### **AMF** Deployment

The AMF deployment supports standalone mode. In this mode, each NF together with the required microservices is deployed in a separate namespace in Kubernetes.

#### Figure 8: AMF Deployment

|      | Host     | 2 | 3                              | 4     | 5      | 6    | 7    | 8  | 9 | 10 | 11 | 12 | 13 | 14 | 15               | 16 | 17              | 18        | 19 |  | 22 | 23 | 24 | 25 | 26 | 27   | 28   | 29 | 30 | 31 | 32 | 33 | 34 | 35 | 36 | 37 | 38 | 39 |
|------|----------|---|--------------------------------|-------|--------|------|------|----|---|----|----|----|----|----|------------------|----|-----------------|-----------|----|--|----|----|----|----|----|------|------|----|----|----|----|----|----|----|----|----|----|----|
| AMF1 | Compute0 |   | 1                              | Maste | er1,ET | CD1( | AMF1 | )  |   |    |    |    |    |    |                  |    |                 |           |    |  |    |    |    |    | (  | DAM  | -AMF | 1  |    |    |    |    |    |    |    |    |    |    |
| AMF1 | Compute1 |   | 1                              | Maste | er2,ET | CD2( | AMF1 | )  |   |    |    |    |    |    |                  |    |                 |           |    |  |    |    |    |    | (  | DAM2 | -AMF | 1  |    |    |    |    |    |    |    |    |    |    |
| AMF1 | Compute2 |   | Master3, ETCD3, Deployer(AMF1) |       |        |      |      | .) |   |    |    |    |    |    |                  |    |                 | OAM3-AMF1 |    |  |    |    |    |    |    |      |      |    |    |    |    |    |    |    |    |    |    |    |
| AMF1 | Compute3 |   | Session1 - AMF1                |       |        |      |      |    |   |    |    |    |    |    | Portocol1 - AMF1 |    |                 |           |    |  |    |    |    |    |    |      |      |    |    |    |    |    |    |    |    |    |    |    |
| AMF1 | Compute4 |   | Service1 - AMF1                |       |        |      |      |    |   |    |    |    |    |    | Portocol2 - AMF1 |    |                 |           |    |  |    |    |    |    |    |      |      |    |    |    |    |    |    |    |    |    |    |    |
| AMF1 | Compute5 |   | Session2 - AMF1                |       |        |      |      |    |   |    |    |    |    |    |                  |    | Service2 - AMF1 |           |    |  |    |    |    |    |    |      |      |    |    |    |    |    |    |    |    |    |    |    |

### **Supported Interfaces**

This section lists the interfaces supported between the AMF and other network functions in the 5GC.

- N1 Reference point between UE and AMF.
- N2 Reference point between R(AN) and AMF.
- N8 Reference point between AMF and UDM.
- N11 (Namf) Reference point between AMF and SMF.
- N11 (Nsmf) Reference point between AMF and SMF.
- N12 Reference point between AUSF and AMF.
- N14 Reference point between AMF and AMF.
- N15 Reference point between AMF and PCF.

## Life Cycle of Control Plane Message

This call flow uses initial registration by a UE at the AMF using a GUTI assigned by a MME. All the steps in the call flow are not shown. The procedure level call flow has all the messages. The intent here is to show all the components, and the actions that are taken by each component.

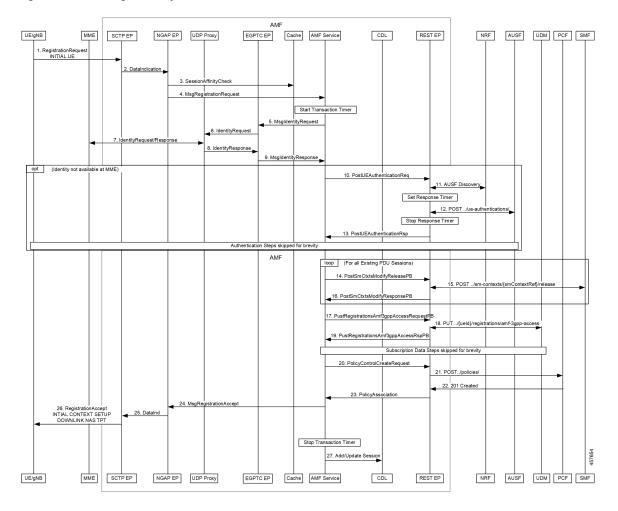

#### Figure 9: End-to-End Registration by an UE Call Flow

Table 1: End-to-End Registration by an UE Call Flow Description

| Step | Description                                                                                                    |
|------|----------------------------------------------------------------------------------------------------|
| 1    | The UE sends a Initial Registration Request to the gNB, which sends it to the AMF in a INITIAL UE message.                                                                                                    |
| 2    | On the AMF, the message reaches the SCTP Endpoint (EP). The SCTP EP terminates SCTP protocol, extracts the payload. It sends a DataInd GRPC message to the NGAP EP.                                                                                                    |
| 3    | The NGAP EP parses the request. Both NGAP message parsing and NAS parsing is done by the NGAP EP. It takes the ID that came in the initial message, and checks for any existing state in any AMF service by looking up the Session Affinity Cache.                                |
| 4    | To optimally serve UE, AMF maintains affinity of subscriber with service pod internally. If there is session affinity information for the UE, the NGAP EP forwards the message to that AMF service pod. Otherwise, it load balances the request to any available AMF service pod. |
| 5    | The AMF service finds the MME to check the identity of the UE. Currently, the MME information is locally configured. The AMF service sends this request to the EGTPC EP.                                                                                                    |

I

| Step | Description                                                                                                    |
|------|----------------------------------------------------------------------------------------------------|
| 6    | The EGTPC EP forwards the request to the UDP proxy after a transaction ID has been allocated.                                                                                                    |
| 7    | UDP proxy forwards this message to the MME and gets a response.                                                                                                    |
| 8    | The response from the MME is forwarded to EGTPC EP. The EGTPC EP does the transaction matching for the request.                                                                                                    |
| 9    | The identity response is sent to the AMF service.                                                                                                    |
| 10   | If the security context is not present in the response from the MME, the AMF service decides to authenticate the UE. The authentication procedure is started by sending a AuthenticationRequest to the REST EP.                                       |
| 11   | REST EP handles all the client and server requests for the AMF, and all NRF interactions. REST EP makes a query to the NRF to find the AUSF to serve the UE. In further steps, the interaction with the NRF to resolve UDM and PCF have been skipped. |
| 12   | REST EP sends an AuthenticationInformationRequest to the AUSF and gets a response.                                                                                                    |
| 13   | The response from the AUSF is forwarded to the AMF service. The authentication procedure between the AMF service and the UE is not explained here.                                                                                                    |
| 14   | If there is any vestigial PDU state for the UE in the SMF, the AMF clears the state. The AMF service sends a message to REST EP for each SMF that needs to be cleared of state.                                                                       |
| 15   | On the REST EP, there is no NRF interaction for this message, and the REST-EP forwards this to the SMF identified in the request from the AMF service.                                                                                                |
| 16   | The response from the SMF is sent to the AMF service by REST EP.                                                                                                    |
| 17   | The AMF service sends a UECM registration request to the REST EP.                                                                                                    |
| 18   | REST EP uses the NRF to resolve UDM selection for this request and sends a request to the UDM.                                                                                                    |
| 19   | The response from the UDM is forwarded to the AMF Service. Retrieval of subscription data information and registering for notifications for change is not explained here.                                                                             |
| 20   | The AMF service checks the configuration to see if an AM policy association needs to be done for this registration, and if it is, sends a request to REST EP.                                                                                         |
| 21   | REST EP does NRF discovery for PCF and sends a request to the PCF.                                                                                                    |
| 22   | Response from the PCR is forwarded to the AMF service.                                                                                                    |
| 23   | The AMF service sends a registration accept message to NGAP.                                                                                                    |
| 24   | NGAP encodes both the NAS message and the NGAP message and sends a message to the SCTP EP.                                                                                                    |
| 25   | SCTP EP sends the message out to the gNB.                                                                                                    |
| 26   | The rest of the message has been excluded.                                                                                                    |

## **License Information**

The AMF supports Cisco Smart Licensing. For more information, see the *Smart Licensing* chapter in this document.

## **Standards Compliance**

Cisco AMF complies with the 3GPP standards.

The AMF is one of the control plane (CP) NFs of the 5G core network. The AMF uses different interfaces to communicate with the other NFs or nodes. For example, the N11 interface exists between the AMF and Session Management Function (SMF). Each of the AMF interfaces comply to a specific version of the 3GPP specification depending on the compliance version supported.

#### Figure 10: Interfaces

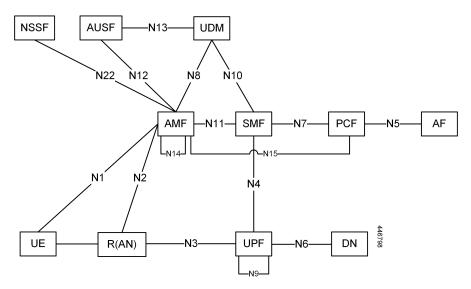

Use the following table to determine the compliance mapping for each AMF interface and the 3GPP Standards specification versions for April 2020.

| Table 2: Compliance Map | oping |
|-------------------------|-------|
|-------------------------|-------|

| Interface | Relationship          | <b>3GPP Specification</b> | Version                       |
|-----------|-----------------------|---------------------------|-------------------------------|
| N1        | Between UE and AMF    | 24.501                    | Compliance Support:<br>15.4.0 |
| N2        | Between R(AN) and AMF | 38.413                    | Compliance Support:<br>15.4.0 |
| N8        | Between AMF and UDM   | 29.503                    | Compliance Support:<br>15.4.0 |

I

| Interface  | Relationship         | <b>3GPP Specification</b> | Version                       |
|------------|----------------------|---------------------------|-------------------------------|
| N11 (Namf) | Between AMF and SMF  | 29.518                    | Compliance Support:<br>15.5.1 |
| N11 (Nsmf) | Between AMF and SMF  | 29.502                    | Compliance Support:<br>15.4.0 |
| N12        | Between AUSF and AMF | 29.509                    | Compliance Support:<br>15.4.0 |
| N14        | Between AMF and AMF  | 29.518                    | Compliance Support:<br>15.5.1 |
| N15        | Between AMF and PCF  | 29.507                    | Compliance Support:<br>15.4.0 |

## Limitations

The AMF has the following limitations:

- Emergency services are not supported.
- VoNR is not supported.
- Location services are not supported.
- NGRAN location services are not supported.
- Notifications from UDM subscriptions are not supported.
- NSSF interactions are not supported.
- UE Policy interface is not supported.

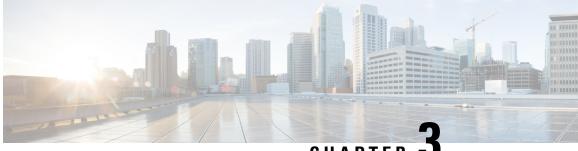

CHAPTER

## **Deploying and Configuring AMF through Ops** Center

- Feature Summary and Revision History, on page 15
- Feature Description, on page 16
- Deploying and Accessing AMF, on page 18
- Configuring Ops Center, on page 19
- Post Configuration Check, on page 19

## **Feature Summary and Revision History**

### **Summary Data**

### Table 3: Summary Data

| Applicable Product(s) or Functional Area | AMF               |
|------------------------------------------|-------------------|
| Applicable Platform(s)                   | SMI               |
| Feature Default Setting                  | Enabled-Always-on |
| Related Documentation                    | Not Applicable    |

### **Revision History**

#### Table 4: Revision History

| Revision Details  | Release   |
|-------------------|-----------|
| First introduced. | 2021.04.0 |

## **Feature Description**

AMF deployment and configuration procedure involves deploying AMF through the Subscriber Microservices Infrastructure (SMI) Cluster Deployer and configuring the settings or customizations through the AMF Ops Center which is based on the Confd CLI.

The AMF configuration includes the NRF profile data configuration and the externally visible IP addresses and ports.

### AMF Ops Center

The Ops Center is a system-level infrastructure that provides the following user interface to:

- Trigger the deployment of microservices by providing variable helm chart parameters. These chart parameters control the scale and properties of Kubernetes objects (deployment, pod, services, and so on) associated with the deployment.
- Push application specific configuration to one or more micro-services through Kubernetes configuration maps.
- Issue application-specific execution commands (such as show commands and clear). These commands:
  - Invoke APIs in application-specific pods
  - Display the information returned by the application on the user interface

To view the sample of the web-based CLI, use the following show command.

```
show running-config amf-services
amf-services am1
amf-name
                      AMF
validate-Tais false
 relative-amf-capacity 127
locality
                      LOC1
operator-policy-name local
 guamis mcc 123 mnc 456 region-id 1 set-id 14 pointer 3
 tai-groups test1
 exit
 slices name s1
 sst 11
 sdt 111111
 exit
 slices name s2
 sst 2
 sdt 000003
 exit
 slices name s3
 sst 3
 sdt 000004
 exit
exit
```

### **Prerequisites**

Before deploying AMF on the SMI layer:

• Ensure that all the virtual network functions (VNFs) are deployed.

• Run the SMI synchronization operation for the AMF Ops Center and Cloud Native Common Execution Environment (CN-CEE).

### **AMF Sysctl Tuning Parameters and Hyperthreading Enable**

In case the total number of AMF peers exceed 500, the following recommended sysctl parameter values should be configured:

```
net.ipv4.neigh.default.gc_thresh1=4096
net.ipv4.neigh.default.gc_thresh2=8192
net.ipv4.neigh.default.gc_thresh3=8192
net.ipv6.neigh.default.gc_thresh1=4096
net.ipv6.neigh.default.gc_thresh2=8192
net.ipv6.neigh.default.gc_thresh3=8192
```

**1.** Create a sysctl.yaml file and add the following contents:

```
cat sysctl.yaml
   ___
   profiles:
     bios:
       name: cndp default settings
       description: "HyperThreading Enabled CIMC BIOS settings for CNDP"
       pids:
         ULTM-C220-M5SX-CM:
           description: "HyperThreading Enabled CIMC BIOS settings for ULTM-C220-M5SX-CM"
           tokens:
             cpuPerformance: hpc
             cpuEnergyPerformance: balanced-performance
             eppProfile: Performance
             intelHyperThreadingTech: enabled
             packageCstateLimit: C0 C1 State
             usbPortInternal: disabled
             usbPortKvm: enabled
             usbPortRear: disabled
             usbPortSdCard: disabled
     linux:
       name: sysctl settings
       sysctl:
         net.ipv4.neigh.default.gc thresh1: 4096
         net.ipv4.neigh.default.gc thresh2: 8192
         net.ipv4.neigh.default.gc thresh3: 8192
         net.ipv6.neigh.default.gc thresh1: 4096
         net.ipv6.neigh.default.gc_thresh2: 8192
         net.ipv6.neigh.default.gc_thresh3: 8192
2. Run the following commands:
   tar -czvf sysctl.tgz ./sysctl.yaml
   ./sysctl.yaml
   sha256sum sysctl.tgz
   d3496cd26cbd7a35b06581ad4af7cd507b89000a34f6531b990edc4a14326e26 sysctl.tgz
3. Host sysctl.yaml file in any HTTP server accessible from the setup.
```

4. Add the new host-profile in cluster deployer Ops Center configuration.

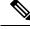

Note

Create a new host profile instance and link it to node. Do not update the existing one.

```
config
software host-profile sysctl
url http://10.84.114.208:9080/sysctl.tgz
allow-dev-image true
sha256 42b64b2860826136079e8c7146086fce3e98fd8933ef837e1484f2682abdb38f
exit
commit
```

5. Link the host profile in each of the nodes using the following in cluster deployer Ops Center:

```
config
  clusters <cluster-name> nodes <node-name> host-profile sysctl
  clusters <cluster-name> nodes <node-name> os tuned enabled
  commit
```

6. After cluster sync is complete, verify whether the changes are complete on each server.

```
sysctl -a | grep -i net.ipv6.neigh.default.gc_thresh
net.ipv6.neigh.default.gc_thresh1 = 4096
net.ipv6.neigh.default.gc_thresh2 = 8192
net.ipv6.neigh.default.gc_thresh3 = 8192
sysctl -a | grep -i net.ipv4.neigh.default.gc_thresh
net.ipv4.neigh.default.gc_thresh1 = 4096
net.ipv4.neigh.default.gc_thresh2 = 8192
net.ipv4.neigh.default.gc_thresh3 = 8192
lscpu | grep Thread
Thread(s) per core: 2
```

# **Deploying and Accessing AMF**

This section describes how to deploy AMF and access the AMF Ops Center.

### **Deploying AMF**

The SMI platform is responsible for deploying and managing the Cloud Native 5G AMF application and other network functions.

For information on how to deploy AMF Ops Center on a vCenter environment, see *Deploying and Upgrading the Product* section in the *Ultra Cloud Core Subscriber Microservices Infrastructure — Operations Guide*.

For information on how to deploy AMF Ops Center on bare metal servers (currently Cisco UCS-C servers) environment, see *Operating the SMI Cluster Manager on Bare Metal* section in the *Ultra Cloud Core Subscriber Microservices Infrastructure — Operations Guide*.

### Accessing the AMF Ops Center

You can connect to the AMF Ops Center through SSH or the web-based CLI console.

- SSH:
- 1. Log in to Master node.
- 2. SSH to Ops Center pod IP using the following command:

ssh admin@ops\_center\_pod\_ip -p 2024

- Web-based console:
- 1. Log in to the Kubernetes Master node.
- 2. Run the following command:

kubectl get ingress <namespace>

The available ingress connections get listed.

- 3. Select the appropriate ingress and access the AMF Ops Center.
- 4. Access the following URL from your web browser:

cli.<namespace>-ops-center.<ip\_address>.nip.io

By default, the Day 0 configuration is loaded into the AMF.

## **Configuring Ops Center**

This section describes how to configure the AMF Ops center.

- 1. Log in to Master node.
- 2. SSH to Ops Center pod IP using the following command.

ssh admin@ops\_center\_pod\_ip -p 2024

**3.** Copy the contents from the configuration file and paste it in the AMF Ops Center CLI to load the configuration.

```
config
  <Paste the contents from configuration file here>
  commit
  exit
```

### **Sample Configuration**

You can use **show running-config** command to view the sample configuration that is provided only for reference. You must create and modify your own configuration file according to the specific needs of your deployment.

To check the sample configuration file, refer to Sample Configuration, on page 239.

## **Post Configuration Check**

You can use the following commands from AMF Ops Center to check AMF status post configuration.

- show system
- show helm

Additionally, log in to master node and check AMF pod health and running state using **kubectl get pod -n** *amf\_namespace* command.

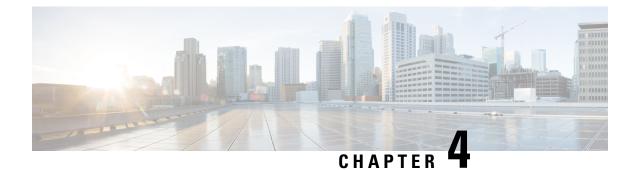

# **Smart Licensing**

- Feature Summary and Revision History, on page 21
- Smart Software Licensing, on page 21
- Configuring Smart Licensing, on page 24
- OAM Support, on page 32

# **Feature Summary and Revision History**

## **Summary Data**

### Table 5: Summary Data

| Applicable Product(s) or Functional Area | AMF                                         |
|------------------------------------------|---------------------------------------------|
| Applicable Platform(s)                   | SMI                                         |
| Feature Default Setting                  | Disabled - Configuration required to enable |
| Related Documentation                    | Not Applicable                              |

### **Revision History**

**Table 6: Revision History** 

| Revision Details  | Release   |
|-------------------|-----------|
| First introduced. | 2021.04.0 |

# **Smart Software Licensing**

Smart Licensing is a cloud-based approach to licensing that simplifies the purchase, deployment, and management of Cisco software assets. Entitlements are purchased through your Cisco account through Cisco Commerce Workspace (CCW) and immediately deposited into your Virtual Account for usage. This eliminates

the need to install license files on every device. Smart-enabled products communicate directly to Cisco to report consumption. A single location—Cisco Software Central—is available for customers to manage Cisco software licenses. License ownership and consumption are readily available to help make a better purchase decision that is based on consumption or business need.

For more information on Cisco Smart Licensing, see https://www.cisco.com/c/en/us/buy/smart-accounts/software-licensing.html.

### **Cisco Software Central**

Cisco Software Central (CSC) enables the management of software licenses and the smart account from a single portal. The CSC interface allows you to enable your product, manage entitlements, renew, and upgrade software. You need a functioning smart account to complete the registration process.

To access Cisco Software Central, see https://software.cisco.com.

## **Smart Accounts and Virtual Accounts**

A Smart Account provides a single location for all smart-enabled products and entitlements. It helps in procurement, deployment, and maintenance of Cisco Software. When creating a smart account, you must have the authority to represent the requesting organization. After submission, the request goes through approval process.

A Virtual Account exists as a sub-account within the smart account. Virtual Accounts are customer-defined based on the organizational layout, business function, geography, or any defined hierarchy. Smart account administrator creates and maintains the virtual accounts.

To learn about the set up or to manage a smart account, see https://software.cisco.com.

## **Requesting a Cisco Smart Account**

A Cisco Smart Account is an account where smart licensing-enabled products are available. A Cisco smart account allows you to manage and activate your licenses to devices, monitor license use, and track Cisco license purchases. Through transparent access, you have a real-time view into your smart licensing products. IT administrators can manage licenses and account users within the organization's smart account through Cisco Software Central.

**Step 1** In a browser window, enter the following URL:

https://software.cisco.com

Step 2 Log in using your credentials, and click Request a Smart Account in the Administration area.

The Smart Account Request window is displayed.

- **Step 3** Under **Create Account**, select one of the following options:
  - Yes, I have authority to represent my company and want to create the Smart Account. If you select this option, you agree to authorize to create and manage product and service entitlements, users, and roles, on behalf of the organization.
  - No, the person specified below will create the account. If you select this option, you must enter the email address of the person who creates the smart account.

### Step 4 Under Account Information,

- a) Click Edit beside Account Domain Identifier.
- b) In the **Edit Account Identifier** dialog box, enter the domain, and click **OK**. By default, the domain is based on the email address of the person creating the account, and must belong to the company that will own this account.
- c) Enter the Account Name (typically, the company name).

#### Step 5 Click Continue.

The Smart Account request will be in pending status until it is approved by the Account Domain Identifier. After the approval, you will receive an email confirmation with instructions for completing the setup process.

### **AMF Smart Licensing**

The Smart Licensing feature supports application entitlement for online and offline licensing for all 5G applications (AMF, SMF, and NRF). The application usage is unrestricted during all stages of licensing, including Out of Compliance (OOC) and expired stages.

Note

All licenses in use are granted a 90-day evaluation period. Currently, the functionality and operation of the 5G applications is unrestricted even after the end of the evaluation period.

### Software Tags and Entitlement Tags

The following sections provide information on software and entitlement tags that are created to identify, report, and enforce licenses.

### Software Tags

A Software tag or a Product tag is a unique identifier that helps Smart Licensing system identify the software product family. During the addition of Smart product instance in Cisco Smart Software Manager, the Smart client uses the software/product tag for identification.

The following software tags exist for the AMF.

| Product Type / Description                                                              | Software Tag                                                         |
|-----------------------------------------------------------------------------------------|----------------------------------------------------------------------|
| Ultra Cloud Core - Access<br>and Mobility Management<br>Function (AMF), Base<br>Minimum | regid.2020-04.com.cisco.AMF,1.0_d9b74814-21c2-4667-a1b2-e27165bfc533 |

### **Entitlement Tags**

An Entitlement tag is a part of the software that identifies the features that are being used in a software image. These tags underlay the communication on usage and entitlements of the software products that are installed on the devices. The entitlement tags map to both the PID license and the Software image. Every Smart-enabled PID may contain one or more entitlement tags.

The following entitlement tags identify licenses in use.

| Product Type /<br>Description                                                           | Entitlement Tag                                                           |
|-----------------------------------------------------------------------------------------|---------------------------------------------------------------------------|
| Ultra Cloud Core -<br>Access and Mobility<br>Management Function<br>(AMF), Base Minimum | regid.2020-04.com.cisco.AMF_BASE,1.0_9aa44be9-ee64-4e65-ac3d-b4040c108180 |

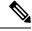

Note

The license information is retained during software upgrades and rollback.

# **Configuring Smart Licensing**

You can configure Smart Licensing after a new AMF deployment.

## **Users with Access to CSC**

This section describes how to configure Smart Licensing if you have access to CSC portal from your environment.

### **Setting Up the Product and Entitlement in CSC**

To set up your product and entitlement in CSC:

- **1.** Log in to your CSC account.
- 2. Click Add Product and enter the following details:
  - Product name—Specify the name of the deployed product. Example: AMF.
  - Primary PM CEC ID—Specify the primary Project Manager's CEC ID for the deployed product.
  - Dev Manager CEC ID—Specify the Development Manager's CEC ID for the deployed product.
  - Description—(Optional) Specify a brief description of the deployed product.
  - Product Type—Specify the product type.
  - Software ID Tag—Specify the software ID Tag provided by the Cisco Accounts team.
- 3. Click Create.
- 4. Select your product from the **Product/Entitlement Setup** grid.
- 5. Click Entitlement drop-down list and select Create New Entitlement.
- 6. Select New Entitlement in Add Entitlement and enter the following details:
  - Entitlement Name—Specify the license entitlement name. Example: AMF\_BASE.
  - Description—(Optional) Specify a brief description about the license entitlement.
  - Entitlement Tag—Specify the entitlement tag provided by the Cisco Accounts team.

- Entitlement Type—Specify the type of license entitlement.
- Vendor String—Specify the vendor name.
- 7. Click Entitlement Allocation.
- 8. Click Add Entitlement Allocation.
- 9. In New License Allocation, provide the following details:
  - Product—Select your product from the drop-down list.
  - Entitlement—Select your entitlement from the drop-down list.
- **10.** Click **Continue**.
- 11. In New License Allocation, enter the following details:
  - Quantity—Specify the number of licenses.
  - License Type—Specify the type of license.
  - Expiring Date—Specify the date of expiry for the license purchased.
- 12. Click Create.

### **Registering Smart Licensing**

You must register the product that is entitled to the license with CSC. To register, generate an ID token from CSC.

- 1. Log in to your CSC account.
- 2. Click General > New Token and enter the following details:
  - **Description**—Specify a brief description for the ID token.
  - Expires After-Specify the number of days for the token to expire.
  - Max. Number Users—Specify the maximum number of users.
- 3. Click Create Token.
- 4. Select new ID token in Product Instance Registration Token.
- 5. Click Actions > Copy.
- 6. Log in to AMF Ops Center CLI and paste the ID token using the following command:

```
license smart register idtoken
```

### NOTES:

- license smart register—Registers Smart Licensing with CSC.
- *idtoken*—Specify the ID token generated from CSC.

### Example:

```
license smart register
Value for 'idtoken' (<string>): MTI2Y2FlNTAtOThkMi00YTAxLWE4M2QtOTNhNzNjNjY4ZmFiLTE2MTc4N
Tky%0AMTA5MDh8ck1jUHNwc3k1ZC9nWFFCSnVEcUp4QU1jTFoxOGxDTU5kQ31pa25E%0Ab04wST0%3D%0A
```

7. Verify the Smart Licensing status using the following command:

Export-Controlled Functionality: Allowed

Next Renewal Attempt: Dec 12 12:12:38 2020 GMT Registration Expires: Jun 15 12:02:50 2021 GMT

Status: AUTHORIZED on Jun 15 12:12:44 2020 GMT

Next Communication Attempt: Jul 15 12:12:44 2020 GMT Communication Deadline: Sep 13 12:09:43 2020 GMT

Evaluation Period Remaining: 87 days, 10 hr, 3 min, 3 sec

License Authorization Status: AUTHORIZED as of Jun 15 12:12:44 2020 GMT

show license all

Status: REGISTERED Smart Account: CN-5G-NF Virtual Account: Default

License Authorization:

License Conversion:

Utility:

Transport:

License Usage \_\_\_\_\_

> Count: 1 Version: 1.0 Status: AUTHORIZED

Status: NOT STARTED

Status: DISABLED

Type: CALLHOME Evaluation Period:

AMF BASE (AMF BASE)

Product Information

Automatic Conversion Enabled: true

Evaluation Mode: Not In Use

show license all Smart Licensing Status \_\_\_\_\_ Smart Licensing is ENABLED

Registration:

Example:

Initial Registration: SUCCEEDED on Jun 15 12:12:38 2020 GMT Last Renewal Attempt: SUCCEEDED on Jun 15 12:12:38 2020 GMT

Last Communication Attempt: SUCCEEDED on Jun 15 12:12:44 2020 GMT

\_\_\_\_\_ UDI: PID:AMF, SN: JEZZ35Q-ZF6DE7Y

Export status: NOT RESTRICTED

Feature Name: <empty> Feature Description: <empty>

Description: 5G AMF Base Entitlement

```
Agent Version
_____
Smart Agent for Licensing: 3.1.4
```

### **Deregistering Smart Licensing**

To deregister Smart Licensing:

1. Log in to AMF Ops Center CLI and use the following command:

```
license smart deregister
```

NOTES:

- license smart deregister—Deregisters Smart Licensing from CSC.
- 2. Verify the Smart Licensing status using the following command:

```
show license all
Example:
show license all
Smart Licensing Status
_____
Smart Licensing is ENABLED
Registration:
 Status: UNREGISTERED
 Export-Controlled Functionality: Not Allowed
License Authorization:
  Status: EVAL MODE
 Evaluation Period Remaining: 84 days, 22 hr, 58 min, 0 sec
 Last Communication Attempt: NONE
License Conversion:
Automatic Conversion Enabled: true
Status: NOT STARTED
Utility:
 Status: DISABLED
Transport:
 Type: CALLHOME
Evaluation Period:
 Evaluation Mode: In Use
 Evaluation Period Remaining: 84 days, 22 hr, 58 min, 0 sec
License Usage
_____
License Authorization Status: EVALUATION MODE
 Evaluation Period Remaining: 84 days, 22 hr, 58 min, 0 sec
 (AMF BASE)
 Description: <empty>
 Count: 1
 Version: 1.0
 Status: EVAL MODE
 Export status: NOT RESTRICTED
 Feature Name: <empty>
 Feature Description: <empty>
Product Information
_____
UDI: PID:AMF, SN:5DSFOZQ-DMKWHEA
```

## **Users without Access to CSC**

The Smart License Reservation feature—Perpetual Reservation—is reserved for customers without access to CSC from their internal environments. Cisco allows customers to reserve licenses from their virtual account and tie them to their devices' Unique Device Identifier (UDI). This enables customers to use their devices with reserved licenses in a disconnected mode.

The subsequent sections describe the procedure involved in reserving Smart License for users without access to CSC from their internal environment.

### **Enabling Smart License Reservation**

To enable Smart License reservation through AMF Ops Center CLI, log in to AMF Ops Center CLI and use the following configuration:

```
config terminal
  license smart reservation
  exit
```

### NOTES:

• license smart reservation—Enables license reservation.

### **Enabling and Generating Smart License Reservation Request Code**

To enable and generate the Smart License reservation request code:

- 1. Log in to AMF Ops Center CLI.
- **2.** To enable reservation, use the following configuration:

```
config terminal
license smart reservation
exit
```

NOTES:

- license smart reservation—Enables license reservation request code.
- **3.** To request for a reservation code, use the following command:

```
license smart reservation request
```

NOTES:

• license smart reservation request—Generates the license reservation request code.

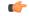

Important

Copy the generated license request code from the AMF Ops Center CLI to your local machine for further use.

#### Example:

```
license smart reservation request
reservation-request-code CB-ZAMF:JEZZ35Q-ZF6DE7Y-A5QHppdj5-21
Message from confd-api-manager at 2020-06-15 12:18:47...
Global license change NotifyReservationInProgress reason code Success - Successful.
```

#### Generating an Authorization Code from CSC

To generate an authorization code from CSC using the license reservation request code:

- 1. Log in to your CSC account.
- 2. Click License Reservation.
- **3.** Enter the Request Code: Paste the license reservation request code copied from the AMF Ops Center CLI in the **Reservation Request Code** text box.
- 4. Select the Licenses: Click Reserve a Specific License radio button and select UCC 5G AMF BASE.

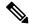

Note In the **Reserve** text box, enter the value 1.

- 5. Review your selection.
- 6. Click Generate Authorization Code.
- 7. Download the response file: The authorization code is generated and displayed on-screen. Click **Download** as **File** to download the authorization code.
- 8. Click Close.

### **Reserving Smart Licensing**

To reserve Smart License for the deployed product using the authorization code generated in CSC:

1. Log in to AMF Ops Center CLI and use the following command:

```
license smart reservation install authorization code
```

NOTES:

• license smart reservation install authorization\_code—Installs a Smart License Authorization code.

#### Example:

```
license smart reservation install
Value for 'key' (<string>): CAACfW-Wb5cMa-jEZjtU-M2KnU5-toCZBA-iaVr
```

2. Verify the smart licensing status using the following command:

show license all

Example:

```
show license all
Smart Licensing Status
```

```
Smart Licensing is ENABLED
```

```
License Reservation is ENABLED
Registration:
  Status: REGISTERED - UNIVERSAL LICENSE RESERVATION
 Export-Controlled Functionality: Allowed
  Initial Registration: SUCCEEDED on Mon Jun 15 12:22:25 GMT 2020
 Last Renewal Attempt: None
License Authorization:
  Status: AUTHORIZED - RESERVED on Mon Jun 15 12:22:25 GMT 2020
Utility:
  Status: DISABLED
Transport:
 Type: CALLHOME
Evaluation Period:
 Evaluation Mode: Not In Use
  Evaluation Period Remaining: 87 days, 9 hr, 55 min, 44 sec
License Usage
_____
License Authorization Status:
  Status: AUTHORIZED - RESERVED on Mon Jun 15 12:22:25 GMT 2020
 Last Communication Attempt: SUCCEEDED on Jun 15 12:22:25 2020 GMT
 Next Communication Attempt: NONE
  Communication Deadline: NONE
AMF BASE (AMF BASE)
 Description: 5G AMF Base Entitlement
  Count: 1
  Version: 1.0
  Status: AUTHORIZED
 Export status: NOT RESTRICTED
 Feature Name: <empty>
 Feature Description: <empty>
Product Information
------
UDI: PID:AMF, SN: JEZZ35Q-ZF6DE7Y
Agent Version
_____
Smart Agent for Licensing: 3.1.14
```

### **Returning the Reserved License**

To return the reserved license, use the following procedure:

- 1. When the license reservation authorization code is installed in the AMF Ops Center:
  - **a.** Log in to the AMF Ops Center CLI and use the following command:

license smart reservation return

NOTES:

• license smart reservation return—Returns a reserved Smart License.

Example:

```
license smart reservation return reservation-return-code CACfWm-rdGtXu-kPlYtP-hPNELK-63EC7s-7oK
```

- b. Copy the license reservation return code generated in AMF Ops Center CLI.
- c. Log in to your CSC account.
- d. Select your product instance from the list.
- e. Click Actions > Remove.
- f. Paste the license reservation return code in Return Code text box.
- 2. When the license reservation authorization code is not installed in the AMF Ops Center:
  - a. Log in to the AMF Ops Center CLI and use the following command to generate the return code:

```
license smart reservation return
authorization_code
```

```
G
```

Important Paste the license reservation authorization code generated in CSC to generate the return code.

- **b.** Log in to your CSC account.
- c. Select your product instance from the list.
- d. Click Actions > Remove.

show license all

- e. Paste the license reservation return code in Return Code text box.
- 3. Verify the smart licensing status using the following command:

```
Example:
show license all
Smart Licensing Status
------
Smart Licensing is ENABLED
Registration:
 Status: UNREGISTERED
 Export-Controlled Functionality: Not Allowed
License Authorization:
 Status: EVAL MODE
 Evaluation Period Remaining: 84 days, 22 hr, 58 min, 0 sec
 Last Communication Attempt: NONE
License Conversion:
Automatic Conversion Enabled: true
Status: NOT STARTED
Utility:
 Status: DISABLED
Transport:
 Type: CALLHOME
```

```
Evaluation Period:
 Evaluation Mode: In Use
 Evaluation Period Remaining: 84 days, 22 hr, 58 min, 0 sec
License Usage
_____
License Authorization Status: EVALUATION MODE
 Evaluation Period Remaining: 84 days, 22 hr, 58 min, 0 sec
 (AMF BASE)
 Description: <empty>
 Count: 1
 Version: 1.0
 Status: EVAL MODE
 Export status: NOT RESTRICTED
 Feature Name: <empty>
 Feature Description: <empty>
Product Information
------
UDI: PID:AMF, SN:5DSFOZQ-DMKWHEA
Agent Version
_____
Smart Agent for Licensing: 3.1.4
```

# **OAM** Support

This section describes operations, administration, and maintenance information for this feature.

Use the following show command to view the Smart Licensing information in the AMF Ops Center:

```
show license [ all | UDI | displaylevel | reservation | smart | status |
summary | tech-support | usage ]
```

### NOTES:

- all—Displays an overview of Smart Licensing information that includes license status, usage, product information, and Smart Agent version.
- UDI—Displays Unique Device Identifiers (UDI) details.
- displaylevel—Depth to display information.
- reservation—Displays Smart Licensing reservation information.
- smart—Displays Smart Licensing information.
- status—Displays the overall status of Smart Licensing.
- summary—Displays a summary of Smart Licensing.
- tech-support—Displays Smart Licensing debugging information.
- **usage**—Displays the license usage information for all the entitlements that are currently in use.

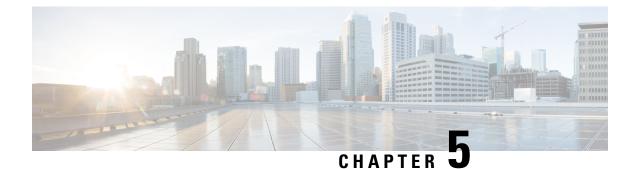

# **Pods and Services Reference**

- Feature Summary and Revision History, on page 33
- Feature Description, on page 34
- Associating Pods to the Nodes, on page 40
- Viewing the Pod Details and Status, on page 41
- Viewing the Service Details, on page 44

# **Feature Summary and Revision History**

## **Summary Data**

### Table 7: Summary Data

| Applicable Product(s) or Functional Area | AMF                 |
|------------------------------------------|---------------------|
| Applicable Platform(s)                   | SMI                 |
| Feature Default Setting                  | Enabled - Always-on |
| Related Documentation                    | Not Applicable      |

## **Revision History**

### **Table 8: Revision History**

| Revision Details  | Release   |
|-------------------|-----------|
| First introduced. | 2021.04.0 |

# **Feature Description**

The AMF is built on the Kubernetes cluster strategy, which implies that it has adopted the native concepts of containerization, high availability, scalability, modularity, and ease of deployment. To achieve the benefits offered by Kubernetes, AMF uses the construct that includes the components such as pods and services.

Depending on your deployment environment, the AMF deploys the pods on the virtual machines that you have configured. Pods operate through the services that are responsible for the intrapod communications. If the machine hosting the pods fail or experiences network disruption, the pods are terminated or deleted. However, this situation is transient and AMF spins new pods to replace the invalid pods.

The following workflow provides a high-level visibility into the host machines, and the associated pods and services. It also represents how the pods interact with each other. The representation might defer based on your deployment infrastructure.

| REST EP | SCTP EP       | UDP Proxy<br>EGTPC EP | ] U EP     |
|---------|---------------|-----------------------|------------|
|         | AMF S         | ERVICE                |            |
| CDLEP   | UE            | DATA                  | KAFKA      |
| CONFD   | OPS<br>CENTER | GRAFANA               | PROMETHEUS |

Figure 11: Communication Workflow of Pods

Note Currently, LI endpoint is not supported.

## Pods

A pod is a process that runs on your Kubernetes cluster. Pod encapsulates a granular unit known as a container. A pod contains one or multiple containers.

Kubernetes deploys one or multiple pods on a single or multiple nodes which can be a physical or virtual machine. Each pod has a discrete identity with an internal IP address and port space. However, the containers within a pod can share the storage and network resources.

The following tables list the AMF pod names and the Kubernetes node names on which they are deployed depending on the labels that you assign. For information on how to assign the labels, see Associating Pods to the Nodes, on page 40.

Note

Maximum number of pods that can be configured per node is 256.

Note

In case of separate CDL deployment, CDL pods are visible under CDL namespace.

| Pod Name                    | Description                                                                                                    | Kubernetes Node Name |
|-----------------------------|----------------------------------------------------------------------------------------------------|----------------------|
| base-entitlement-amf        | Supports Smart Licensing feature.                                                                                                    | OAM                  |
| cache-pod                   | Operates as the pod to cache any<br>sort of system information that will<br>be used by other pods as applicable.                                   | Protocol             |
| cdl-ep-session-c1           | Provides an interface to the CDL.                                                                                                    | Session              |
| cdl-index-session-c1        | Preserves the mapping of keys to the session pods.                                                                                                 | Session              |
| cdl-slot-session-c1         | Operates as the CDL Session pod to store the session data.                                                                                         | Session              |
| documentation               | Contains the documentation.                                                                                                    | OAM                  |
| etcd-amf-etcd-cluster       | Hosts the etcd for the AMF<br>application to store information,<br>such as pod instances, leader<br>information, NF-UUID, endpoints,<br>and so on. | OAM                  |
| georeplication              | Contains business logic for<br>Geographic Redundancy<br>(Currently, GR is not fully<br>supported in AMF).                                          | Protocol             |
| grafana-dashboard-app-infra | Contains the default dashboard of app-infra metrics in Grafana.                                                                                    | OAM                  |
| grafana-dashboard-cdl       | Contains the default dashboard of CDL metrics in Grafana.                                                                                          | OAM                  |
| grafana-dashboard-amf       | Contains the default dashboard of AMF-service metrics in Grafana.                                                                                  | OAM                  |
| gtpc-ep-n0                  | Operates as GTPC endpoint of AMF.                                                                                                    | Protocol             |
| kafka                       | Hosts the Kafka details for the CDL replication.                                                                                                   | Protocol             |

#### Table 9: AMF Pods

| Pod Name                   | Description                                                                                                    | Kubernetes Node Name |
|----------------------------|----------------------------------------------------------------------------------------------------|----------------------|
| nodemgr-n0                 | Performs node level interactions,<br>such as N4 link establishment,<br>management (heart-beat). It also<br>generates unique identifiers, such<br>as UE IP address, SEID, CHF-ID,<br>Resource URI. | Service              |
| oam-pod                    | Operates as the pod to facilitate<br>Ops Center actions, such as show<br>commands, configuration<br>commands, monitor protocol<br>monitor subscriber, and so on.                                  | OAM                  |
| ops-center-amf-ops-center  | Acts as the AMF Ops Center.                                                                                                    | OAM                  |
| smart-agent-amf-ops-center | Operates as the utility pod for the AMF Ops Center.                                                                                                    | OAM                  |
| amf-amf-service-0          | Contains main business logic of AMF.                                                                                                    | Service              |
| amf-amf-rest-ep-0          | Operates as REST endpoint of AMF for HTTP2 communication.                                                                                                    | Protocol             |
| amf-amf-protocol-ep        | Processes NGAP/NAS Protocol<br>Messages.                                                                                                    | Protocol             |
| amf-amf-sctp-lb            | Operates as SCTP end point for<br>AMF.                                                                                                    | Protocol             |
| amf-udp-proxy-0            | Operates as proxy for all UDP<br>messages. Owns UDP client and<br>server functionalities.                                                                                                    | Protocol             |
| swift-amf-ops-center       | Operates as the utility pod for the AMF Ops Center.                                                                                                    | OAM                  |
| zookeeper                  | Assists Kafka for topology management.                                                                                                    | OAM                  |

## Services

The AMF configuration is composed of several microservices that run on a set of discrete pods. Microservices are deployed during the AMF deployment. AMF uses these services to enable communication between the pods. When interacting with another pod, the service identifies the pod's IP address to initiate the transaction and acts as an endpoint for the pod.

The following table describes the AMF services and the pod on which they run.

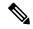

Note

In case of separate CDL deployment, CDL related services are visible under CDL namespace.

### Table 10: AMF Services and Pods

| Service Name                 | Pod Name                  | Description                                                                                    |
|------------------------------|---------------------------|------------------------------------------------------------------------------------------------|
| alert-frwd-ops-center        | ops-center-amf-ops-center | Responsible for forwarding SNMP alerts.                                                        |
| amf-gosctp-lb                | amf-gosctp-lb             | Responsible for receving incoming<br>traffic over SCTP from N1<br>interface.                   |
| amf-nrf-service              | amf-rest-ep               | Responsible for providing API for NRF CLIs.                                                    |
| amf-protocol-ep              | amf-protocol-ep           | Responsible for inter-pod<br>communication with<br>amf-protocol-ep pod.                        |
| amf-rest-ep                  | amf-rest-ep               | Responsible for inter-pod<br>communication with amf-rest-ep<br>pod.                            |
| amf-sbi-service              | amf-rest-ep               | Responsible for routing incoming SBI messages to REST-EP pods.                                 |
| amf-service                  | amf-service               | Responsible for inter-pod<br>communication with amf-service<br>pod.                            |
| base-entitlement-amf         | ops-center-amf-ops-center | Supports Smart Licensing feature.                                                              |
| bgpspeaker-pod               | georeplication-pod-0      | Responsible for providing Geo replication support.                                             |
| datastore-ep-session         | cdl-ep-session            | Responsible for the CDL session.                                                               |
| datastore-notification-ep    | amf-rest-ep               | Responsible for sending the notifications from the CDL to the smf-service through amf-rest-ep. |
| datastore-tls-ep-session     | cdl-ep-session            | Responsible for the secure CDL connection.                                                     |
| documentation                | documentation             | Responsible for the AMF documents.                                                             |
| etcd                         | etcd-cluster              | Responsible for pod discovery within the namespace.                                            |
| etcd-amf-ins1-etcd-cluster-0 | etcd-cluster              | Responsible for synchronization of data among the ETCD cluster.                                |
| etcd-amf-ins1-etcd-cluster-1 | etcd-cluster              | Responsible for synchronization of data among the ETCD cluster.                                |

I

| Service Name                           | Pod Name                    | Description                                                                                     |
|----------------------------------------|-----------------------------|-------------------------------------------------------------------------------------------------|
| etcd-amf-ins1-etcd-cluster-2           | etcd-cluster                | Responsible for synchronization of data among the ETCD cluster.                                 |
| grafana-dashboard-amf                  | grafana-dashboard-amf       | Responsible for the default<br>dashboard of AMF-service metrics<br>in Grafana.                  |
| grafana-dashboard-app-infra-amf        | grafana-dashboard-app-infra | Responsible for the default<br>dashboard of App-Infra metrics in<br>Grafana.                    |
| grafana-dashboard-cdl-cdl-amf          | grafana-dashboard-cdl       | Responsible for the default<br>dashboard of CDL metrics in<br>Grafana.                          |
| grafana-dashboard-etcd-amf             | grafana-dashboard-etcd      | Responsible for the default<br>dashboard of ETCD metrics in<br>Grafana.                         |
| gtpc-ep                                | gtpc-ep                     | Responsible for inter-pod communication with GTP-C pod.                                         |
| kafka                                  | kafka                       | Processes the Kafka messages.                                                                   |
| local-ldap-proxy-amf-ins1-ops-center   | ops-center-amf-ops-center   | Responsible for leveraging Ops<br>Center credentials by other<br>applications, such as Grafana. |
| netconf-ops-center-amf-ins1-ops-center | ops-center-amf-ops-center   | Responsible for providing/exposing<br>netconf interface to configure<br>AMF.                    |
| nodemgr                                | nodemgr                     | Responsible for inter-pod communication with nodemgr pod.                                       |
| oam-pod                                | oam-pod                     | Responsible to facilitate Exec commands on the Ops Center.                                      |
| ops-center-amf-ops-center              | ops-center-amf-ops-center   | Operates as the utility pod for the SMF Ops Center.                                             |
| prometheus-rules-etcd                  | prometheus-rules-etcd       | Responsible for the default<br>Prometheus rules of ETCD in<br>Prometheus.                       |
| smart-agent-amf-ops-center             | smart-agent-amf-ops-center  | Responsible for smart licensing.                                                                |
| ssh-ops-center-amf-ops-center          | ops-center-amf-ops-center   | To access AMF Ops Center using SSH IP.                                                          |
| zookeeper                              | zookeeper                   | Assists Kafka for topology management.                                                          |

| Service Name      | Pod Name  | Description                            |
|-------------------|-----------|----------------------------------------|
| zookeeper-service | zookeeper | Assists Kafka for topology management. |

# **Open Ports and Services**

The AMF uses different ports for communication. The following table describes the default open ports and the associated services.

| Table | 11: Open | Ports and | Services |
|-------|----------|-----------|----------|
|-------|----------|-----------|----------|

| Port  | Service      | Usage                                                                                                    |
|-------|--------------|----------------------------------------------------------------------------------------------------|
| 22    | SSH          | SMI uses TCP port to communicate with the virtual machines.                                                                                                    |
| 80    | HTTP         | SMI uses TCP port for providing Web access to CLI, Documentation, and TAC.                                                                                                    |
| 443   | SSL/HTTP     | SMI uses TCP port for providing Web access to CLI, Documentation, and TAC.                                                                                                    |
| 6443  | HTTP         | SMI uses port to communicate with the Kubernetes API server.                                                                                                    |
| 9100  | jetdirect    | SMI uses TCP port to communicate with the Node Exporter.                                                                                                    |
|       |              | Node Exporter is a Prometheus exporter for hardware and OS metrics with pluggable metric collectors.                                                                                                    |
|       |              | It allows you to measure various machine resources, such as memory, disk, and CPU utilization.                                                                                                    |
| 10250 | SSL/HTTP     | SMI uses TCP port to communicate with Kubelet.                                                                                                    |
|       |              | Kubelet is the lowest level component in Kubernetes. It is responsible for what is running on an individual machine.                                                                                                    |
|       |              | It is a process watcher or supervisor focused on active container. It ensures<br>the specified containers are up and running.                                                                                                    |
| 10251 | SSL/HTTP     | SMI uses TCP port to interact with the Kube scheduler.                                                                                                    |
|       |              | Kube scheduler is the default scheduler for Kubernetes and runs as part of<br>the control plane. A scheduler watches for newly created pods that have no<br>node assigned.                                                                                                    |
|       |              | For every pod that the scheduler discovers, the scheduler becomes responsible<br>for finding the best node for that pod to run on.                                                                                                    |
| 10252 | apollo-relay | SMI uses this TCP port to interact with the Kube controller.                                                                                                    |
|       |              | The Kubernetes controller manager is a daemon that embeds the core control<br>loops shipped with Kubernetes. The controller is a control loop that watches<br>the shared state of the cluster through the API server and makes changes to<br>move the current state to the desired state. |

| Port  | Service   | Usage                                                                                                    |
|-------|-----------|----------------------------------------------------------------------------------------------------|
| 10256 | НТТР      | SMI uses TCP port to interact with the Kube proxy.                                                                                                    |
|       |           | Kube proxy is a network proxy that runs on each node in your cluster. Kube proxy maintains network rules on nodes. These network rules allow network communication to your pods from network sessions inside or outside of your cluster. |
| 2024  | SSH       | AMF Ops Center uses this port to provide the ConfD CLI access.                                                                                                    |
| 9090  | НТТР      | AMF REST endpoint pods use this port to expose the APIs to support NRF interface specific CLIs.                                                                                                    |
| 8090  | НТТР      | AMF REST endpoint pods use this port for routing incoming SBI messages to REST-EP pods.                                                                                                    |
| 8890  | gRPC/HTTP | AMF REST endpoint pods use this port to receive timer notification from CDL.                                                                                                    |

# **Associating Pods to the Nodes**

This section describes how to associate a pod to the node based on their labels.

After you have configured a cluster, you can associate pods to the nodes through labels. This association enables the pods to get deployed on the appropriate node based on the key-value pair.

Labels are required for the pods to identify the nodes where they must get deployed and to run the services. For example, when you configure the protocol-layer label with the required key-value pair, the pods are deployed on the nodes that match the key-value pair.

To associate pods to the nodes through the labels, use the following configuration:

```
config
  k8 label
    cdl-layer
      key key value
      value value
    oam-layer
      key key value
      value value
    protocol-layer
      key key value
      value value
    service-layer
      key key value
      value value
    sctp-layer
      key key_value
      value value
      end
```

NOTES:

- label { cdl-layer { key key\_value | value value }—Specify the key value pair for CDL.
- oam-layer { key key\_value | value value }—Specify the key value pair for OAM layer.
- protocol-layer { key key\_value | value value }—Specify the key value pair for protocol layer.
- service-layer { key key\_value | value value }—Specify the key value pair for the service layer.
- sctp-layer { key key\_value | value value }—Specify the key value pair for the SCTP layer.

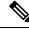

```
Note
```

If you opt not to configure the labels, then AMF assumes the labels with the default key-value pair.

## Viewing the Pod Details and Status

If the service requires additional pods, AMF creates and deploys the pods. You can view the list of pods that are participating in your deployment through the AMF Ops Center. You can run the kubectl command from the master node to manage the Kubernetes resources.

• To view the comprehensive pod details, use the following command.

```
kubectl get pods -n amf namespace pod name -o yaml
```

The pod details are available in YAML format. The output of this command results in the following information:

- The IP address of the host where the pod is deployed.
- The service and application that is running on the pod.
- The ID and name of the container within the pod.
- The IP address of the pod.
- The current state and phase in which the pod is.
- The start time from which pod is in the current state.

#### Sample Output:

```
kubectl get pod -n amf-ins1 cache-pod-0 -o yaml
apiVersion: v1
kind: Pod
metadata:
  annotations:
    cni.projectcalico.org/podIP: 41.41.13.51/32
    cni.projectcalico.org/podIPs: 41.41.13.51/32,4141:4141::d32/128
    prometheus.io/port: "10080"
   prometheus.io/scrape: "true"
   sidecar.istio.io/inject: "false"
  creationTimestamp: "2021-10-16T18:03:32Z"
  generateName: cache-pod-
  labels:
   component: cache-pod
   controller-revision-hash: cache-pod-56dc45d7df
    release: amf-ins1-infra-charts
    statefulset.kubernetes.io/pod-name: cache-pod-0
```

```
name: cache-pod-0
   namespace: amf-ins1
   ownerReferences:
    - apiVersion: apps/v1
        blockOwnerDeletion: true
         controller: true
         kind: StatefulSet
        name: cache-pod
        uid: 18dfdb38-ca20-47ab-b525-770be9ace57c
    resourceVersion: "5770907"
    uid: 088c4f8d-143b-4096-ad03-f95409c16db9
spec:
    affinity:
        nodeAffinity:
             requiredDuringSchedulingIgnoredDuringExecution:
                 nodeSelectorTerms:
                   - matchExpressions:
                       - key: smi.cisco.com/node-type-2
                           operator: In
                           values:
                           - protocol
status:
   conditions:
    - lastProbeTime: null
        lastTransitionTime: "2021-10-16T18:03:47Z"
         status: "True"
        type: Initialized
     - lastProbeTime: null
        lastTransitionTime: "2021-10-16T18:04:52Z"
         status: "True"
         type: Ready
     - lastProbeTime: null
        lastTransitionTime: "2021-10-16T18:04:52Z"
         status: "True"
        type: ContainersReady
       lastProbeTime: null
         lastTransitionTime: "2021-10-16T18:03:32Z"
        status: "True"
         type: PodScheduled
    containerStatuses:
   - containerID: docker://68f5c45ed73ee311a05a32be4fadca0cb9fda0742a01d303fe5115dfa7573a48
         image:
docker.171.11.189.41.nip.io/amf.2021.04.m0.i80/mobile-cnat-app-infra/cache-pod/main/cache pod:0.1.0-32e359a
         imageTD:
ddepilde://dde.171.11.1841.rip.io/arf.221.04r0.i8/ndilecat-ppirfa/catepol/kin/catepol/kin/cate
```

```
lastState: {}
name: cache-pod
ready: true
restartCount: 0
started: true
state:
   running:
      startedAt: "2021-10-16T18:03:49Z"
hostIP: 171.11.189.42
phase: Running
podIP: 41.41.13.51
podIPs:
   - ip: 41.41.13.51
```

```
- ip: 4141:4141::d32
qosClass: Burstable
startTime: "2021-10-16T18:03:47Z"
```

• To view the summary of the pod details, use the following command.

#### kubectl get pods -n amf namespace -o wide

#### Sample Output:

41.41.59.36

kubectl get pod -n amf-insl -o wide NAME READY STATUS RESTARTS AGE NODE ΤP NOMINATED NODE READINESS GATES amf-ins1-amf-gosctp-lb-0 37h 1/1 Running 0 171.11.189.42 amf-cndp-b19-4-master-1 <none> <none> amf-insl-amf-gosctp-lb-1 1/137h Running 0 171.11.189.43 amf-cndp-b19-4-master-2 <none> <none> amf-ins1-amf-protocol-ep-0 2.12 Running 1 37h 41.41.13.137 amf-cndp-b19-4-master-1 <none> <none> amf-ins1-amf-protocol-ep-1 2/2 1 37h Running 41.41.43.4 amf-cndp-b19-4-master-2 <none> <none> amf-insl-amf-rest-ep-0 2/2 Running 37h 1 41.41.13.189 amf-cndp-b19-4-master-1 <none> <none> 2/2 amf-ins1-amf-rest-ep-1 37h 1 Running 41.41.43.46 amf-cndp-b19-4-master-2 <none> <none> amf-service-n0-0 2/2 Running 1 37h 41.41.13.135 amf-cndp-b19-4-master-1 <none> <none> amf-service-n0-1 2/2 Running 1 37h 41.41.13.49 amf-cndp-b19-4-master-1 <none> <none> amf-service-n1-0 2/2 37h Running 0 41.41.59.62 amf-cndp-b19-4-master-3 <none> <none> 2.12 amf-service-n1-1 Running 1 37h 41.41.59.19 amf-cndp-b19-4-master-3 <none> <none> base-entitlement-amf-6cf5fb484d-4w7cg 1/1Running 0 37h amf-cndp-b19-4-master-3 41.41.59.51 <none> <none> cache-pod-0 1/1Running 0 37h 41.41.13.51 amf-cndp-b19-4-master-1 <none> <none> cache-pod-1 1/1Running 0 36h 41.41.43.49 amf-cndp-b19-4-master-2 <none> <none> documentation-556f8dcc5c-pnlnn 1/1Running 37h 41.41.59.61 amf-cndp-b19-4-master-3 <none> <none> etcd-amf-ins1-etcd-cluster-0 2/2 37h Running 2 41.41.13.173 amf-cndp-b19-4-master-1 <none> <none> etcd-amf-ins1-etcd-cluster-1 2/2 Running 0 37h 41.41.43.5 amf-cndp-b19-4-master-2 <none> <none> 2/2 37h etcd-amf-ins1-etcd-cluster-2 Running 0 41.41.59.8 amf-cndp-b19-4-master-3 <none> <none> georeplication-pod-0 1/1Running 0 37h amf-cndp-b19-4-master-2 171.11.189.43 <none> <none> grafana-dashboard-amf-695457b77d-gdhf5 1/1Running 0 37h 41.41.13.52 amf-cndp-b19-4-master-1 <none> <none> grafana-dashboard-app-infra-amf-ins1-cfb8b656d-54s9z 1/1 37h Running 0 amf-cndp-b19-4-master-1 41.41.13.150 <none> <none> 1/1grafana-dashboard-etcd-amf-ins1-5c7d9d75db-729s1 0 37h Running 41.41.13.191 amf-cndp-b19-4-master-1 <none> <none> gtpc-ep-n0-0 2/2 37h Running 1 41.41.13.160 amf-cndp-b19-4-master-1 <none> <none> li-ep-n0-0 2/2 Running 0 37h 41.41.13.30 amf-cndp-b19-4-master-1 <none> <none> li-ep-n0-1 2/2 37h Running 0 41.41.43.29 amf-cndp-b19-4-master-2 <none> <none> nodemgr-n0-0 2/2 Running 1 37h 41.41.13.144 amf-cndp-b19-4-master-1 <none> <none> nodemgr-n0-1 2/2 Running 1 37h

<none>

<none>

amf-cndp-b19-4-master-3

| oam-pod-0          |                             |               | 2/2 | Running       | 1 | 37h |
|--------------------|-----------------------------|---------------|-----|---------------|---|-----|
| 41.41.13.133       | amf-cndp-b19-4-master-1     | <none></none> |     | <none></none> |   |     |
| ops-center-amf-ins | s1-ops-center-5bf9df44b6-pr | n5ds          | 5/5 | Running       | 0 | 36h |
| 41.41.59.41        | amf-cndp-b19-4-master-3     | <none></none> |     | <none></none> |   |     |
| prometheus-rules-e | etcd-796ffd6cdf-w48rj       |               | 1/1 | Running       | 0 | 37h |
| 41.41.13.169       | amf-cndp-b19-4-master-1     | <none></none> |     | <none></none> |   |     |
| smart-agent-amf-in | ns1-ops-center-8475b6559d-c | q9gb2         | 1/1 | Running       | 0 | 37h |
| 41.41.13.152       | amf-cndp-b19-4-master-1     | <none></none> |     | <none></none> |   |     |
| udp-proxy-0        |                             |               | 1/1 | Running       | 0 | 37h |
| 171.11.189.42      | amf-cndp-b19-4-master-1     | <none></none> |     | <none></none> |   |     |
| udp-proxy-1        |                             |               | 1/1 | Running       | 0 | 37h |
| 171.11.189.43      | amf-cndp-b19-4-master-2     | <none></none> |     | <none></none> |   |     |

## States

Understanding the pod's state lets you determine the current health and prevent the potential risks. The following table describes the pod's states.

| State     | Description                                                                                                    |
|-----------|----------------------------------------------------------------------------------------------------|
| Running   | The pod is healthy and deployed on a node.                                                                                                    |
|           | It contains one or more containers                                                                                                    |
| Pending   | The application is in the process of creating the container images for the pod                                                                                                    |
| Succeeded | Indicates that all the containers in the pod are successfully terminated. These pods cannot be restarted.                                                                                      |
| Failed    | One ore more containers in the pod have failed the termination<br>process. The failure occurred as the container either exited with<br>non zero status or the system terminated the container. |
| Unknown   | The state of the pod could not be determined. Typically, this could<br>be observed because the node where the pod resides was not<br>reachable.                                                |

### Table 12: Pod States

# **Viewing the Service Details**

To view service summary, use the following command.

| kubectl get svc -n amf_namespace    |                  |              |               |          |
|-------------------------------------|------------------|--------------|---------------|----------|
| Sample Output:                      |                  |              |               |          |
| kubectl get svc -n amf-insl<br>NAME | TYPE<br>AGE      | CLUSTER-IP   | EXTERNAL-IP   | PORT(S)  |
| alert-frwd-ops-center               | ClusterIP<br>29d | 46.46.34.111 | <none></none> | 8080/TCP |
| amf-gosctp-lb                       | ClusterIP<br>36h | 46.46.149.12 | <none></none> | 7084/TCP |

| amf-nrf-service                                                           | ClusterIP<br>36h       | 46.46.227.164 | 172.16.186.4  | 9090/TCP |
|---------------------------------------------------------------------------|------------------------|---------------|---------------|----------|
| amf-protocol-ep                                                           | ClusterIP              | 46.46.155.167 | <none></none> |          |
| 9003/TCP,8080/TCP                                                         | 36h                    |               | (110110)      |          |
| amf-rest-ep                                                               | ClusterIP              | 46.46.171.99  | <none></none> |          |
| 9003/TCP,8080/TCP,9201/TCP                                                | 36h                    |               | (110110)      |          |
| amf-sbi-service                                                           |                        | 46.46.241.2   | 172.16.186.4  | 8070/TCP |
|                                                                           | 36h                    |               |               |          |
| amf-service                                                               | ClusterIP              | 46.46.168.108 | <none></none> |          |
| 9003/TCP,8080/TCP                                                         | 36h                    |               |               |          |
| base-entitlement-amf                                                      | ClusterIP              | 46.46.114.105 | <none></none> | 8000/TCP |
|                                                                           | 29d                    |               |               |          |
| bgpspeaker-pod                                                            | ClusterIP              | 46.46.238.2   | <none></none> |          |
| 9008/TCP,7001/TCP,8879/TCP                                                | 36h                    |               |               |          |
| datastore-notification-ep                                                 | ClusterIP              | 46.46.82.153  | 172.16.184.4  | 8012/TCP |
|                                                                           | 36h                    |               |               |          |
| documentation                                                             | ClusterIP<br>29d       | 46.46.73.219  | <none></none> | 8080/TCP |
| etcd                                                                      | ClusterIP              | None          | <none></none> |          |
| 2379/TCP,7070/TCP                                                         | 36h                    |               |               |          |
| etcd-amf-ins1-etcd-cluster-0                                              | ClusterIP              | 46.46.167.73  | <none></none> |          |
| 2380/TCP,2379/TCP                                                         | 36h                    |               |               |          |
| etcd-amf-ins1-etcd-cluster-1                                              | ClusterIP              | 46.46.144.110 | <none></none> |          |
| 2380/TCP,2379/TCP                                                         | 36h                    |               |               |          |
| etcd-amf-ins1-etcd-cluster-2                                              | ClusterIP              | 46.46.51.186  | <none></none> |          |
| 2380/TCP,2379/TCP                                                         | 36h                    |               |               |          |
| grafana-dashboard-amf                                                     | ClusterIP<br>36h       | 46.46.124.50  | <none></none> | 9418/TCP |
| grafana-dashboard-app-infra-amf-insl                                      | ClusterIP<br>36h       | 46.46.72.66   | <none></none> | 9418/TCP |
| grafana-dashboard-etcd-amf-ins1                                           | ClusterIP<br>36h       | 46.46.152.59  | <none></none> | 9418/TCP |
| gtpc-ep                                                                   | ClusterIP              | 46.46.197.81  | <none></none> |          |
| 9003/TCP,8080/TCP                                                         | 36h                    |               |               |          |
| ldap-proxy-amf-insl-oam-pod                                               | ClusterIP              | 46.46.71.103  | <none></none> |          |
| 636/TCP,389/TCP                                                           | 36h                    |               | (             |          |
| li-ep<br>9003/TCP,8080/TCP                                                | ClusterIP<br>36h       | 46.46.225.162 | <none></none> |          |
| local-ldap-proxy-amf-ins1-ops-center                                      | ClusterIP              | 46.46.178.218 | <none></none> |          |
| 636/TCP, 369/TCP                                                          | 29d                    |               |               |          |
| netconf-ops-center-amf-ins1-ops-center                                    | ClusterIP              |               | 10.84.125.82  | 2024/TCP |
| neeconi opb center and indi opb center                                    | 2.9d                   | 10.10.209.100 | 10.01.120.02  | 2021/101 |
| nodemgr                                                                   | ClusterIP              | 46.46.232.17  | <none></none> |          |
| 9003/TCP,8884/TCP,8879/TCP,9201/TCP,808                                   |                        |               |               |          |
| oam-pod                                                                   | ClusterIP              | 46.46.178.171 | <none></none> |          |
| 9008/TCP,7001/TCP,8879/TCP,10080/TCP,80                                   | 80/TCP 36h             |               |               |          |
| ops-center-amf-ins1-ops-center<br>8008/TCP,8080/TCP,2024/TCP,2022/TCP,768 | ClusterIP<br>1/TCP 29d | 46.46.230.116 | <none></none> |          |
| prometheus-rules-etcd                                                     | ClusterIP<br>36h       |               | <none></none> | 9419/TCP |
| smart-agent-amf-insl-ops-center                                           | ClusterIP<br>29d       | 46.46.9.52    | <none></none> | 8888/TCP |
| ssh-ops-center-amf-insl-ops-center                                        | 29d<br>ClusterIP       | 46.46.97.118  | 10.84.125.82  | 2025/TCP |
| son ops concer ami insi ops center                                        | 29d                    | 10.10.01.110  | 10.01.120.02  | 2023/105 |

To view the comprehensive service details, use the following command.

kubectl get svc -n amf\_namespace service\_name -o yaml

Sample Output:

kubectl get svc amf-rest-ep -n amf-ins1 -o yaml apiVersion: v1 kind: Service metadata:

```
annotations:
   meta.helm.sh/release-name: amf-ins1-amf-rest-ep
   meta.helm.sh/release-namespace: amf-ins1
  creationTimestamp: "2021-10-16T18:00:23Z"
  labels:
   app: amf-rest-ep
   app.kubernetes.io/managed-by: Helm
   chart: amf-rest-ep-0.1.0-main-2464-211014124230-2d34ce7
   component: amf-rest-ep
   heritage: Helm
   release: amf-ins1-amf-rest-ep
  name: amf-rest-ep
 namespace: amf-ins1
  resourceVersion: "5768444"
 uid: 65cb4204-8914-4b71-aa3c-809238dd755e
spec:
  clusterIP: 46.46.171.99
  clusterIPs:
  - 46.46.171.99
 ipFamilies:
  - IPv4
 ipFamilyPolicy: SingleStack
 ports:
  - name: grpc
   port: 9003
   protocol: TCP
   targetPort: 9003
  - name: metrics
   port: 8080
   protocol: TCP
   targetPort: 8080
  - name: nrfrestep
   port: 9201
   protocol: TCP
   targetPort: 9201
  selector:
   component: amf-rest-ep
   release: amf-ins1-amf-rest-ep
  sessionAffinity: None
  type: ClusterIP
status:
  loadBalancer: {}
```

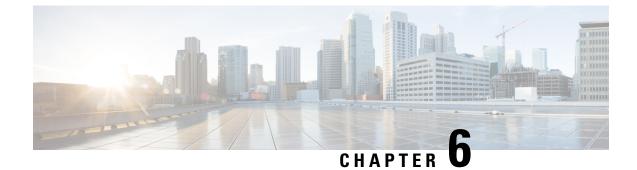

# **Compliance to 3GPP Specifications**

- Feature Summary and Revision History, on page 47
- Feature Description, on page 47
- How it Works, on page 48
- Configuring Compliance to 3GPP Specification, on page 70

# **Feature Summary and Revision History**

## **Summary Data**

### Table 13: Summary Data

| Applicable Product(s) or Functional Area | AMF            |
|------------------------------------------|----------------|
| Applicable Platform(s)                   | SMI            |
| Feature Default Setting                  | Not Applicable |
| Related Documentation                    | Not Applicable |

## **Revision History**

#### **Table 14: Revision History**

| Revision Details  | Release   |
|-------------------|-----------|
| First introduced. | 2021.04.0 |

# **Feature Description**

The Access and Mobility Management Function (AMF) supports the 3GPP-released June-19 specifications on all the interfaces.

In the 5G network, the AMF offers services to the other AMF, PCF, NSSF, NRF, NEF, UDM, and AF via the Namf service-based interface (see 3GPP TS 23.501 and 3GPP TS 23.502).

The SMF, PCF, NRF, AUSF and UDM interfaces are currently supported from AMF. For more information, see http://www.3gpp.org/ftp/Specs/archive/29\_series/29.518/29518-f00.zip.

The following reference diagram represents a high-level network containing AMF connected to other nodes.

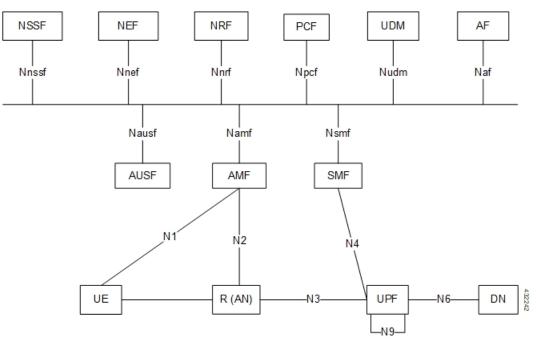

## **Standards Compliance**

Cisco AMF complies with the 3GPP standards. For more information, refer to Standards Compliance, on page 13.

## How it Works

This section describes how this feature works.

## **Call Flows**

This section describes the key call flows of compliance to 3GPP specifications.

### **UE Registration**

To enable UE tracking and reachability, a UE must register with the network to be authorized to receive services.

### **Initial Registration Request Call Flow**

This section describes the Initial Registration Request call flow.

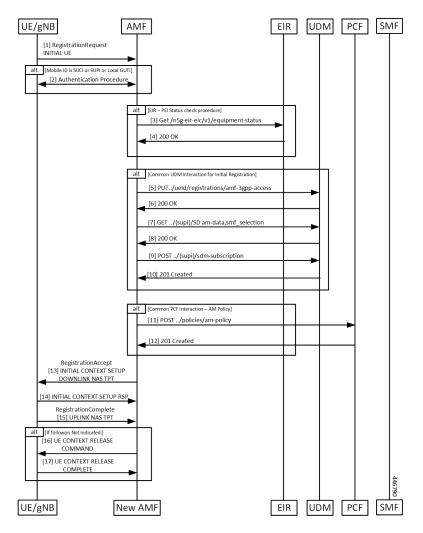

Figure 12: Initial Registration Request Call Flow

Table 15: Initial Registration Request Call Flow Description

| Step | Description                                                                                                    |
|------|----------------------------------------------------------------------------------------------------|
| 1    | An UE which wants to register itself with the 5G core sends a Registration-Request N1 message towards AMF with the contents (registration type, SUCI, or 5G-GUTI, last visited TAI (if available), security parameters, requested NSSAI, UE radio capability, UE MM core network capability, PDU session status, list of PDU sessions to be activated, follow on request). If the subscriber is unknown, AMF allocates AMF-NGAP-id to the NGAP connection and subscriber data-store. The AMF-NGAP-id to AMF-Service is stored in etcd so that subsequent messages over the NGAP connection reach same AMF-Service. gNB selects an AMF and forwards the registration-request message to AMF. |
| 2    | If the identity received from the UE was either a SUCI/SUPI/GUTI allocated by this AMF, the AMF authenticates the UE as presented in the authentication procedure.                                                                                                    |

I

| Step | Description                                                                                                    |
|------|----------------------------------------------------------------------------------------------------|
| 3    | If the AMF is configured to do EIR checks during registration, the AMF retrieves the PEI from the UE during security mode command procedure. It then checks the status of the equipment during registration procedure.                                                                                                    |
| 4    | Depending on the status of the equipment from EIR, the AMF either rejects the registration or proceeds with the call. Actions to be taken when the status is grey listed is configurable on the call control policy currently active for the UE.                                                                                                    |
| 5    | The AMF selects an UDM based on the PLMN information through NRF query or via static configuration and registers the UE with the UDM using Nudm_UECM_Registration.                                                                                                    |
| 6    | The UDM stores the AMF identity and responds to the AMF request.                                                                                                    |
| 7    | The AMF requests from the UDM the Access and Mobility Subscription, and SMF Selection Subscription Data using Nudm_SDM_Get and using multiple data set names. If integrity check passes and UDM subscription data already exits in UE context, AMF skips Steps 7 - 10.                                                                                                    |
| 8    | The UDM responds to the request from the AMF. The AMF stores the subscription information.                                                                                                    |
| 9    | The AMF subscribes to be notified using Nudm_SDM_Subscribe when the data requested is modified.                                                                                                    |
| 10   | The UDM registers the AMF and responds to the AMF.                                                                                                    |
| 11   | AMF selects PCF based on PLMN-info and slice-info and performs a policy association establishment. PCF sends policy data to AMF with restrictions and other policies to be applied for the UE.                                                                                                    |
|      | <b>Note</b> If integrity check passes and PCF subscription data already exits in UE context, AMF skips this step.                                                                                                    |
| 12   | The PCF responds to the AMF request along with AM-Policy configurations for the subscriber.                                                                                                    |
| 13   | The AMF sends a Registration Accept message to the UE indicating that the Registration Request<br>has been accepted. Registration Accept contains (registration area, mobility restrictions, PDU<br>session status, allowed NSSAI, configured NSSAI for the serving PLMN, periodic registration<br>update timer, emergency service support indicator, accepted DRX parameters). |
| 14   | If the AMF sends a INITIAL CONTEXT SETUP REQUEST, the gNB responds with a INITIAL CONTEXT SETUP RESPONSE. This message could come after the message in Step 12.                                                                                                    |
| 15   | The UE sends a Registration Complete message to the AMF to acknowledge that a new 5G-GUTI was assigned if a new 5G GUTI was included in the Registration Accept message.                                                                                                    |
| 16   | If the UE did not include a follow-on indication in the request, the AMF releases the UE gNB context by sending a UE CONTEXT RELEASE COMMAND to the gNB                                                                                                    |
| 17   | The gNB responds with a UE CONTEXT RELEASE COMPLETE message to the AMF.                                                                                                    |

### Mobility Updating or Periodic Registration with no AMF Change Call Flow

This section describes the Mobility Updating or Periodic Registration with no AMF Change call flow.

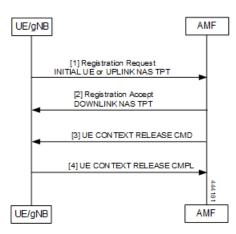

Figure 13: Mobility Updating or Periodic Registration Call Flow

Table 16: Initial Registration Request Call Flow Description

| Step | Description                                                                                                    |
|------|----------------------------------------------------------------------------------------------------|
| 1    | The UE triggers this procedure under the following conditions:                                                                                                    |
|      | 1. The Periodic Registration timer in the UE expires. The UE sets up the registration type as "Periodic" in this case, and the message arrives on the AMF as an INITIAL UE NGAP message.                                                |
|      | 2. The UE is in IDLE state and moves to an area that is not currently part of its Tracking Area List. In this case, the UE sets the type to "Mobility Updating", and the NGAP message is the INITIAL UE message.                        |
|      | <b>3.</b> After or during handover, the UE is an area that is not part of the current Tracking Area List. In this case, the UE sets the type to "Mobility Updating", and the NGAP message is the UPLINK NAS TRANSPORT.                  |
| 2    | If the Registration Type is Mobility Updating, the AMF computes a new Tracking Area List for the UE. The AMF then adds this to a Registration Accept and uses a DOWNLINK NAS TRANSPORT NGAP message to send it to the UE.               |
| 3    | If the registration request in the INITIAL UE message registration type is not Mobility Updating, and the FollowOn IE was not set by the UE, the AMF sends a UE CONTEXT RELEASE COMMAND to the gNB to release the resources at the gNB. |
|      | If the registration type is Mobility Updating, AMF service ignores FollowOn IE and does not initiate UE CONTEXT RELEASE COMMAND.                                                                                                    |
| 4    | The gNB responds with a UE CONTEXT RELEASE COMPLETE.                                                                                                    |

### **PDU Session Establishment Call Flow**

This section describes the PDU Session Establishment call flow.

UE receives data services through a Protocol Data Unit (PDU) session, which is a logical connection between the UE and core network.

In PDU session establishment, UE establishes a PDU session for accessing data services. Unlike EPS, where a default PDU session is always created while the UE registers to the network, in 5G, the UE can establish a PDU session when service is needed.

Figure 14: PDU Session Establishment Call Flow

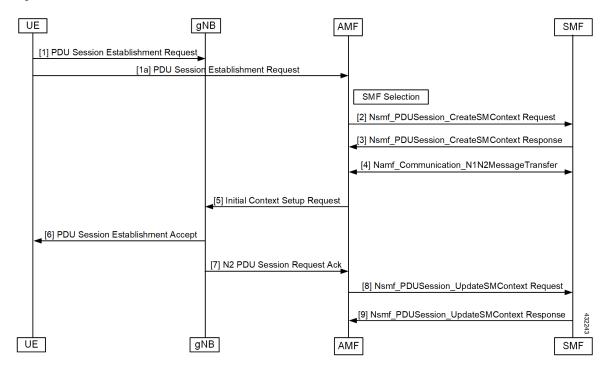

Table 17: PDU Session Establishment Call Flow Description

| Step | Description                                                                                                    |
|------|----------------------------------------------------------------------------------------------------|
| 1    | In order to establish a new PDU Session, the UE generates a new PDU Session ID and initiates<br>the PDU Session Establishment procedure by the transmission of a NAS message containing a<br>PDU Session Establishment Request within the N1 SM container. The PDU Session Establishment<br>Request includes a PDU session ID, Requested PDU Session Type, a Requested SSC mode, 5GSM<br>Capability PCO, SM PDU DN Request Container, Number of Packet Filters.                                                                                                    |
| 2    | The AMF selects SMF based on slice-info and plmn-info provided by UE. SMF is selected by NRF query or by static configuration. AMF invokes the Nsmf_PDUSession_CreateSMContext Request towards SMF with SUPI, DNN, S-NSSAI(s), PDU Session ID, AMF ID, Request Type, PCF ID, Priority Access, N1 SM container (PDU Session Establishment Request), User location information, Access Type, PEI, GPSI, UE presence in LADN service area, Subscription For PDU Session Status Notification, DNN Selection Mode. Subscriber data-store is modified to store PDU information. AMF-Service Stickiness is maintained for the subscriber for the PDU establishment transaction. |
| 3    | SMF creates an SM context and responds to the AMF by sending<br>Nsmf_PDUSession_CreateSMContext Response (Cause, SM Context ID or N1 SM container<br>(PDU Session Reject (Cause)).                                                                                                    |

| Step | Description                                                                                                    |
|------|----------------------------------------------------------------------------------------------------|
| 4    | SMF sends Namf_Communication_N1N2MessageTransfer to AMF. The N2 SM information<br>carries information that the AMF shall forward to the RAN. The N1 SM container contains the<br>PDU Session Establishment Accept that the AMF provides to the UE. The<br>Namf_Communication_N1N2MessageTransfer contains the PDU Session ID allowing the AMF<br>to know which access towards the UE to use. |
| 5    | The AMF sends the NAS message containing PDU Session ID and PDU Session Establishment<br>Accept targeted to the UE and the N2 SM information received from the SMF within the N2 PDU<br>Session Request to the RAN.                                                                                                    |
| 6    | RAN forwards the NAS message (PDU Session ID, N1 SM container (PDU Session Establishment Accept)) to the UE.                                                                                                    |
| 7    | N2 PDU Session Response (PDU Session ID, Cause, N2 SM information (PDU Session ID, AN Tunnel Info, List of accepted/rejected QFI(s), User Plane Enforcement Policy Notification)).                                                                                                    |
| 8    | Nsmf_PDUSession_UpdateSMContext Request (N2 SM information, Request Type). The AMF forwards the N2 SM information received from RAN to the SMF.                                                                                                    |

### PDU Session Establishment with Initial Context Call Flow

This section describes the PDU Session Establishment with Initial Context call flow.

Figure 15: PDU Session Establishment with Initial Context Call Flow

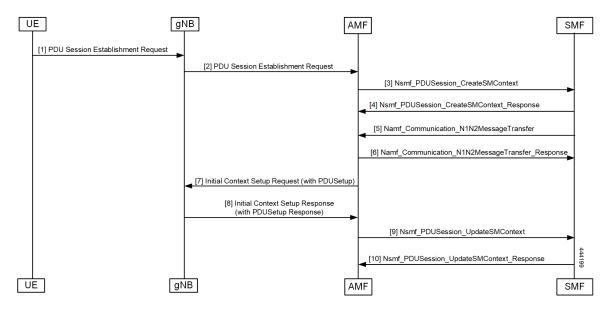

I

| Step  | Description                                                                                                    |
|-------|----------------------------------------------------------------------------------------------------|
| 1     | In order to establish a new PDU Session, the UE generates a new PDU Session ID and initiates<br>the PDU Session Establishment procedure by the transmission of a NAS message containing a<br>PDU Session Establishment Request within the N1 SM container. The PDU Session Establishment<br>Request includes a PDU session ID, Requested PDU Session Type, a Requested SSC mode, 5GSM<br>Capability PCO, SM PDU DN Request Container, Number of Packet Filters.                                                                                                    |
| 2,3,4 | If PDU exists, then clean up at AMF and SMF (SmContextReleaseRequest) is done and PDU establishment is performed.                                                                                                    |
| 5, 6  | The AMF selects SMF based on slice-info and plmn-info provided by UE. SMF is selected by<br>NRF query or by static configuration. AMF invokes the Nsmf_PDUSession_CreateSMContext<br>Request towards SMF with SUPI, DNN, S-NSSAI(s), PDU Session ID, AMF ID, Request Type,<br>PCF ID, Priority Access, N1 SM container (PDU Session Establishment Request), User location<br>information, Access Type, PEI, GPSI, UE presence in LADN service area, Subscription For PDU<br>Session Status Notification, DNN Selection Mode. Subscriber data-store is modified to store PDU<br>information. AMF-Service Stickiness is maintained for the subscriber for the PDU establishment<br>transaction. |
|       | SMF creates an SM context and responds to the AMF by sending<br>Nsmf_PDUSession_CreateSMContext Response (Cause, SM Context ID or N1 SM container<br>(PDU Session Reject (Cause)).                                                                                                    |
|       | SMF sends Namf_Communication_N1N2MessageTransfer to AMF. The N2 SM information carries information that the AMF shall forward to the RAN. The N1 SM container contains the PDU Session Establishment Accept that the AMF provides to the UE. The Namf_Communication_N1N2MessageTransfer contains the PDU Session ID allowing the AMF to know which access towards the UE to use.                                                                                                    |
|       | SMF receives Namf_Communication_N1N2MessageTransfer response from AMF.                                                                                                    |
| 7     | RAN forwards the NAS message (PDU Session ID, N1 SM container (PDU Session Establishment Accept)) to the UE.                                                                                                    |
| 8     | N2 PDU Session Response (PDU Session ID, Cause, N2 SM information (PDU Session ID, AN Tunnel Info, List of accepted/rejected QFI(s), User Plane Enforcement Policy Notification)).                                                                                                    |
| 9     | Nsmf_PDUSession_UpdateSMContext Request (N2 SM information, Request Type). The AMF forwards the N2 SM information received from RAN to the SMF.                                                                                                    |
| 10    | SMF sends Nsmf_PDUSession_UpdateSMContext Response. to AMF                                                                                                    |

#### Table 18: PDU Session Establishment for Existing PDU Call Flow Description

### **PDU Session Establishment for Existing PDU Call Flow**

This section describes the IPDU Session Establishment for Existing PDU call flow.

If UE initiates PDU establishment request for existing PDU, then AMF performs local PDU release and sends PDU release to SMF. It also initiates PDU resource setup request. If PDU release fails at SMF, then AMF sends PDU reject.

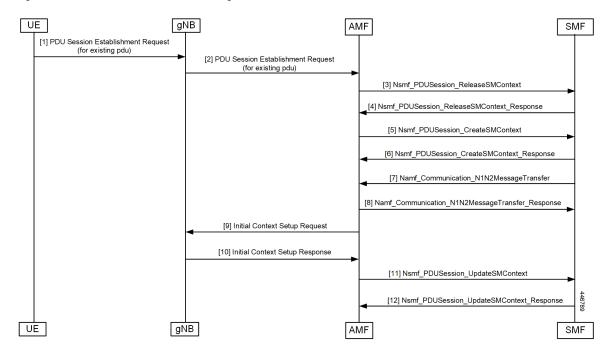

Figure 16: PDU Session Establishment for Existing PDU Call Flow

UE receives data services through a Protocol Data Unit (PDU) session, which is a logical connection between the UE and core network. PDU session establishment procedure describes the procedures by which UE establishes a PDU session for accessing data services. In 5G, the UE can establish a PDU session when service is needed.

Table 19: PDU Session Establishment for Existing PDU Call Flow Description

| Step  | Description                                                                                                    |
|-------|----------------------------------------------------------------------------------------------------|
| 1     | In order to establish a new PDU Session, the UE generates a new PDU Session ID and initiates<br>the PDU Session Establishment procedure by the transmission of a NAS message containing a<br>PDU Session Establishment Request within the N1 SM container. The PDU Session Establishment<br>Request includes a PDU session ID, Requested PDU Session Type, a Requested SSC mode, 5GSM<br>Capability PCO, SM PDU DN Request Container, Number of Packet Filters.                                                                                                    |
| 2,3,4 | If PDU exists, then clean up at AMF and SMF (SmContextReleaseRequest) is done and PDU establishment is performed.                                                                                                    |
| 5     | The AMF selects SMF based on slice-info and plmn-info provided by UE. SMF is selected by NRF query or by static configuration. AMF invokes the Nsmf_PDUSession_CreateSMContext Request towards SMF with SUPI, DNN, S-NSSAI(s), PDU Session ID, AMF ID, Request Type, PCF ID, Priority Access, N1 SM container (PDU Session Establishment Request), User location information, Access Type, PEI, GPSI, UE presence in LADN service area, Subscription For PDU Session Status Notification, DNN Selection Mode. Subscriber data-store is modified to store PDU information. AMF-Service Stickiness is maintained for the subscriber for the PDU establishment transaction. |
| 6     | SMF creates an SM context and responds to the AMF by sendingNsmf_PDUSession_CreateSMContext Response (Cause, SM Context ID or N1 SM container(PDU Session Reject (Cause)).                                                                                                    |

| Step | Description                                                                                                    |
|------|----------------------------------------------------------------------------------------------------|
| 7    | SMF sends Namf_Communication_N1N2MessageTransfer to AMF. The N2 SM information<br>carries information that the AMF shall forward to the RAN. The N1 SM container contains the<br>PDU Session Establishment Accept that the AMF provides to the UE. The<br>Namf_Communication_N1N2MessageTransfer contains the PDU Session ID allowing the AMF<br>to know which access towards the UE to use. |
| 8    | The AMF sends the NAS message containing PDU Session ID and PDU Session Establishment<br>Accept targeted to the UE and the N2 SM information received from the SMF within the N2 PDU<br>Session Request to the RAN.                                                                                                    |
|      | If Initial context setup isn't done, then AMF sends the NAS message information as a part of initial context setup request.                                                                                                    |
| 9    | RAN forwards the NAS message (PDU Session ID, N1 SM container (PDU Session Establishment Accept)) to the UE.                                                                                                    |
| 10   | N2 PDU Session Response (PDU Session ID, Cause, N2 SM information (PDU Session ID, AN Tunnel Info, List of accepted/rejected QFI(s), User Plane Enforcement Policy Notification)).                                                                                                    |
| 11   | Nsmf_PDUSession_UpdateSMContext Request (N2 SM information, Request Type). The AMF forwards the N2 SM information received from RAN to the SMF.                                                                                                    |
| 12   | SMF send Nsmf_PDUSession_UpdateSMContext Response.                                                                                                    |

### **PDU Session Modification**

The PDU session modification procedure is used when one or several of the QoS parameters exchanged between the UE and the network are modified.

In this release, only UE- and SMF-initiated PDU session modification is supported. RAN-initiated PDU session modification is not supported.

### **UE-initiated PDU Session Modification Call Flow**

This section describes the UE-initiated PDU Session Modification call flow.

PDU Session modification is required when one or several of the QoS parameters exchanged between the UE and the network needs to be modified.

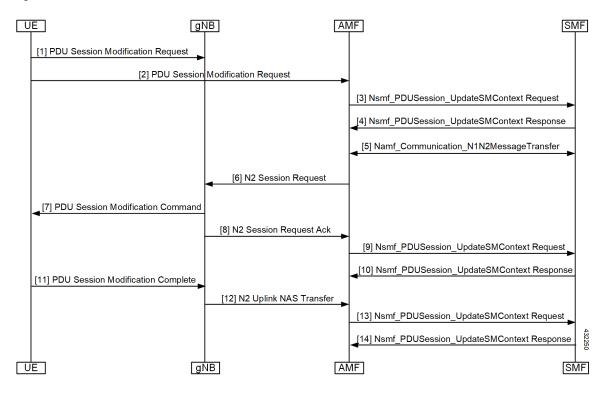

Figure 17: UE-initiated PDU Session Modification Call Flow

Table 20: UE-initiated PDU Session Modification Call Flow Description

| Step    | Description                                                                                                    |
|---------|----------------------------------------------------------------------------------------------------|
| 1, 2, 3 | The UE initiates the PDU Session Modification procedure by the transmission of an NAS message (N1 SM container (PDU Session Modification Request (PDU session ID, Packet Filters, Operation, Requested QoS, Segregation, 5GSM Core Network Capability)), PDU Session ID) message. AMF invokes the Nsmf_PDUSession_UpdateSMContext Request towards SMF.                                                                                                    |
| 4       | The SMF responds to the AMF through Nsmf_PDUSession_UpdateSMContext (N2 SM information (PDU Session ID, QFI(s), QoS Profile(s), Session-AMBR), N1 SM container (PDU Session Modification Command (PDU Session ID, QoS parameters, Session-AMBR))). The N2 SM information carries information that the AMF provides to the RAN. It may include the QoS profiles and the corresponding QFIs to notify the RAN that one or more QoS flows were added, or modified. It may include only QFI(s) to notify the RAN that one or more QoS flows were removed. The N2 SM information provided to the RAN includes information for establishment of User Plane resources. The N1 SM container carries the PDU Session Modification Command that the AMF shall provide to the UE. |
| 5       | The SMF invokes Namf_Communication_N1N2MessageTransfer (N2 SM information (PDU Session ID, QFI(s), QoS Profile(s), Session-AMBR), N1 SM container (PDU Session Modification Command (PDU Session ID, QoS rule(s), QoS parameters, Session-AMBR).                                                                                                    |
| 6       | The AMF sends N2 PDU Session Request (N2 SM information received from SMF, NAS message (PDU Session ID, N1 SM container (PDU Session Modification Command)) Message to the RAN.                                                                                                    |

| Step  | Description                                                                                                    |
|-------|----------------------------------------------------------------------------------------------------|
| 7     | The RAN issues AN specific signaling exchange with the UE that is related with the information received from SMF.                                                                                                    |
| 8     | The RAN acknowledges N2 PDU Session Request by sending a N2 PDU Session Ack (N2 SM information (List of accepted/rejected QFI(s), AN Tunnel Info, PDU Session ID), User location Information) Message to the AMF.                                                       |
| 9, 10 | The AMF forwards the N2 SM information and the User location Information received from the AN to the SMF via Nsmf_PDUSession_UpdateSMContext service operation. The SMF replies with a Nsmf_PDUSession_UpdateSMContext Response.                                        |
| 11    | The UE acknowledges the PDU Session Modification Command by sending a NAS message (PDU Session ID, N1 SM container (PDU Session Modification Command Ack)) message.                                                                                                    |
| 12    | The RAN forwards the NAS message to the AMF.                                                                                                    |
| 13    | The AMF forwards the N1 SM container (PDU Session Modification Command Ack) and User<br>Location Information received from the AN to the SMF via Nsmf_PDUSession_UpdateSMContext<br>service operation. The SMF replies with a Nsmf_PDUSession_UpdateSMContext Response. |

#### **SMF-initiated PDU Session Modification Call Flow**

This section describes the SMF-initiated PDU Session Modification call flow.

PDU Session modification is required when one or several of the QoS parameters exchanged between the UE and the network needs to be modified.

#### Figure 18: SMF-initiated PDU Session Modification Call Flow

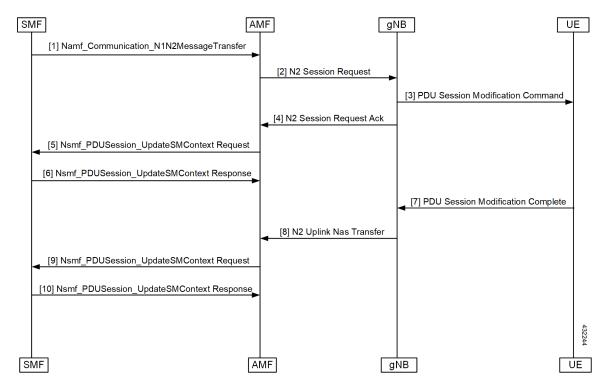

| Step | Description                                                                                                    |
|------|----------------------------------------------------------------------------------------------------|
| 1    | The SMF initiates PDU session modification to the AMF through<br>Nsmf_PDUSession_UpdateSMContext (N2 SM information (PDU Session ID, QFI(s), QoS<br>Profile(s), Session-AMBR), N1 SM container (PDU Session Modification Command (PDU Session<br>ID, QoS parameters, Session-AMBR)). The N2 SM carries information that the AMF provides to<br>the RAN. It includes the QoS profiles and the corresponding QFIs to notify the RAN that one or<br>more QoS flows were added, or modified. It can also include only QFI(s) to notify the RAN that<br>one or more QoS flows were removed. The N2 SM information provided to the RAN includes<br>information for establishment of User Plane resources. The N1 SM container carries the PDU<br>Session Modification Command that the AMF provides to the UE. |
| 2    | The SMF invokes Namf_Communication_N1N2MessageTransfer (N2 SM information (PDU Session ID, QFI(s), QoS Profile(s), Session-AMBR), N1 SM container (PDU Session Modification Command (PDU Session ID, QoS rule(s), QoS parameters, Session-AMBR))).                                                                                                    |
| 3    | The AMF sends N2 PDU Session Request (N2 SM information received from SMF, NAS message (PDU Session ID, N1 SM container (PDU Session Modification Command))) Message to the RAN.                                                                                                    |
| 4    | The RAN issues AN specific signaling exchange with the UE that is related with the information received from SMF.                                                                                                    |
| 5    | The RAN acknowledges N2 PDU Session Request by sending a N2 PDU Session Ack (N2 SM information (List of accepted/rejected QFI(s), AN Tunnel Info, PDU Session ID), User location Information) Message to the AMF.                                                                                                    |
| 6    | The AMF forwards the N2 SM information and the User location Information received from the AN to the SMF via Nsmf_PDUSession_UpdateSMContext service operation. The SMF replies with a Nsmf_PDUSession_UpdateSMContext Response.                                                                                                    |
| 7    | If the RAN rejects QFI(s) the SMF is responsible of updating the QoS rules and QoS Flow level QoS parameters if needed for the QoS Flow(s) associated with the QoS rule(s) in the UE accordingly.                                                                                                    |
| 8    | The UE acknowledges the PDU Session Modification Command by sending a NAS message (PDU Session ID, N1 SM container (PDU Session Modification Command Ack)) message.                                                                                                    |
| 9    | The RAN forwards the NAS message to the AMF.                                                                                                    |
| 10   | The AMF forwards the N1 SM container (PDU Session Modification Command Ack) and User<br>Location Information received from the AN to the SMF via Nsmf_PDUSession_UpdateSMContext<br>service operation. The SMF replies with a Nsmf_PDUSession_UpdateSMContext Response.                                                                                                    |

#### Table 21: SMF-initiated PDU Session Modification Call Flow Description

### **PDU Session Release**

The PDU session release procedure is used to release all the resources associated with a PDU Session.

In this release, UE- and SMF-initiated PDU session release is supported.

### **UE-initiated PDU Session Release Call Flow**

This section describes the UE-initiated PDU Session Release call flow.

The PDU Session Release procedure is used to release all the resources associated with a PDU Session.

Figure 19: UE-initiated PDU Session Release Call Flow

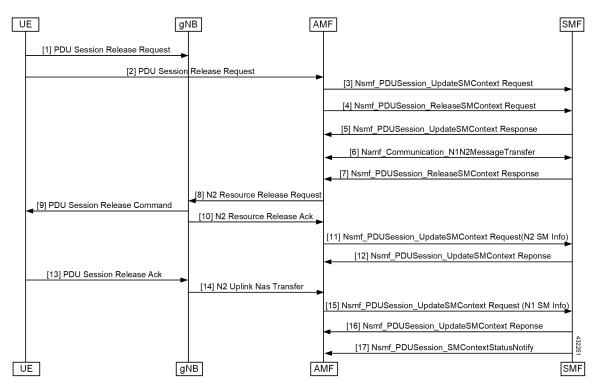

Table 22: UE-initiated PDU Session Release Call Flow Description

| Step | Description                                                                                                    |
|------|----------------------------------------------------------------------------------------------------|
| 1, 2 | The UE initiates the UE Requested PDU Session Release procedure by the transmission of an NAS message (N1 SM container (PDU Session Release Request (PDU session ID)), PDU Session ID) message. The NAS message is forwarded by the RAN to the AMF with an indication of User Location Information. This message is relayed to the SMF corresponding to the PDU Session ID via N2 and the AMF. |
| 3    | The AMF invokes the Nsmf_PDUSession_UpdateSMContext service operation and provides the N1 SM container to the SMF together with User Location Information (ULI) received from the RAN.                                                                                                    |
| 4    | The AMF may invoke the Nsmf_PDUSession_ReleaseSMContext service operation to request the release of the PDU Session in case of mismatch of PDU Session status between UE and AMF.                                                                                                    |
| 5    | The SMF responds to the AMF with the Nsmf_PDUSession_UpdateSMContext response (N2 SM Resource Release request, N1 SM container (PDU Session Release Command)).                                                                                                    |

| Step | Description                                                                                                    |
|------|----------------------------------------------------------------------------------------------------|
| 6    | If the UP connection of the PDU Session is active, the SMF shall also include the N2 Resource<br>Release request (PDU Session ID) in the Namf_Communication_N1N2MessageTransfer, to release<br>the RAN resources associated with the PDU Session. |
| 7    | SMF responds to the AMF with the Nsmf_PDUSession_ReleaseSMContext response.                                                                                                    |
| 8    | AMF transfers the SM information received from the SMF (N2 SM Resource Release request, N1 SM container) to the RAN.                                                                                                    |
| 9    | When the RAN has received an N2 SM request to release the AN resources associated with the PDU Session it issues AN specific signaling exchange(s) with the UE to release the corresponding AN resources.                                         |
| 10   | RAN sends any NAS message (N1 SM container (PDU Session Release Command)) received from the AMF.                                                                                                    |
| 11   | The AMF invokes the Nsmf_PDUSession_UpdateSMContext (N2 SM Resource Release Ack, User Location Information) to the SMF.                                                                                                    |
| 12   | The SMF responds to the AMF with an Nsmf_PDUSession_UpdateSMContext response.                                                                                                    |
| 13   | The UE acknowledges the PDU Session Release Command by sending a NAS message (PDU Session ID, N1 SM container (PDU Session Release Ack)) message over the RAN.                                                                                    |
| 14   | The RAN forwards the NAS message from the UE by sending a N2 NAS uplink transport (NAS message (PDU Session ID, N1 SM container (PDU Session Release Ack)), User Location Information) to the AMF.                                                |
| 15   | The AMF invokes the Nsmf_PDUSession_UpdateSMContext (N1 SM container (PDU Session Release Ack, User Location Information) to the SMF.                                                                                                    |
| 16   | The SMF responds to the AMF with an Nsmf_PDUSession_UpdateSMContext response.                                                                                                    |
| 17   | The SMF invokes Nsmf_PDUSession_SMContextStatusNotify to notify AMF that the SM context for this PDU Session is released. The AMF releases the association between the SMF ID and the PDU Session ID, DNN, as well as S-NSSAI.                    |

### **SMF-initiated PDU Release Call Flow**

This section describes SMF-initiated PDU Release call flow.

The PDU Session Release procedure is used to release all the resources associated with a PDU Session.

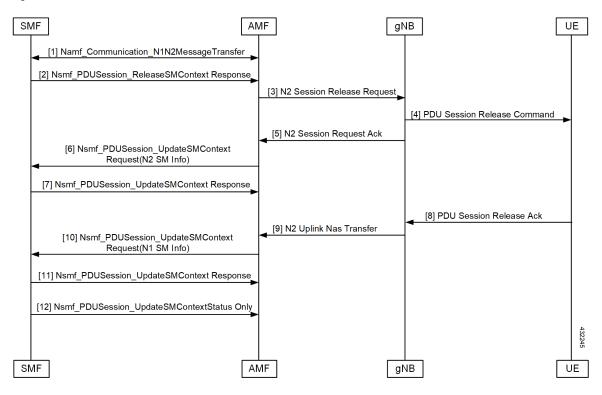

#### Figure 20: SMF-initiated PDU Release Call Flow

Table 23: SMF-initiated PDU Release Call Flow Description

| Step | Description                                                                                                    |
|------|----------------------------------------------------------------------------------------------------|
| 1    | If the UP connection of the PDU Session is active, the SMF shall also include the N2 Resource<br>Release request (PDU Session ID) in the Namf_Communication_N1N2MessageTransfer, to release<br>the RAN resources associated with the PDU Session. |
| 2    | SMF responds to the AMF with the Nsmf_PDUSession_ReleaseSMContext response.                                                                                                    |
| 3    | AMF transfers the SM information received from the SMF (N2 SM Resource Release request, N1 SM container) to the RAN.                                                                                                    |
| 4    | When the RAN has received an N2 SM request to release the AN resources associated with the PDU Session it issues AN specific signaling exchange(s) with the UE to release the corresponding AN resources.                                         |
| 5    | RAN sends any NAS message (N1 SM container (PDU Session Release Command)) received from the AMF.                                                                                                    |
| 6    | The AMF invokes the Nsmf_PDUSession_UpdateSMContext (N2 SM Resource Release Ack, User Location Information) to the SMF.                                                                                                    |
| 7    | The SMF responds to the AMF with an Nsmf_PDUSession_UpdateSMContext response.                                                                                                    |
| 8    | The UE acknowledges the PDU Session Release Command by sending a NAS message (PDU Session ID, N1 SM container (PDU Session Release Ack)) message over the RAN.                                                                                    |

| Step | Description                                                                                                    |
|------|----------------------------------------------------------------------------------------------------|
| 9    | The RAN forwards the NAS message from the UE by sending a N2 NAS uplink transport (NAS message (PDU Session ID, N1 SM container (PDU Session Release Ack)), User Location Information) to the AMF.                             |
| 10   | The AMF invokes the Nsmf_PDUSession_UpdateSMContext (N1 SM container (PDU Session Release Ack, User Location Information) to the SMF.                                                                                          |
| 11   | The SMF responds to the AMF with an Nsmf_PDUSession_UpdateSMContext response.                                                                                                    |
| 12   | The SMF invokes Nsmf_PDUSession_SMContextStatusNotify to notify AMF that the SM context for this PDU Session is released. The AMF releases the association between the SMF ID and the PDU Session ID, DNN, as well as S-NSSAI. |

## **UE-initiated Deregistration Call Flow**

This section describes the UE-initiated Deregistration call flow.

The deregistration procedure allows the UE to inform the network that it does not want to access the 5G data services.

Figure 21: UE-initiated Deregistration Call Flow

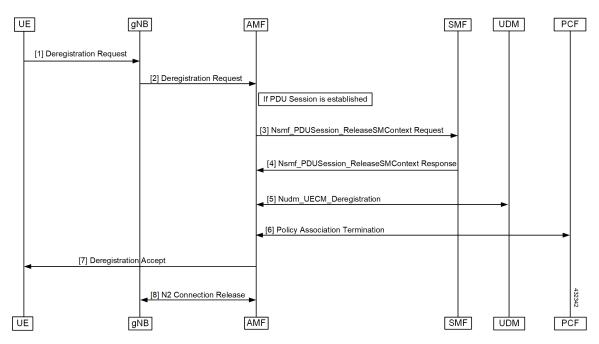

#### Table 24: UE-initiated Deregistration Call Flow Description

| Step | Description                                                                                             |
|------|----------------------------------------------------------------------------------------------------|
| 1, 2 | The UE sends NAS message Deregistration Request (5G-GUTI, Deregistration type, Access Type) to the AMF. |

| Step | Description                                                                                                    |
|------|----------------------------------------------------------------------------------------------------|
| 3    | If PDU session has been established then AMF sends Nsmf_PDUSession_ReleaseSMContext<br>(SUPI, PDU Session ID) to SMF. All PDU Sessions over the target access, which belong to the<br>UE are released by the AMF by sending Nsmf_PDUSession_ReleaseSMContext Request (SUPI,<br>PDU Session ID) message to the SMF for each PDU Session. |
| 4    | The SMF releases all resources (for example, the IP address/Prefixes that were allocated to the PDU Session) and the corresponding User Plane resources. The SMF responds with Nsmf_PDUSession_ReleaseSMContext Response message.                                                                                                    |
| 5    | The AMF invokes the Nudm_UECM_Deregistration service operation so that the UDM removes the association it had stored.                                                                                                    |
| 6    | If there is any association with the PCF for this UE and the UE is no more registered over any access, the AMF performs an AMF-initiated AM Policy Association Termination procedure.                                                                                                    |
| 7    | The AMF sends NAS message Deregistration Accept to UE depending on the Deregistration type i.e. if Deregistration type is switch-off, AMF does not send Deregistration Accept message.                                                                                                    |
| 8    | N2 UE Context Release.                                                                                                    |

### **UDM-initiated Deregistration Call Flow**

This section describes the UDM-initiated Deregistration call flow.

UDM initiates deregistration process for an UE if the subscription is withdrawn for the UE. The UDM can trigger this procedure for operator-determined purposes to request the removal of a subscriber's RM context and PDU sessions of the UE.

#### Figure 22: UDM Initiated Deregistration Call Flow

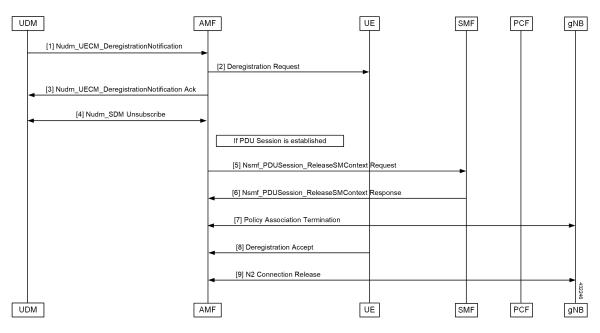

| Step | Description                                                                                                    |
|------|----------------------------------------------------------------------------------------------------|
| 1    | If the UDM wants to request the immediate deletion of a subscriber's contexts and PDU Sessions,<br>the UDM shall send a Nudm_UECM_DeregistrationNotification (SUPI, Access Type, Removal<br>Reason) message with Removal Reason set to Subscription Withdrawn to the registered AMF. If<br>the AMF receives Nudm_UECM_DeregistrationNotification with Removal Reason as Subscription<br>Withdrawn, the AMF executes Deregistration procedure over the access. |
| 2    | The AMF may explicitly deregister the UE by sending a Deregistration Request message (Deregistration type, Access Type) to the UE. The Deregistration type may be set to Re-registration in which case the UE should re-register at the end of the Deregistration procedure. If the Deregistration Request message is sent over 3GPP access and the UE is in CM-IDLE state in 3GPP access, the AMF pages the UE.                                              |
| 3    | If the Deregistration procedure is triggered by UDM ,the AMF acknowledges the Nudm_UECM_DeRegistrationNotification to the UDM.                                                                                                    |
| 4    | The AMF also unsubscribes with the UDM using Nudm_SDM_Unsubscribe service operation.                                                                                                    |
| 5,6  | If the UE has any established PDU Sessions then UE-initiated Deregistration is performed.                                                                                                    |
| 7    | If there is any association with the PCF for this UE and the UE is no more registered over any access, the AMF performs a AMF-initiated AM Policy Association Termination procedure                                                                                                    |
| 8    | If the UE receives the Deregistration Request message from the AMF, the UE sends a Deregistration Accept message to the AMF .The NG-RAN forwards this NAS message to the AMF along with the TAI+ Cell identity of the cell which the UE is using.                                                                                                    |
| 9    | N2 UE Context Release.                                                                                                    |

### **AMF-initiated Deregistration Call Flow**

This section describes the AMF-initiated Deregistration call flow.

If implicit detach timer expires, AMF performs deregistration.

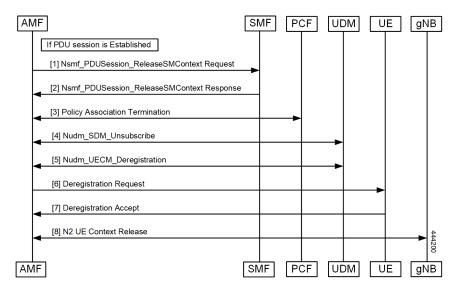

Figure 23: AMF-initiated Deregistration Call Flow

In case of clear subscriber, AMF triggers a deregistration procedure.

| Step | Description                                                                                                    |
|------|----------------------------------------------------------------------------------------------------|
| 1    | If PDU session has been established then AMF sends Nsmf_PDUSession_ReleaseSMContext<br>(SUPI, PDU Session ID) to SMF. All PDU Sessions over the target access, which belong to the<br>UE are released by the AMF by sending Nsmf_PDUSession_ReleaseSMContext Request (SUPI,<br>PDU Session ID) message to the SMF for each PDU Session.                                                                                      |
| 2    | The SMF releases all resources (for example, the IP address/Prefixes that were allocated to the PDU Session) and the corresponding User Plane resources. The SMF responds with Nsmf_PDUSession_ReleaseSMContext Response message.                                                                                                    |
| 3    | If there is any association with the PCF for this UE and the UE is no more registered over any access, the AMF performs an AMF-initiated AM Policy Association Termination procedure.                                                                                                    |
| 4    | The AMF unsubscribes with the UDM using Nudm_SDM_Unsubscribe service operation.                                                                                                    |
| 5    | The AMF invokes the Nudm_UECM_Deregistration service operation so that the UDM removes the association it had stored.                                                                                                    |
| 6    | The AMF may explicitly deregister the UE by sending a Deregistration Request message<br>(Deregistration type, Access Type) to the UE. The Deregistration type may be set to Re-registration<br>in which case the UE should re-register at the end of the Deregistration procedure. If the<br>Deregistration Request message is sent over 3GPP access and the UE is in CM-IDLE state in 3GPP<br>access, the AMF pages the UE. |
| 7    | After UE receives the Deregistration Request message from the AMF, the UE sends a Deregistration Accept message to the AMF .The NG-RAN forwards this NAS message to the AMF along with the TAI+ Cell identity of the cell which the UE is using.                                                                                                    |
| 8    | N2 UE Context Release.                                                                                                    |

L

### **UE Identity Procedure for Authentication Failure Call Flow**

This section describes the UE Identity Procedure for Authentication Failure call flow.

Upon failure of authentication at Step 5, AMF would trigger identity request towards UE and request for an UE identity. Authentication would be proceeded with the new UE identity.

Figure 24: UE Identity Procedure for Authentication Failure Call Flow

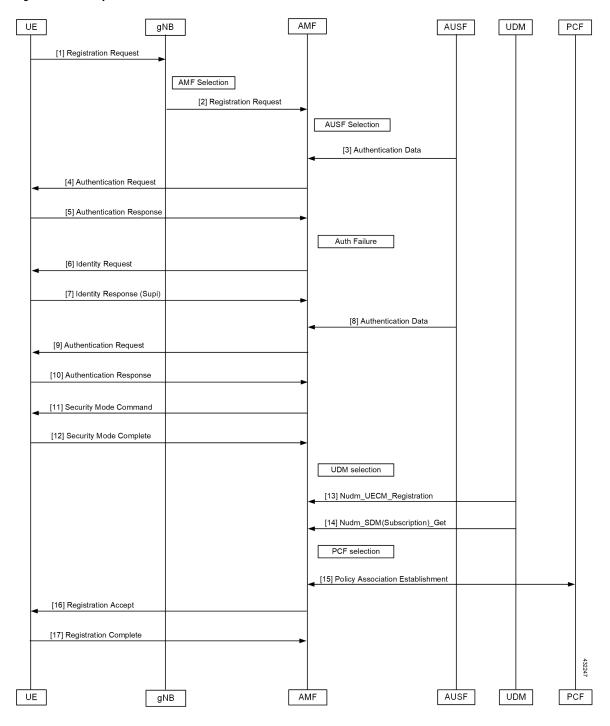

| Step | p Description                                                                                                    |  |
|------|----------------------------------------------------------------------------------------------------|--|
| 5    | During registration procedure when authentication-response is received from UE, the AMF examines the auth-response parameters and confirms that the authentication has failed. In such case, AMF would trigger identity-request to UE asking for its SUCI.                                                                                                    |  |
| 6    | UE sends identity-request message to AMF.                                                                                                    |  |
| 7    | UE responds with its SUCI in identity-response message to AMF.                                                                                                    |  |
| 8    | AMF extracts fresh authentication data from AUSF using the SUCI of subscriber.                                                                                                    |  |
| 9    | AMF sends Authentication-Request to the UE to initiate authentication of the UE identity.                                                                                                    |  |
| 10   | UE sends Authentication-Response to the AMF to deliver a calculated authentication response to the network. AMF verifies the result received and if the result is as expected then the registration procedure starts.                                                                                                    |  |
| 11   | The NAS security initiation is performed.                                                                                                    |  |
| 12   | Upon completion of NAS security function setup, the AMF initiates NGAP procedure to provide the 5G-AN with security context .The 5G-AN stores the security context and acknowledges to the AMF. The 5G-AN uses the security context to protect the messages exchanged with the UE.                                                                                                    |  |
| 13   | AMF selects an UDM based on the PLMN info via NRF query or via static configuration and registers the UE with the UDM using Nudm_UECM_Registration. The UDM stores the AMF identity associated to the Access Type.                                                                                                    |  |
| 14   | The AMF retrieves the Access and Mobility Subscription data using Nudm_SDM_Get. The AMF subscribes to be notified using Nudm_SDM_Subscribe when the data requested is modified.                                                                                                    |  |
| 15   | AMF selects PCF based on PLMN-info and slice- info and performs an Policy Association<br>Establishment. PCF sends policy data to AMF with restrictions and other policies to be applied<br>for the UE. Currently the polices are not applied for UE and are just stored in AMF.                                                                                                    |  |
| 16   | The AMF sends a Registration Accept message to the UE indicating that the Registration Request<br>has been accepted. Registration Accept contains (5G-GUTI, Registration Area, Mobility restrictions,<br>PDU Session status, Allowed NSSAI, Configured NSSAI for the Serving PLMN, Periodic<br>Registration Update timer, Emergency Service Support indicator, Accepted DRX parameters). |  |
| 17   | The UE sends a Registration Complete message to the AMF to acknowledge that a new 5G-GUTI was assigned.                                                                                                    |  |

#### Table 27: UE Identity Procedure for Authentication Failure Call Flow Description

### **UE Identity Procedure for Unknown Subscribers Call Flow**

This section describes the UE Identity Procedure for Unknown Subscribers call flow.

When registration request is received with unknown GUTI then AMF would trigger identity request towards UE and request for an UE identity. Registration proceeds with the new UE identity.

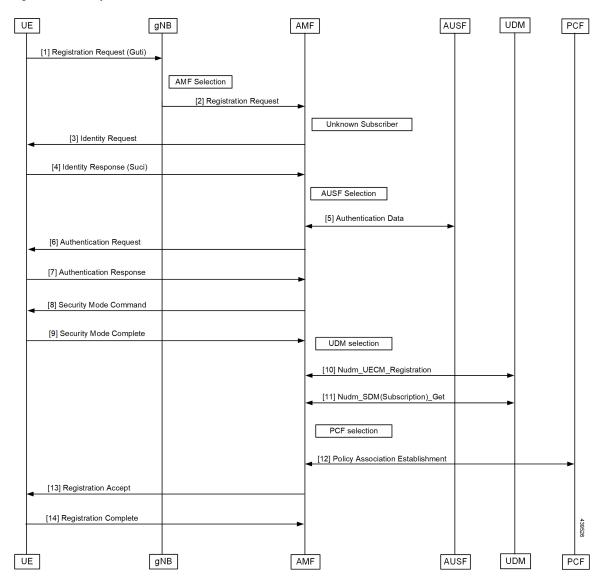

Figure 25: UE Identity Procedure for Unknown Subscribers Call Flow

Table 28: UE Identity Procedure for Unknown Subscribers Call Flow Description

| Step | Description                                                                                                    |
|------|----------------------------------------------------------------------------------------------------|
| 2    | During registration procedure, the AMF determines that the received GUTI is of subscriber which is not present in AMF. In such case, AMF would trigger identity-request to UE asking for its SUCI. |
| 3    | UE sends identity-request message to AMF.                                                                                                    |
| 4    | UE responds with its SUCI in identity-response message to AMF.                                                                                                    |
| 5    | AMF extracts fresh authentication data from AUSF using the SUCI of subscriber.                                                                                                    |
| 6    | AMF sends Authentication-Request to the UE to initiate authentication of the UE identity.                                                                                                    |

| Step | Description                                                                                                    |  |
|------|----------------------------------------------------------------------------------------------------|--|
| 7    | UE sends Authentication-Response to the AMF to deliver a calculated authentication response to the network. AMF verifies the result received and if the result is as expected then the registration procedure is proceeded.                                                                                                    |  |
| 8    | The NAS security initiation is performed.                                                                                                    |  |
| 9    | Upon completion of NAS security function setup, the AMF initiates NGAP procedure to provide the 5G-AN with security context .The 5G-AN stores the security context and acknowledges to the AMF. The 5G-AN uses the security context to protect the messages exchanged with the UE.                                                                                                    |  |
| 10   | AMF selects an UDM based on the PLMN info via NRF query or via static configuration and registers the UE with the UDM using Nudm_UECM_Registration. The UDM stores the AMF identity associated to the Access Type.                                                                                                    |  |
| 11   | The AMF retrieves the Access and Mobility Subscription data using Nudm_SDM_Get. The AMF subscribes to be notified using Nudm_SDM_Subscribe when the data requested is modified.                                                                                                    |  |
| 12   | AMF selects PCF based on PLMN-info and slice- info and performs an Policy Association<br>Establishment. PCF sends policy data to AMF with restrictions and other policies to be applied<br>for the UE. Currently the polices are not applied for UE and are just stored in AMF.                                                                                                    |  |
| 13   | The AMF sends a Registration Accept message to the UE indicating that the Registration Request<br>has been accepted. Registration Accept contains (5G-GUTI, Registration Area, Mobility restrictions,<br>PDU Session status, Allowed NSSAI, Configured NSSAI for the Serving PLMN, Periodic<br>Registration Update timer, Emergency Service Support indicator, Accepted DRX parameters). |  |
| 14   | The UE sends a Registration Complete message to the AMF to acknowledge that a new 5G-GUTI was assigned.                                                                                                    |  |

# **Configuring Compliance to 3GPP Specification**

This section describes how to configure compliance to 3GPP specification.

## **Configuring Interfaces**

The following are sample interface configurations. You need to configure interfaces based on your requirements.

```
config
profile nf-client nf-type ausf
ausf-profile AUP1
locality LOC1
priority 30
service name type nausf-auth
endpoint-profile EP1
capacity 30
uri-scheme http
endpoint-name EP1
priority 56
primary ip-address ipv4 <AUSF IP>
primary ip-address port <Port number>
exit
exit
```

```
exit
 exit
exit
exit
exit
config
profile nf-client nf-type udm
udm-profile UP1
 locality LOC1
   service name type nudm-sdm
   endpoint-profile EP1
    capacity 30
     uri-scheme http
     version
     uri-version v2
     exit
     exit
     endpoint-name EP1
     primary ip-address ipv4 <UDM IP Address>
     primary ip-address port <Port number>
     exit
    exit
   exit
exit
config
service name type nudm-uecm
    endpoint-profile EP1
    capacity 30
    uri-scheme http
     endpoint-name EP1
     primary ip-address ipv4 <UDM IP Address>
     primary ip-address port <Port number>
     exit
   exit
   exit
 exit
exit
exit
exit
config
profile nf-client nf-type pcf
pcf-profile PP1
 locality LOC1
  priority 30
   service name type npcf-am-policy-control
   endpoint-profile EP1
     capacity 30
    uri-scheme http
     endpoint-name EP1
     priority 56
      primary ip-address ipv4 <PCF IP Address>
     primary ip-address port <PCF Port number>
     exit
   exit
   exit
  exit
exit
exit
exit
config
profile nf-client nf-type amf
```

amf-profile AMF1

```
locality LOC1
   priority 56
   service name type namf-comm
   endpoint-profile EP1
    capacity 30
     priority
                30
    uri-scheme http
    endpoint-name EP1
     priority 30
      primary ip-address ipv4 <Peer AMF IP Address>
      primary ip-address port <Peer AMF Port number>
     exit
    exit
   exit
  exit
exit
exit
exit
config
profile nf-client nf-type smf
smf-profile SMF1
 locality LOC1
  priority 56
   service name type nsmf-pdusession
   endpoint-profile EP1
    capacity 30
    priority 30
    uri-scheme http
     endpoint-name EP1
     priority 30
     primary ip-address ipv4 <SMF IP Address>
     primary ip-address port <SMF Port number>
    exit
   exit
   exit
  exit
exit
exit
exit
```

## **Sample Configuration**

The following is a sample output of the interface configuration:

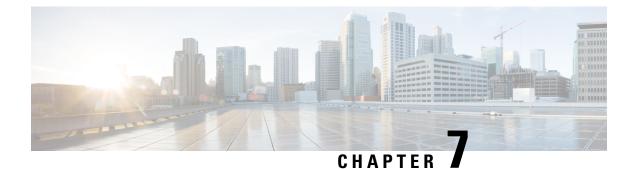

# Application-based Alerts

- Feature Summary and Revision History, on page 73
- Feature Description, on page 74
- How it Works, on page 74
- Configuring the Alert Rules, on page 74
- Viewing Alert Logger, on page 76
- Call Flow Procedure Alerts, on page 76
- Message Level Alerts, on page 78

# **Feature Summary and Revision History**

## **Summary Data**

### Table 29: Summary Data

| Applicable Product(s) or Functional Area | AMF                                         |
|------------------------------------------|---------------------------------------------|
| Applicable Platform(s)                   | SMI                                         |
| Feature Default Setting                  | Disabled – Configuration required to enable |
| Related Documentation                    | Not Applicable                              |

## **Revision History**

#### **Table 30: Revision History**

| Revision Details  | Release   |
|-------------------|-----------|
| First introduced. | 2021.04.0 |

## **Feature Description**

When the system detects an anomaly, it generates an alert notification. The system statistics are the cause for these alert notifications. You can set an expression to trigger an alert when the expression becomes true.

## How it Works

This section describes how this feature works.

The Common Execution Environment (CEE) uses the Prometheus Alert Manager for alerting operations. The CEE YANG model - either through CLI or API - allows users to view the active alerts and alert history. Also, the applications can call the alert API directly to add or clear alerts. The Prometheus Alert Manager API (v2) is the standard API used.

The Prometheus Alerts Manager includes the following options:

- **Defining Alert Rules:** This option defines the types of alerts that the Alert Manager should trigger. Use the Prometheus Query Language (PromQL) to define the alerts.
- **Defining Alert Routing:** This option defines the action the Alert Manager should take after receiving the alerts. At present, the SNMP Trapper is supported as the outbound alerting. Also, the CEE provides an Alert Logger for storing the generated alerts.

## **Configuring the Alert Rules**

To configure the alert rules, use the following configuration:

```
config
```

```
alerts rules group alert_group_name
interval-seconds seconds
rule rule_name
    expression promql_expression
    duration duration
    severity severity_level
    type alert-type
    annotation annotation_name
    value annotation_value
    end
```

#### NOTES:

- alerts rules—Specify the Prometheus alerting rules.
- group *alert\_group\_name*—Specify the Prometheus alerting rule group. One alert group can have multiple lists of rules. *alert-group-name* is the name of the alert group. The alert-group-name must be a string in the range of 0–64 characters.
- interval-seconds seconds—Specify the evaluation interval of the rule group in seconds.
- **rule** *rule\_name*—Specify the alerting rule definition. *rule\_name* is the name of the rule.

- expression *promql\_expression*—Specify the PromQL alerting rule expression. *promql\_expression* is the alert rule query expressed in PromQL syntax.
- **duration** *duration*—Specify the duration of a true condition before it's considered true. *duration* is the time interval before the alert is triggered.
- severity *severity\_level*—Specify the severity of the alert. *severity-level* is the severity level of the alert. The severity levels are critical, major, minor, and warning.
- type alert\_type—Specify the type of the alert. alert\_type is the user-defined alert type. For example, Communications Alarm, Environmental Alarm, Equipment Alarm, Indeterminate Integrity Violation Alarm, Operational Violation Alarm, Physical Violation Alarm, Processing Error Alarm, Quality of Service Alarm, Security Service Alarm, Mechanism Violation Alarm, or Time Domain Violation Alarm.
- **annotation** *annotation\_name*—Specify the annotation to attach to the alerts. *annotation\_name* is the name of the annotation.
- value annotation\_value—Specify the annotation value. annotation\_value is the value of the annotation.

## **Configuration Example**

The following is an example configuration.

The following example configures an alert that is triggered when the percentage of registration procedure success is less than the specified threshold limit.

```
config
    alerts rules group AMFProcStatus
    interval-seconds 300
    rule UeRegistration
        expression "sum(amf_procedure_total{proc_type='UE
Registration',proc_status='ProcStatusComplete',status='success'}) /
    sum(amf_procedure_total{proc_type='UE Registration',status='attempted'}) < 0.95"
        severity major
        type Communications Alarm
        annotation annotation_name
        value summary
    value "This alert is fired when the UE registration procedure success is below specified
threshold"
        end
```

## **Configuration Verification**

#### To verify the configuration.

```
show running-config alerts rules group AMFProcStatus
alerts rules group AMFProcStatus
rule UeRegistration
expression "sum(amf_procedure_total{proc_type='UE
Registration',proc_status='ProcStatusComplete',status='success'}) /
sum(amf_procedure_total{proc_type='UE Registration',status='attempted'}) < 0.95"
severity major
type "Communications Alarm"
annotation summary
value "This alert is fired when the UE registration procedure success is below specified
threshold"
exit
exit
exit
exit</pre>
```

## **Viewing Alert Logger**

By default, alert logger stores all the generated alerts. You can view the stored alerts using the following **show** command.

### show alert history [ detail | summary ] [ filtering ]

You can narrow down the result using the following filtering options:

- annotations—Displays the annotations of the alert.
- endsAt—Displays the end time of the alert.
- labels—Displays the additional labels of the alert.
- severity—Displays the severity of the alert.
- source—Displays the source of the alert.
- startsAt—Displays the start time of the alert.
- **type**—Displays the type of the alert.

Use the following **show** command to view the history of the alerts configured in the system:

```
show alerts history detail
alerts history detail UEReg 11576e6a86da
severity major
            "Communications Alarm"
type
startsAt 2021-10-24T07:56:24.857Z
            2021-10-24T08:31:24.857Z
endsAt
source
            System
           "fired when ue reg fails"
summary
          [ "alertname: UEReg" "cluster: amf-cndp-b19-4 cee-cisco" "monitor: prometheus"
labels
 "replica: amf-cndp-b19-4 cee-cisco" "severity: major" ]
annotations [ "summary: fired when ue reg fails" "type: Communications Alarm" ]
```

You can view the active alerts using **show alerts active** command. The alerts remain active as long as the evaluated expression is true.

```
show alerts active detail
alerts active detail UeRegistration 92b6dcdd8726
severity major
             "Communications Alarm"
 type
            2021-10-24T14:56:42.732Z
 startsAt
 source
            System
          System
"This alert is fired when the UE registration procedure success is below
summarv
specified threshold"
            [ "alertname: UeRegistration" "cluster: amf-cndp-b19-4 cee-cisco" "monitor:
labels
prometheus" "replica: amf-cndp-b19-4_cee-cisco" "severity: major" ]
 annotations [ "summary: This alert is fired when the UE registration procedure success is
below specified threshold" "type: Communications Alarm" ]
```

# **Call Flow Procedure Alerts**

This section describes commands that are required to configure alerts related to various call flow procedures.

### **Paging Success**

To configure alerts related to the Paging Success procedure, use the following configuration:

```
alerts rules group AMFProcStatus
rule Paging
expression
"sum(amf_procedure_total{proc_type='Paging',proc_status='ProcStatusComplete',status='success'})
/ sum(amf_procedure_total{proc_type='Paging',status='attempted'}) < 0.95"
severity major
type "Communications Alarm"
annotation summary
value "This alert is fired when the Paging procedure success is below specified threshold"
exit
exit
exit</pre>
```

### Service Request Success

To configure alerts related to the Service Request Success procedure, use the following configuration:

```
alerts rules group AMFProcStatus
rule ServiceRequest
expression "sum(amf_procedure_total{proc_type='Service
Request',proc_status='ProcStatusComplete',status='success'}) /
sum(amf_procedure_total{proc_type='Service Request',status='attempted'}) < 0.95"
severity major
type "Communications Alarm"
annotation summary
value "This alert is fired when the Service request procedure success is below specified
threshold"
exit
exit
exit</pre>
```

### **UE Deregistration Success**

To configure alerts related to the UE Deregistration procedure, use the following configuration:

```
alerts rules group AMFProcStatus
interval-seconds 300
rule UeDeRegistration
expression "sum(amf_procedure_total{proc_type='UE
DeRegistration',proc_status='ProcStatusComplete',status='success'}) /
sum(amf_procedure_total{proc_type='UE DeRegistration',status='attempted'}) < 0.95"
severity major
type "Communications Alarm"
annotation summary
value "This alert is fired when the UE deregistration procedure success is below specified
threshold"
exit
exit
exit
```

## **UE Registration Success**

To configure alerts related to the UE Registration procedure, use the following configuration:

```
alerts rules group AMFProcStatus
interval-seconds 300
rule UeRegistration
expression "sum(amf_procedure_total{proc_type='UE
Registration',proc_status='ProcStatusComplete',status='success'}) /
sum(amf_procedure_total{proc_type='UE Registration',status='attempted'}) < 0.95"
severity major
type "Communications Alarm"
annotation summary
value "This alert is fired when the UE registration procedure success is below specified
threshold"
exit
exit
exit
```

## Message Level Alerts

This section describes commands that are required to configure alerts related to various message.

## **N1 Registration Accept**

To configure alerts related to the N1 Registration Accept Request, use the following configuration:

```
alerts rules group AMFSvcStatus
interval-seconds 300
rule AMFN1RegistrationSuccess
expression
"sum(increase(amf_nas_message_total{message_type=~'N1RegistrationAccept_.*'}[5m])) /
sum(increase(amf_nas_message_total{message_type=~'N1RegRequest_RegType_.*'}[5m])) < 0.95"
severity major
type "Communications Alarm"
annotation summary
value "This alert is fired when the percentage of Registration Accept sent is lesser than
threshold."
exit
exit
```

## N1 Service Accept

To configure alerts related to the N1 Service Accept Request, use the following configuration:

```
alerts rules group AMFSvcStatus
interval-seconds 300
rule AMFN1ServiceRequestSuccess
expression "sum(increase(amf_nas_message_total{message_type='N1ServiceRec'}[5m])) /
sum(increase(amf_nas_message_total{message_type='N1ServiceReq'}[5m])) < 0.95"
severity major
type "Communications Alarm"
annotation summary
value "This alert is fired when the percentage of Service Accept sent is lesser than
threshold."
exit
exit
```

## N1 UE Initiated Deregistration

To configure alerts related to the N1 UE Initiated Deregistration Request, use the following configuration:

```
alerts rules group AMFSvcStatus
interval-seconds 300
rule AMFN1UeInitDeregSuccess
expression
"sum(increase(amf_nas_message_total{message_type='N1DeRegAccept_UeOriginatingDereg'}[5m]))
/ sum(increase(amf_nas_message_total{message_type='N1DeRegReq_UeOriginatingDereg'}[5m]))
< 0.95"
severity major
type "Communications Alarm"
annotation summary
value "This alert is fired when the percentage of Deregistration Accept sent is lesser
than threshold."
exit
exit
```

## **N1 Network Initiated Deregistration**

To configure alerts related to the N1 Network Initiated Deregistration Request, use the following configuration:

```
alerts rules group AMFSvcStatus
interval-seconds 300
rule AMFN1NwInitDeregSuccess
expression
"sum(increase(amf_nas_message_total{message_type='N1DeRegAccept_UeTerminatedDereg'}[5m]))
/ sum(increase(amf_nas_message_total{message_type='N1DeRegReq_UeTerminatedDereg'}[5m])) <
0.95"
severity major
type "Communications Alarm"
annotation summary
value "This alert is fired when the percentage of Deregistration Accept received is lesser
than threshold."
exit
exit
```

## **N2 ICSR Success**

To configure alerts related to the N2 ICSR Success Request, use the following configuration:

```
alerts rules group AMFSvcStatus
interval-seconds 300
rule AMFN2IcsrSuccess
expression
"sum(increase(amf_ngap_message_total{message_type='N2InitialContextSetupRsp'}[5m])) /
sum(increase(amf_ngap_message_total{message_type='N2InitialContextSetupReq'}[5m])) < 0.95"
severity major
type "Communications Alarm"
annotation summary
value "This alert is fired when the percentage of Initial Context Setup Response is lesser
than threshold."
exit
```

```
exit
```

## N2 PDU Setup Success

To configure alerts related to the N2 PDU Setup Success Request, use the following configuration:

```
alerts rules group AMFSvcStatus
interval-seconds 300
rule AMFN2PduSetupRequestSuccess
```

```
expression
"sum(increase(amf_ngap_message_total{message_type='N2PduSessResourceSetupRsp'}[5m])) /
sum(increase(amf_ngap_message_total{message_type='N2PduSessResouceSetupReq'}[5m])) < 0.95"
severity major
type "Communications Alarm"
annotation summary
value "This alert is fired when the percentage of Ngap PDU Setup Response is lesser than
threshold."
exit
exit</pre>
```

## N2 PDU Modify Success

To configure alerts related to the N2 PDU Modify Success Request, use the following configuration:

```
alerts rules group AMFSvcStatus
interval-seconds 300
rule AMFN2PduModifySuccess
expression
"sum(increase(amf_ngap_message_total{message_type='N2PduSessResourceModifyRsp'}[5m])) /
sum(increase(amf_ngap_message_total{message_type='N2PduSessResouceModifyReq'}[5m])) < 0.95"</pre>
```

```
severity major
type "Communications Alarm"
annotation summary
value "This alert is fired when the percentage of Ngap PDU Modify Response is lesser than
threshold."
exit
exit
```

### N2 PDU Release Success

To configure alerts related to the N2 PDU Release Success Request, use the following configuration:

```
alerts rules group AMFSvcStatus
interval-seconds 300
rule AMFN2PduReleaseSuccess
expression
"sum(increase(amf_ngap_message_total{message_type='N2PduSessResourceReleaseRsp'}[5m])) /
sum(increase(amf_ngap_message_total{message_type='N2PduSessResourceReleaseReq'}[5m])) < 0.95"
severity major
type "Communications Alarm"
annotation summary
value "This alert is fired when the percentage of Ngap PDU Release Response is lesser
than threshold."
exit
exit
```

### N8 UECM Registration Request

To configure alerts related to the N8 UECM Registration Request, use the following configuration:

```
alerts rules group AMFSvcStatus
interval-seconds 300
rule AMFN8UecmRegSuccess
expression "sum(increase(n8_service_stats{message_type='NudmUecmRegistrationRsp',
status='success'}[5m])) /
sum(increase(n8 service stats{message type='NudmUecmRegistrationReg', status='success'}[5m]))
```

```
< 0.95"
severity major
type "Communications Alarm"
annotation summary
value "This alert is fired when the percentage of UECM registration responses received
is lesser than threshold."
exit
exit
```

## N8 UECM Deregistration Request

To configure alerts related to the N8 UECM Deregistration Request, use the following configuration:

```
alerts rules group AMFSvcStatus
interval-seconds 300
rule AMFN8UecmDeRegSuccess
expression "sum(increase(n8_service_stats{message_type='NudmUecmDeRegistrationRsp',
status='success'}[5m])) /
sum(increase(n8_service_stats{message_type='NudmUecmDeRegistrationReq',
status='success'}[5m])) < 0.95"
severity major
type "Communications Alarm"
annotation summary
value "This alert is fired when the percentage of UECM deregistration responses received
is lesser than threshold."
exit
exit
```

## **N8 SDM Data Request**

To configure alerts related to the N8 SDM Data Request, use the following configuration:

```
alerts rules group AMFSvcStatus
interval-seconds 300
rule AMFN8SdmDataReqSuccess
expression "sum(increase(n8_service_stats{message_type='NudmSdmDataRsp',
status='success'}[5m])) / sum(increase(n8_service_stats{message_type='NudmSdmDataReq',
status='success'}[5m])) < 0.95"
severity major
type "Communications Alarm"
annotation summary
value "This alert is fired when the percentage of SDM Data responses received is lesser
than threshold."
exit
exit
```

### **N8 SDM Subscription Request**

To configure alerts related to the N8 SDM Subscription Request, use the following configuration:

```
alerts rules group AMFSvcStatus
interval-seconds 300
rule AMFN8SdmSubscriptionSuccess
expression "sum(increase(n8_service_stats{message_type='NudmSdmSubscriptionRsp',
status='success'}[5m])) / sum(increase(n8_service_stats{message_type='NudmSdmSubscriptionReq',
status='success'}[5m])) < 0.95"
severity major
type "Communications Alarm"
annotation summary
value "This alert is fired when the percentage of SDM Subscription responses received is
```

```
lesser than threshold."
  exit
  exit
```

## **N8 SDM Unsubscribe Request**

To configure alerts related to the N8 SDM Unsubscribe Request, use the following configuration:

```
alerts rules group AMFSvcStatus
interval-seconds 300
rule AMFN8SdmUnSubscriptionSuccess
expression "sum(increase(n8_service_stats{message_type='NudmSdmUnSubscriptionRsp',
status='success'}[5m])) /
sum(increase(n8_service_stats{message_type='NudmSdmUnSubscriptionReq', status='success'}[5m]))
< 0.95"
severity major
type "Communications Alarm"
annotation summary
value "This alert is fired when the percentage of SDM UnSubscription responses received
is lesser than threshold."
exit
exit
```

## **N8 PCSCF Restoration Request**

To configure alerts related to the N8 PCSCF Restoration Request, use the following configuration:

```
alerts rules group AMFSvcStatus
interval-seconds 300
rule AMFN8PcscfRestorationSuccess
expression "sum(increase(n8_service_stats{message_type='NudmPcscfRestorationRsp',
status='success'}[5m])) /
sum(increase(n8_service_stats{message_type='NudmPcscfRestorationReq',
status='attempted'}[5m])) < 0.95"
severity major
type "Communications Alarm"
annotation summary
value "This alert is fired when the percentage of Pcscf Restoration responses sent is
lesser than threshold."
exit
exit
```

## N11 SM Create

To configure alerts related to the N11 SM Create Request, use the following configuration:

```
alerts rules group AMFSvcStatus
interval-seconds 300
rule AMFN11SMCreateSuccess
expression
"sum(increase(rpc_response_total{msg_type='PostSmCtxtsRequestPB',rpc_name='SMF',status_code='201'}[5m]))/
sum(increase(rpc_response_total{msg_type='PostSmCtxtsRequestPB',rpc_name='SMF'}[5m])) <
0.95"
severity major
type "Communications Alarm"
annotation summary
value "This alert is fired when the percentage of Update SM context responses received
is lesser than threshold."
exit
exit
```

## **N11 SM Release**

#### To configure alerts related to the N11 SM Release Request, use the following configuration:

```
alerts rules group AMFSvcStatus
interval-seconds 300
rule AMFN11SMReleaseSuccess
expression
"sum(increase(rpc_response_total{msg_type='PostSmCtxtsReleaseRequest',rpc_name='SMF',status_code='204'}[5m]))
/
sum(increase(rpc_response_total{msg_type='PostSmCtxtsReleaseRequest',rpc_name='SMF'}[5m]))
< 0.95"
severity major
type "Communications Alarm"
annotation summary
value "This alert is fired when the percentage of Release SM context responses received
is lesser than threshold."
exit
exit
```

### N11 SM Update

To configure alerts related to the N11 SM Update Request, use the following configuration:

```
alerts rules group AMFSvcStatus
interval-seconds 300
rule AMFN11SMUpdateSuccess
expression
"sum(increase(rpc_response_total{msg_type='PostSmCtxtsModifyRequestPB',rpc_name='SMF',status_code=~'200|204'}[5m]))
/ sum(increase(rpc_response_total{msg_type='PostSmCtxtsModifyRequestPB',rpc_name='SMF',status_code=~'200|204'}[5m]))
< 0.95"
severity major
type "Communications Alarm"
annotation summary
value This alert is fired when the percentage of Update SM context responses received is
lesser than threshold."
exit
exit</pre>
```

## N12 UeAuth Req

To configure alerts related to the N12 UeAuth Request, use the following configuration:

```
alerts rules group AMFSvcStatus
interval-seconds 300
rule AMFN12UeAuthReqSuccess
expression "sum(increase(n12_service_stats{message_type='NausfUeAuthRsp',
status='success'}[5m])) / sum(increase(n12_service_stats{message_type='NausfUeAuthReq',
status='success'}[5m])) < 0.95"
severity major
type "Communications Alarm"
annotation summary
value "This alert is fired when the percentage of Ausf UE Auth responses received is
lesser than threshold."
exit
exit
```

## N15 AM Policy Control Create

To configure alerts related to the N15 AM Policy Control Create Request, use the following configuration:

```
alerts rules group AMFSvcStatus
interval-seconds 300
rule AMFN15PolicyControlCreateSuccess
expression "sum(increase(n15_service_stats{message_type='NpcfAmPolicyControlCreateRsp',
status='success'}[5m])) /
sum(increase(n15_service_stats{message_type='NpcfAmPolicyControlCreateReq',
status='success'}[5m])) < 0.95"
severity major
type "Communications Alarm"
annotation summary
value "This alert is fired when the percentage of Policy control create responses received
is lesser than threshold."
exit
exit
```

## N15 AM Policy Control Delete

To configure alerts related to the N15 AM Policy Control Delete Request, use the following configuration:

```
alerts rules group AMFSvcStatus
interval-seconds 300
rule AMFN15PolicyControlDeleteSuccess
expression "sum(increase(n15_service_stats{message_type='NpcfAmPolicyControlDeleteRsp',
status='success'}[5m])) /
sum(increase(n15_service_stats{message_type='NpcfAmPolicyControlDeleteReq',
status='success'}[5m])) < 0.95"
severity major
type "Communications Alarm"
annotation summary
value "This alert is fired when the percentage of Policy control delete responses received
is lesser than threshold."
exit
exit
```

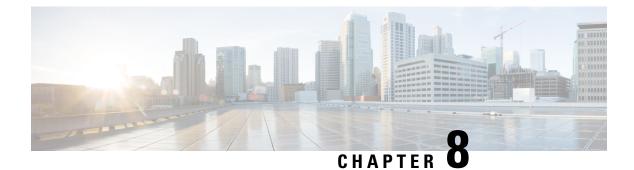

# **AMF** Logging

- Feature Summary and Revision History, on page 85
- Feature Description, on page 85
- How it Works, on page 87

# **Feature Summary and Revision History**

## **Summary Data**

#### Table 31: Summary Data

| Applicable Product(s) or Functional Area | AMF                 |
|------------------------------------------|---------------------|
| Applicable Platform(s)                   | SMI                 |
| Feature Default Setting                  | Enabled - Always-on |
| Related Documentation                    | Not Applicable      |

## **Revision History**

### Table 32: Revision History

| Revision Details  | Release   |
|-------------------|-----------|
| First introduced. | 2021.04.0 |

# **Feature Description**

AMF utilizes the common logging framework to generate logs from its microservices.

The supported log levels are:

• Error

- Warn
- Info
- Debug
- Trace

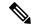

Note

Warn level logging takes place during production.

## Error

These errors are fatal errors, which can impact service for multiple subscribers. Examples errors are as follows:

- Node discovery of SBA fails after query from NRF and local configuration
- Mandatory IE missing in an NGAP message
- Memory cache startup errors
- · Endpoint not found

## Warn

These errors impact few specific call-flows majorly, but not blockers of functionality. Example errors are as follows:

- Node discovery of SBA fails but we have more options to retry.
- Mandatory IE missing in a NAS message
- RPC timeout
- · Procedural timeout
- Validation failure (not critical)

Example: Registration rejected as Registration request message received registration type as the Reserved registration type.

• External entity sending unexpected or negative response

Example: Handover Cancel, Hand over Failure, or Initial Context Setup Failure

· Unexpected value of objects maintained by AMF

Example: NIL value of transaction

• Unable to fetch a subscriber

## Info

This log level purpose is to know information for cause. Examples are as follows:

- Procedural outcome Example: Disabling of ICSR for Registration
- Collision abort, cleanup, suspend, or continue.

## Debug

This log level purpose is to get debug messages. Example messages are as follows:

• All external exchanged messages

Example: Sending Registration accept to UE.

- State machine changes
- Collision detailed logging

## Trace

This log level purpose is to get content of all external tracing messages. Example messages are as follows:

- Registration request message
- N1N2 transfer message

# **How it Works**

This section describes how this feature works.

## Log Tags

Use log tags to tag the logs for specific procedures which are part of a flow or an event. Enabling of AMF logging takes place at different log levels for different log tags.

| Name                 | Purpose                      | Example Log tags                                         |
|----------------------|------------------------------|----------------------------------------------------------|
| AMF service          | To capture procedures.       | <ul><li>LogTagReg</li><li>LogTagPDU, and so on</li></ul> |
| Protocol<br>Endpoint | To capture on the interface. | • LogTagNas<br>• LogTagNgap<br>• LogTagNonUE             |

I

| Rest Endpoint       To capture on the interface.       • LogTagN11         • LogTagN14       • LogTagNRF         • LogTagN11OrN14 (N1NMsgTransfer can come to N14/N11 interfaces) and so on | rom |
|----------------------------------------------------------------------------------------------------|-----|

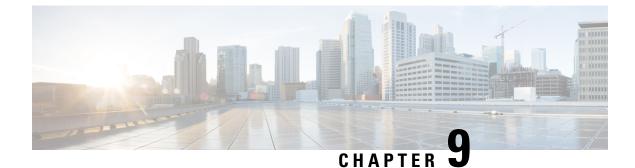

# **CDL for Multiple AMF Instances**

- Feature Summary and Revision History, on page 89
- Feature Description, on page 89
- Feature Configuration, on page 92

# **Feature Summary and Revision History**

# **Summary Data**

### Table 33: Summary Data

| Applicable Product(s) or Functional Area | AMF                 |
|------------------------------------------|---------------------|
| Applicable Platform(s)                   | SMI                 |
| Feature Default Setting                  | Enabled - Always-on |
| Related Documentation                    | Not Applicable      |

# **Revision History**

### **Table 34: Revision History**

| Revision Details  | Release   |
|-------------------|-----------|
| First introduced. | 2021.04.0 |

# **Feature Description**

Common Data Layer (CDL) can be deployed separately as a common datastore for multiple AMF instances. The deployment possibilities when the CDL pods come up in the same namespace as that of AMF namespace

are:

- CDL created locally in the same namespace per AMF.
- CDL created in a separate namespace common to multiple AMF instances.

# Architecture

A network function (NF) consists of the following layers as part of the cloud native architecture:

- · Protocol Layer
- Service Layer
- Datastore Layer

The layers in AMF are as follows:

- Protocol Layer—NGAP/NAS over SCTP transport and SBA over REST/HTTP transport Example: AMF-protocol and AMF REST-EP
- Service Layer—Business logic of AMF functionality

Example: AMF-service pod

Data Store Layer—Supports session storage

Example: CDL

The management entities Etcd, Cache pod, and NodeMgr provide services to the Protocol Layer, Service Layer, and Data Store Layer functionalities.

### Figure 26: Multiple AMF Instances Architecture

The following figure explains the Architecture of Multiple AMF instances.

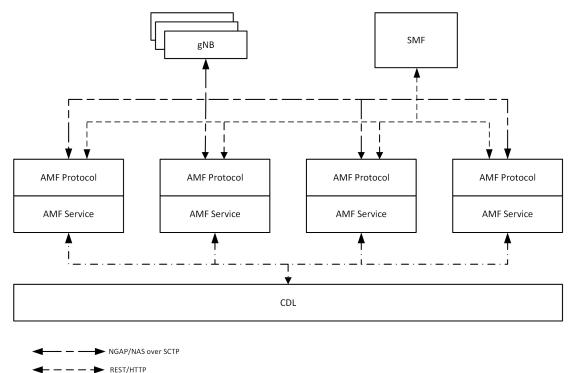

← · ─ · ─ · ► gRPC

The CDL is deployed as an independent entity which acts as a session store for all the instances of AMF during AMF scaling. Each AMF instance performs the following:

- Uses the common CDL for session store.
- Contains all the elements of AMF deployment.
- Doesn't interact with another AMF instance.
- Registers with NRF service endpoint on instantiation, and deregisters the service endpoint on moving out of service.
- Embeds its instance ID as a pointer in GUAMI identity.

The gNBs have a mesh connectivity with all the instances of AMF. The SMF and other network elements discover the AMF instances through the NRF.

The CDL can be configured with slice name as AMF to store the AMF sessions. The AMF instance performs the following:

- AMF instance provide instance ID by enhansing the existing session gRPC APIs of CDL or using session-related CDL gRPC APIs..
- Uses the slice name as AMF for session store with CDL.

The CDL exposes the gRPC API to register or deregister notification URI. The AMF instance uses gRPC API to provide the notification URI details to CDL.

The CDL searches for the notification URI in session lookup with instance ID. If the notification URI fails, the CDL picks another URI from the list in round robin.

# **Feature Configuration**

Configuring this feature involves the following steps:

- CDL configuration in same namespace as AMF This configuration provides the commands to configure CDL locally per AMF in the same namespace. For more information, refer to Configuring the CDL in same namespace as AMF, on page 92.
- CDL configuration in different namespace as AMF To deploy CDL in different namespace, install CDL Ops Center in a separate namespace. This configuration provides the commands to configure CDL in separate namespace. For more information, refer to Configuring the CDL in different namespace as AMF, on page 93.

## Configuring the CDL in same namespace as AMF

The CDL in same namespace as AMF configuration must be done in AMF Ops Center.

To configure CDL in same namespace as AMF, use the following configuration:

### config

```
cdl datastore datastore_name
endpoint replica no_of_replicas
slot map no_of_slot_maps
slot replica no_of_replicas_per_map
index map no_of_index_maps
index replica no_of_replicas_per_map
end
```

NOTES:

- cdl datastore *datastore\_name*—Specify the name of the datastore to be deployed.
- endpoint replica *no\_of\_replicas*—Specify the number of high availability (HA) instances to be created. Must be an integer in the range of 1–16.
- slot map no\_of\_slot\_maps—Specify the number of partitions to be created for slot. Must be an integer in the range of 1–1024.
- slot replica *no\_of\_replicas\_per\_map*—Specify the number of HA instances to be created. Must be an integer in the range of 1–4.
- index map *no\_of\_index\_maps*—Specify the number of partitions to be created for index. Must be in the range of 1–1024.
- index replica *no\_of\_replicas\_per\_map*—Specify the number of HA instances to be created. Must be an integer either 1 or 2.

### **Configuration Example**

The following is an example configuration in CDL Ops Center.

```
config
cdl datastore session
endpoint replica 2
```

```
slot map 2
slot replica 2
index map 1
index replica 2
end
```

## Configuring the CDL in different namespace as AMF

To configure CDL in a different namespace as AMF, use the following configuration:

```
config
cdl datastore datastore_name
endpoint replica no_of_replicas
slot map no_of_slot_maps
slot replica no_of_replicas_per_map
slot notification dynamic-provisioning { true | false }
index map no_of_index_maps
index replica no_of_replicas_per_map
end
```

### NOTES:

- cdl datastore *datastore\_name*—Specify the name of the datastore to be deployed.
- endpoint replica *no\_of\_replicas*—Specify the number of high availability (HA) instances to be created. Must be an integer in the range of 1–16.
- **slot map** *no\_of\_slot\_maps*—Specify the number of partitions to be created for slot. Must be an integer in the range of 1–1024.
- slot replica no\_of\_replicas\_per\_map—Specify the number of HA instances to be created. Must be an integer in the range of 1–4.
- **slot notification dynamic-provisioning true**—Enable application to provide notification endpoint dynamically through API.
- index map *no\_of\_index\_maps*—Specify the number of partitions to be created for slot. Must be an integer in the range of 1–1024.
- index replica no\_of\_replicas\_per\_map—Specify the number of HA instances to be created. Must be an integer either 1 or 2.

Note In AMF Ops Center:

- CDL configuration must not be available.
- show running-config cdl command must not return the configuration.

## **Configuration Example**

The following is an example configuration in CDL Ops Center.

```
config
cdl datastore session
```

endpoint replica 2
slot map 2
slot replica 2
slot notification dynamic-provisioning true
index map 1
index replica 2
end

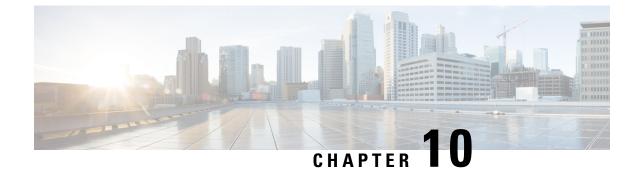

# **CMAS Service Support**

- Feature Summary and Revision History, on page 95
- Feature Description, on page 95
- How it Works, on page 96

# **Feature Summary and Revision History**

## **Summary Data**

### Table 35: Summary Data

| Applicable Product(s) or Functional Area | AMF                 |
|------------------------------------------|---------------------|
| Applicable Platform(s)                   | SMI                 |
| Feature Default Setting                  | Enabled - Always-on |
| Related Documentation                    | Not Applicable      |

# **Revision History**

#### **Table 36: Revision History**

| Revision Details  | Release   |
|-------------------|-----------|
| First introduced. | 2021.04.0 |

# **Feature Description**

This feature describes broadcasting of warning messages. CBE (Cell Broadcast Entity) broadcasts the warning message to multiple AMFs. Each AMF sends list of gNB or TAI to broadcast the message. One or more NG-RAN nodes schedule the broadcast of the new message and the repetitions in each cell. After the NG-RAN broadcast the warning message, a report is sent back to the AMF from where the message received.

# **How it Works**

This section describes how this feature works.

## **Call Flows**

This section describes the key call flow for this feature.

## **CMAS Subscription, Message Delivery, Notification Call Flow**

This section describes the CMAS Subscription, Message Delivery, Notification call flow.

Figure 27: CMAS Subscription, Message Delivery, Notification Call Flow

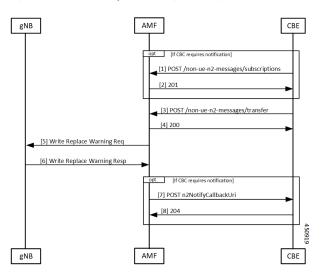

Table 37: CMAS Subscription, Message Delivery, Notification Call Flow Description

| Step | Description                                                                                                    |
|------|----------------------------------------------------------------------------------------------------|
| 1    | The CBCF creates and sends a NonUeN2InfoSubscribe to the AMF in order to be notified by the NG-RANs about the UE coverage of warning messages sent. The message type is the only parameter for this subscription. The CBE cannot subscribe for a subset of warning messages.                                                                                                    |
| 2    | The AMF creates a subscription and returns the location of the subscription to the CBE. The CBCF uses this location if it needs to modify or cancel the subscription.                                                                                                    |
| 3    | The CBCF creates a Write-Replace Warning Request NG-RAN message containing the warning message to broadcast. The message contains Message Identifier, Serial Number, list of NG-RAN TAIs, Warning Area List NG-RAN, OMC ID, CWM Indicator, Send Write-Replace-Warning-Indication, Global RAN Node ID, Warning Area Coordinates. This becomes a binary part to a Non-UE Message Transfer request to the AMF. The CBCF also optionally sends list of TAI or list of gNBs to AMF that need to receive this message. |
| 4    | The AMF responds to the CBCF that sending of Warning messages to the gNodeB has started.                                                                                                    |

L

| Step | Description                                                                                                    |
|------|----------------------------------------------------------------------------------------------------|
| 5    | The AMF determines the set of gNB that need the message needs to be send to. This could be a list of gNB if the CBCF send the list, all gNB in a list of TAI, or all the gNB that are connected to the AMF. The AMF does NOT interpret the binary information that is part of the request. The AMF then sends a WRITE REPLACE WARNING REQUEST to the gNB. |
| 6    | The gNB responds to the Warning message after broadcasting it.                                                                                                    |
| 7    | If the CBCF has registered for notifications, the AMF notifies the CBCF. Each message that is sent by the gNB becomes an individual notification, as the specifications do not allow multiple binary payloads in a single message.                                                                                                    |
| 8    | The CBCF responds to the notification from the AMF.                                                                                                    |

## **Non-UE N2 Messages Subscription Call Flow**

This section describes the Non-UE N2 Messages Subscription call flow.

Handling of subscriptions from various peer nodes are identical, irrespective of the requesting entity a CBCF, an LMF, or a peer AMF. Handling of these subscriptions takes place as per message category.

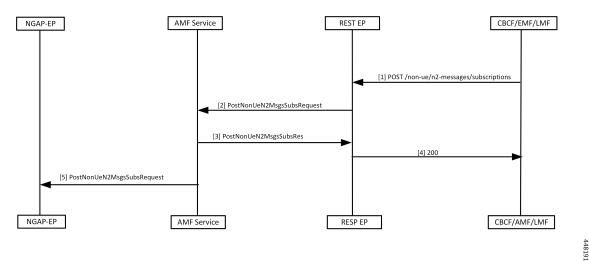

Figure 28: Non-UE N2 Messages Subscription Call Flow

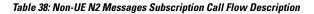

| Step | Description                                                                                                    |
|------|----------------------------------------------------------------------------------------------------|
| 1    | Peer node sends a subscription request to the AMF, which reaches the REST EP.                                                                            |
|      | This message is either a PWS-BCAL (Broadcast Completed Area List or Broadcast Cancelled Area List) or PWS-RF (Restart Indication or Failure Indication). |
| 2    | REST EP forwards this message to the AMF service.                                                                                                    |

448192

| Step | Description                                                                                                    |
|------|----------------------------------------------------------------------------------------------------|
| 3    | AMF service saves the subscription to the "database" and sends success response to REST EP.<br>The saved subscription contains the URI of the remote node, and the parameters for the<br>subscriptions. The AMF creates a unique location URI for this subscription and includes it in the<br>response. |
| 4    | REST EP responds with a 201 to the peer node.                                                                                                    |
| 5    | AMF service forwards this information to the NGAP EP.                                                                                                    |

## **Non-UE N2 Messages Transfer Call Flow**

This section describes the Non-UE N2 Messages Transfer call flow.

The AMF does not analyze the binary contents of the received message from any of its peer nodes.

### Figure 29: Non-UE N2 Messages Transfer Call Flow

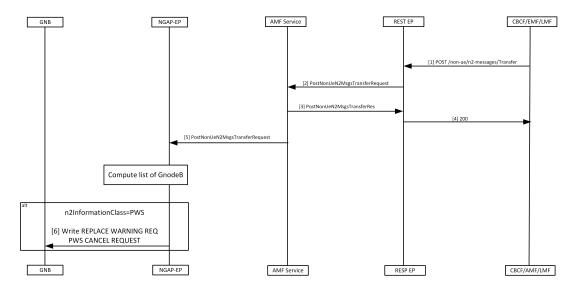

Table 39: Non-UE N2 Messages Transfer Call Flow Description

| Step | Description                                                                                                    |
|------|----------------------------------------------------------------------------------------------------|
| 1    | Peer node sends a Non-UE N2 message transfer request to the AMF. REST EP receives this request and forwards to the AMF service. |

| Step | Description                                                                                                    |
|------|----------------------------------------------------------------------------------------------------|
| 2    | AMF does the following while handling warning messages (these messages may contain filters, for example, gNB or TAIs that must match):         |
|      | • Upon receiving the warning message, AMF service checks for protocol errors and returns error response if there is any.                       |
|      | • If the warning message contains filters, then it forwards the message to all NG-RANS that match the filters.                                 |
|      | • If the warning message doesn't contain filters, then it forwards the message to all NG-RANs connected to this AMF.                           |
|      | • If the warning message contains filters but no matching NG-RANs then it doesn't send any warning message.                                    |
| 3    | If the AMF service can handle this message, it sends success response to the REST EP.                                                          |
|      | • Saves PWS messages to obtain correlation in responses, if the CBCF requests the responses to be send.                                        |
| 4    | REST EP sends the response to the peer that sends the request.                                                                                 |
| 5    | The AMF service forwards the request to NGAP EP. NGAP EP uses the parameters of the request to find the list of gNodeB to send these messages. |
| 6    | NGAP EP forwards the message to gNodeB with the following scenarios:                                                                           |
|      | • NGAP copies the N2 payload without any changes, and forwards it to the gNB, when the message has the N2InformationClass set to PWS.          |
|      | • AMF performs the following actions, when the sendRanResp field in PWS Information is True.                                                   |
|      | • Saves the msgIdentifier and serial number of the message.                                                                                    |
|      | • Saves the notification control block for PWS information.                                                                                    |

## **Non-UE Message Notification Call Flow**

This section describes Non-UE Message Notification call flow.

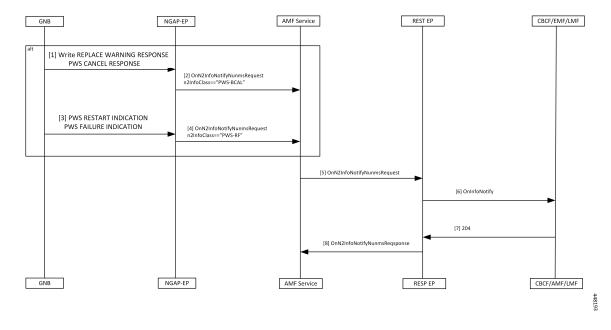

#### Figure 30: Non-UE Message Notification Call Flow

Table 40: Non-UE Message Notification Call Flow description

| Step | Description                                                                                                    |
|------|----------------------------------------------------------------------------------------------------|
| 1    | gNB sends a WRITE REPLACE WARNING RESPONSE or PWS CANCEL RESPONSE to NGAP EP.                                                                                                    |
| 2    | <ul> <li>NGAP EP generates a callback with n2InfoClass set to PWS-BCAL with the following conditions.</li> <li>Subscription for notification for this event is available.</li> <li>Serial number corresponds to a request originally send with sendRanResponse as True.</li> </ul> |
| 3    | If the gNB sends a PWS RESTART INDICATOR or a PWS FAILURE INDICATION, it reaches the NGAP EP.                                                                                                    |
| 4    | If there is a subscription for notification of PWS events, NGAP EP generates a callback with n2InfoClass set to PWS-RF.                                                                                                    |
| 5    | AMF service forwards the onN2InfoNotifyRequest to REST EP.                                                                                                    |
| 6    | REST EP sends the message to the peer node.                                                                                                    |
| 7    | The Peer Node responds with a 204 OK.                                                                                                    |
| 8    | REST EP forwards the onN2InfoNotifyResponse to AMF.                                                                                                    |

## **Non-UE Notification Subscription Deletion Call Flow**

This section describes the Non-UE Notification Subscription Deletion call flow.

Upon reception of Non-UE events notification in the AMF, existing subscription gets deleted.

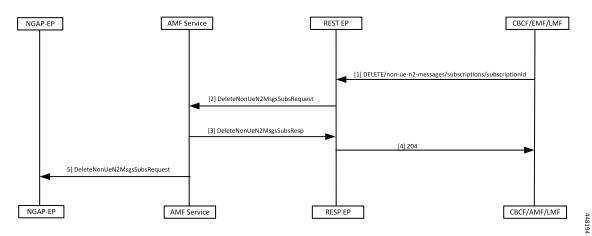

#### Figure 31: Non-UE-Notification Subscription Deletion Call Flow

Table 41: Non-UE Notification Subscription Deletion Call Flow Description

| Step | Description                                                                                       |
|------|---------------------------------------------------------------------------------------------------|
| 1    | Peer node to the AMF sends a DELETE message with the ID assigned during the subscription process. |
| 2    | REST-EP forwards the request to AMF service.                                                      |
| 3    | AMF service deletes it from the database before sending response to the REST-EP.                  |
| 4    | REST-EP forwards the response to the peer node.                                                   |
| 5    | AMF service sends the request to NGAP EP to remove existing subscription from NGAP EP.            |

I

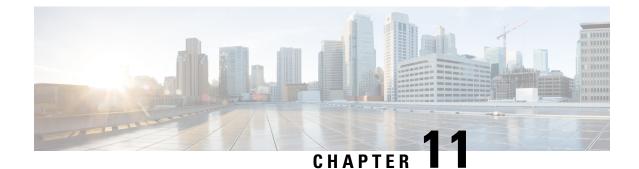

# Dynamic Configuration Change Support for SCTP and SBI Endpoints

- Feature Summary and Revision History, on page 103
- Feature Description, on page 103
- Feature Configuration, on page 104

# **Feature Summary and Revision History**

# **Summary Data**

### Table 42: Summary Data

| Applicable Product(s) or Functional Area | AMF                 |
|------------------------------------------|---------------------|
| Applicable Platform(s)                   | SMI                 |
| Feature Default Setting                  | Enabled - Always-on |
| Related Documentation                    | Not Applicable      |

# **Revision History**

### **Table 43: Revision History**

| Revision Details  | Release   |
|-------------------|-----------|
| First introduced. | 2021.04.0 |

# **Feature Description**

AMF allows you to configure the SCTP and SBI endpoints dynamically.

This feature supports the following dynamic configurations:

- VIP-IP, Port addition and removal in SCTP endpoint
- TAI addition and removal in SBI
- · Slice addition and removal in SBI

# **Feature Configuration**

Configuring this feature involves the following steps:

- SCTP Endpoint Configuration This configuration provides new SCTP VIP-IP and port addition, removal of existing SCTP VIP-IP and port information. For more information, refer to Configuring the SCTP Endpoint, on page 104.
- SBI Endpoint Configuration This configuration enables the NRF Registration, Deregistration, or NRF Update using internal VIP. For more information, refer to Configuring the SBI Endpoint, on page 105.
- Internal VIP-IP for the UDP Proxy Configuration This configuration enables internal communication between UDP proxy and GTPC-EP using internal VIP-IP. For more information, refer to Configuring the Internal VIP-IP for the UDP Proxy, on page 108.

## **Configuring the SCTP Endpoint**

To configure the SCTP endpoint, use the following configuration:

```
config
instance instance-id instance_id
endpoint sctp
vip-ip existing_ipv4_address offline
vip-ip new_ipv4_address vip-port port_number
vip-ipv6 existing_ipv6_address offline
vip-ipv6 new_ipv6_address vip-ipv6-port port_number
end
```

#### NOTES:

- endpoint sctp—Specify the endpoint name as sctp.
- vip-ip existing\_ipv4\_address offline—Specify IPv4 address and mark it as offline.
- vip-ip new\_ipv4\_address vip-port port\_number—Specify the new IPv4 address and port number.
- vip-ipv6 existing\_ipv6\_address offline—Specify the IPv6 parameters of the pod on which VIP is enabled.
- vip-ipv6 new\_ipv6\_address vip-ipv6-port port\_number—Specify new IPv6 address and port number.

Use the following procedure to update the SCTP VIP-IP and port is:

- 1. Add the new VIP-IP port.
- 2. Modify the gNB configuration to refer to the new VIP-IP and port.
- 3. When all gNBs refer to new VIP-IP, remove the old VIP-IP and port.

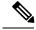

Note

Post VIP-IP changes, AMF supports only resuming of IDLE mode subscribers with EEA0/EIA0 as the security algorithm.

## **Configuration Example**

The following is an example configuration for IPv4.

```
config
instance instance-id 1
endpoint sctp
vip-ip 10.1.1.253 offline
vip-ip 10.2.2.1 vip-port 1000
end
```

The following is an example configuration for IPv6.

```
config
instance instance-id 1
endpoint sctp
vip-ip 172.16.139.251 vip-port 1001
vip-ipv6 2001:420:54ff:a4::139:251 vip-ipv6-port 1000
end
```

## Configuring the SCTP VIP-IP Port Removal

When the gNB refers to the new VIP-IP port, remove the older ports.

To configure the SCTP VIP-IP port removal, use the following configuration.

```
config
instance instance-id instance_id
endpoint sctp
no vip-ip existing_ip
end
```

### NOTES:

- instance instance-id instance\_id—Specify the instance ID.
- endpoint sctp—Specify the endpoint as sctp.
- no vip-ip *existing\_ip*—Specify the old IPv4 address and port number that must be removed.

## **Configuring the SBI Endpoint**

Configuring the SBI endpoint involves the following steps:

- Endpoint Configuration This configuration provides the commands to configure the endpoint. For more information, refer to Configuring the Endpoint, on page 106.
- AMF Registration with NRF This configuration provides the commands to configure AMF Registration, Deregistration with NRF. For more information, refer to Configuring AMF Registration with NRF, on page 106.

 NRF Profile Update - This configuration provides the commands to configure the trigger to NRF Profile Update. For more information, refer to Configuring the Trigger to NRF Profile Update, on page 107.

### **Configuring the Endpoint**

SBI endpoint changes don't result in the pod restart.

After an existing IP is marked as offline and the new IP is added, the existing sessions continue, and callback URI is considered based on the previously configured IP. After this IP change, the newly registered subscribers have the callback URI based on the new IP.

To configure the SBI endpoint, use the following configuration:

```
config
instance instance-id instance_id
endpoint sbi
vip-ip existing_ip offline
vip-ip new_ip vip-port port_number
end
```

#### NOTES:

- endpoint sbi—Specify the endpoint name as sbi.
- vip-ip existing\_ip offline—Specify the IPv4 address and mark it as offline.
- vip-ip new\_ip vip-port port\_number—Specify the new IPv4 address.

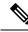

Note

This feature doesn't support multiple SBI endpoint IP configurations during the start of the system.

### **Configuration Example**

The following is an example configuration.

```
config
endpoint sbi
vip-ip 10.1.1.253 offline
vip-ip 10.1.0.1
end
```

### Configuring AMF Registration with NRF

If AMF has no active registration towards NRF, and when AMF adds or removes an SBI endpoint from offline mode, AMF sends a Registration Request towards NRF by sending its NF profile in the Registration Request.

To trigger the AMF registration with NRF when the VIP-IP is offline, use the following configuration:

```
config
instances instance-id instance_id
endpoint sbi
no vip-ip vip_ip_address offline
end
NOTES:
```

- instances instance-id instance\_id—Specify the instance ID.
- endpoint sbi-Specify the endpoint name as SBI.
- no vip-ip vip\_ip\_address offline—Specify the VIP-IP adress for SBI to remove this endpoint from offline mode.

## Configuring the Trigger to NRF Profile Update

When a TAI or slice is added or removed, the AMF notifies the NRF by sending an NF Update request. The request contains the profile with the new TAI or slice information.

Configuring the NRF profile update involves the following steps:

- TAI Addition and Removal This configuration enables the addition or removal of TAI. For more information, refer to Configuring the TAI Addition and Removal, on page 107.
- Slice Addition This configuration enables the addition of a slice. For more information, refer to Configuring the Slice Addition, on page 107.
- Slice Removal This configuration enables the removal of a slice. For more information, refer to Configuring the Slice Removal, on page 108.

### **Configuring the TAI Addition and Removal**

To configure the TAI addition or removal, use the following configuration:

```
config
tai-group name tai_group_name
tais name tai_list_name
mcc mcc
mnc mnc
tac list updated_tac_list
end
```

#### NOTES:

- tai-group name tai\_group\_name—Specify the TAI group name to which the list of TAIs must be added.
- tais name tai\_list\_name—Specify the list of TAIs.
- mcc mcc Specify the three-digit Mobile Country Code. Must be an integer with three digits.
- mnc mnc—Specify the two or three-digit Mobile Country Network. Must be an integer with three digits.
- tac list updated\_tac\_list—Specify the modified Tracking area code (TAC) list.

### **Configuring the Slice Addition**

To configure an addition of a Slice, use the following configuration:

```
config
amf-services service_name
    slices name slice_name
    sst sst
    sdt sdt
    end
```

#### NOTES:

- amf-services service\_name—Specify the AMF service.
- slice name slice <u>name</u>—Specify the slice name that must be added to the service.
- sst *sst* Specify the slice or service type to signify the expected network slice behaviour in terms of features and services. Must be an integer in the range of 0–255.
- sdt sdt—Specify the slice differentiator value. It complements one or more slice or service types to allow
  differentiation among multiple network slices of the same slice or service type. Must be a hexadecimal.

#### **Configuring the Slice Removal**

To configure removal of a Slice, use the following configuration:

```
config
  no amf-services service_name
    slices name slice_name
    end
```

NOTES:

- amf-services service\_name—Specify the AMF service name.
- slices name *slice\_name*—Specify the slice name that must be removed from the service.

## Configuring the Internal VIP-IP for the UDP Proxy

When the internal VIP-IP is configured for the UDP-proxy (protocol) pod, the internal communication between the GTPC-EP and UDP-proxy happens over this IP address. The internal VIP-IP provides a secure channel for communication.

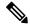

Note

The VIP-IP doesn't support dynamic change. To update a VIP-IP, reconfigure the VIP-IP.

To configure the Internal VIP-IP for the UDP proxy, use the following configuration:

```
config
instance instance-id instance_id
endpoint protocol
internal-vip vip_address
end
```

NOTES:

- endpoint protocol—Specify the endpoint name as protocol.
- instance instance-id instance\_id—Specify the instance ID.
- **internal-vip** *vip\_address*—Specify the virtual IP address.

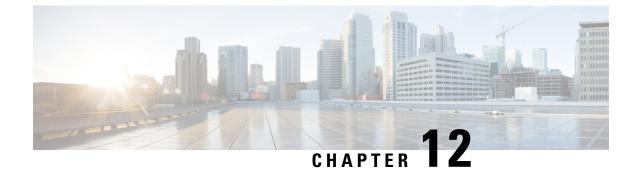

# **EAP and AKA Authentication**

- Feature Summary and Revision History, on page 109
- Feature Description, on page 109
- How it Works, on page 110

# **Feature Summary and Revision History**

# **Summary Data**

### Table 44: Summary Data

| Applicable Product(s) or Functional Area | AMF                 |
|------------------------------------------|---------------------|
| Applicable Platform(s)                   | SMI                 |
| Feature Default Setting                  | Enabled - Always-on |
| Related Documentation                    | Not Applicable      |

# **Revision History**

### **Table 45: Revision History**

| Revision Details  | Release   |
|-------------------|-----------|
| First introduced. | 2021.04.0 |

# **Feature Description**

AMF supports the handling of Extensible Authentication Protocol(EAP)-AKA Prime(AKA') authentication at the AMF.

AMF interacts with the UE and the AUSF while performing the UE registration procedure.

EAP-AKA' authentication is carried over the N12 interface with the AUSF.

When the AMF receives the Authentication Response from the AUSF, it carries the EAP payload back and forth between the AUSF and the UE. The AMF carries this payload until it's successful or failed.

AMF supports optional message of Authentication Response from the AUSF.

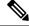

Note The notification received after a successful Authentication Response isn't supported.

# **How it Works**

This section describes how this feature works.

# **Call Flows**

This section describes the key call flows for this feature.

## **EAP-AKA'-based Authentication Call Flow**

This section describes the EAP-AKA'-based Authentication basic call flow.

#### Figure 32: EAP-AKA'-based Authentication Call Flow

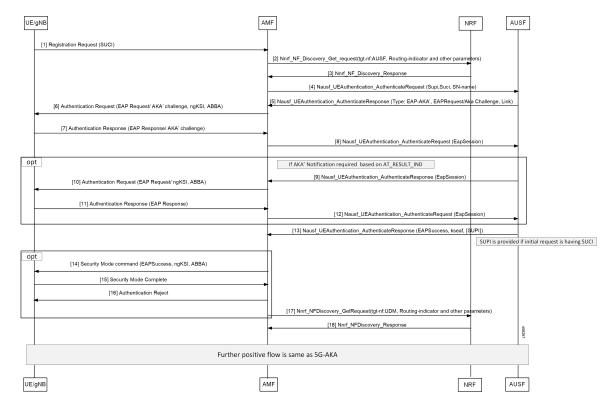

| Step   | Description                                                                                                    |  |
|--------|----------------------------------------------------------------------------------------------------|--|
| 1      | gNB sends the Registration Request along with SUCI information to the AMF.                                                                                                    |  |
| 2, 3   | AMF sends Nnrf_NF_Discovery_Get_request with tgt-nf: AUSF, Routing-indicator, and other parameters to the NRF, and receives Nnrf_NF_Discovery_Response from the NRF.                                                            |  |
| 4, 5   | AMF sends Nausf_UEAuthentication_AuthenticateRequest with SUPI, SUCI, and SN-name to the AUSF. AMF receives Nausf_UEAuthentication_AuthenticateResponse with type: EAP-AKA', EAPRequest/AKA' challenge, and link from the AUSF. |  |
| 6, 7   | AMF sends the Authentication Request (EAP Request/AKA' challenge, ngKSI, ABBA) to the UE and receives the Authentication Response with the EAP Response/AKA' challenge from the UE.                                             |  |
| 8,9    | AMF sends the Nausf_UEAuthentication_AuthenticateRequest (EapSession) to the AUSF and receives Nausf_UEAuthentication_AuthenticateResponse (EapSession) from the AUSF.                                                          |  |
| 10, 11 | The AMF sends the Authentication Request with EAP Request/ngKSI, ABBA to the UE and receives the Authentication Response (EAP Response) from the UE.                                                                            |  |
| 12, 13 | AMF sends the Nausf_UEAuthentication_AuthenticateRequest (EapSession) to the AUSF and receives the Nausf_UEAuthentication_AuthenticateResponse with EAPSuccess, kseaf, and SUPI from the AUSF.                                  |  |
| 14, 15 | AMF sends the Security Mode command with EAPSuccess, ngKSI, ABBA to UE and receives the Security Mode Complete from the UE.                                                                                                    |  |
| 16     | AMF sends the Authentication Reject to the UE for Authentication Failure.                                                                                                    |  |
| 17, 18 | AMF sends the Nnrf_NFDiscovery_GetRequest with tgt-nf: UDM, Routing-indicator, and other parameters to the NRF, and receives the Nnrf_NFDiscovery_Response from the NRF.                                                        |  |

#### Table 46: EAP-AKA'-based Authentication basic Call Flow Description

I

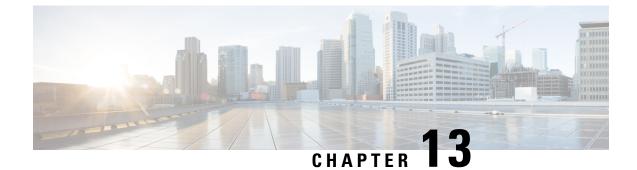

# **Encryption and Integrity Protection**

- Feature Summary and Revision History, on page 113
- Feature Description, on page 113
- How it Works, on page 114
- Feature Configuration, on page 118

# **Feature Summary and Revision History**

## **Summary Data**

### Table 47: Summary Data

| Applicable Product(s) or Functional Area | AMF                 |
|------------------------------------------|---------------------|
| Applicable Platform(s)                   | SMI                 |
| Feature Default Setting                  | Enabled – Always-on |
| Related Documentation                    | Not Applicable      |

# **Revision History**

#### Table 48: Revision History

| Revision Details  | Release   |
|-------------------|-----------|
| First introduced. | 2021.04.0 |

# **Feature Description**

The AMF supports the following encryption and integrity protection algorithms to enable encryption and integrity protection on the N1/N2 interface:

- EEA0/EIA0
- EEA1/EIA1
- EEA2/EIA2

# How it Works

This section describes how this feature works.

The UE Security Capability IE, received from the UE in Registration Request, is used by the network to indicate which security algorithms are supported by the UE for NAS security. The AMF creates a new security context for the UE and does the negotiation of encryption and integrity protection algorithms. These algorithms are configurable along with the priority of negotiation. The AMF compares the algorithms supported by the UE with configuration priority and selects the algorithms to be used for encryption and integrity protection. When integrity protection is disabled, ciphering is also auto-disabled.

In addition, the NasSubscriber database is a new database that stores the UE security context for both the AMF application and the protocol layer to access. The AMF application stores the derived keys and negotiated algorithms in the NasSubscriber database before sending the security mode command to the UE. The AMF protocol encodes the packets received from the AMF application and initiates the encryption and integrity protection based on the negotiated algorithm and the downlink Nas count.

The AMF extracts the security header from the packets to verify integrity protection in the uplink path. After verification, the AMF protocol deciphers the packets before sending it to the AMF application.

# **Call Flows**

This section describes the key call flows for this feature.

### UE Registration with Encryption/Integrity Protection Call Flow

The section describes the UE registration procedure with encryption/integrity protection call flow.

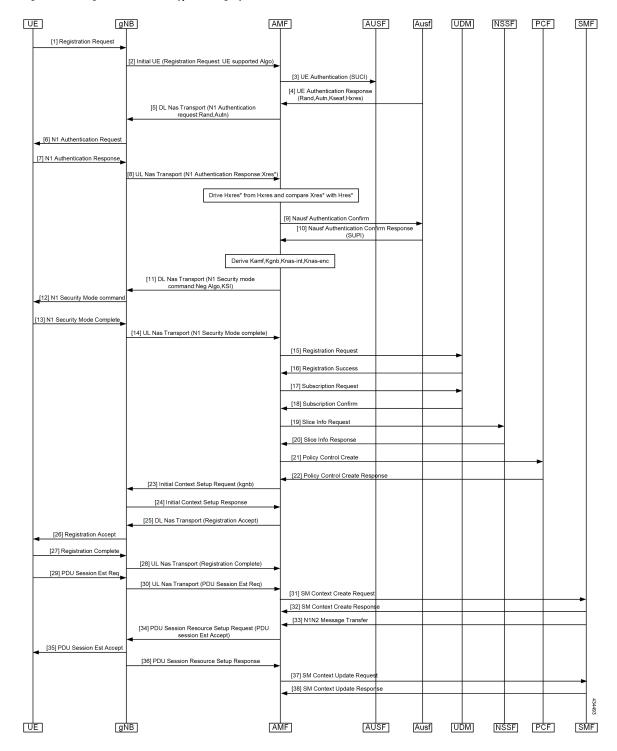

#### Figure 33: UE Registration with Encryption/Integrity Protection Call Flow

I

| Step   | Description                                                                                                    |  |
|--------|----------------------------------------------------------------------------------------------------|--|
| 1      | UE Registration with Encryption/Integrity Protection                                                                                                |  |
|        | UE sends registration request to gNB.                                                                                                    |  |
| 2      | gNB sends Initial UE Registration Request to AMF.                                                                                                   |  |
| 3      | AMF sends UE Authentication (SUCI) to AUSF.                                                                                                    |  |
| 4      | AUSF sends UE Authentication Response with Rand, Autn, Kseaf and Hxres information to AUSF.                                                         |  |
| 5      | AMF sends DL Nas Transport with N1 Authentication request with Rand and Autn to gNB.                                                                |  |
| 6, 7   | gNB sends N1 authentication request to UE and receives N1 Authentication Response from it.                                                          |  |
| 8      | gNB sends UL Nas Transport message N1 Authentication Response:Xres* to AMF.                                                                         |  |
| 9, 10  | AMF derives HXres* from HXres and compares Xres* with Hres*. It sends Nausf suthentication Confirm to AUSF and receives response with SUPI from it. |  |
| 11     | AMF derives Kamf, Kgnb, Knas-int and Knas-enc. It sends DL Nas Transport (N1 Security mode command:Neg Algo,KSI) to gNB.                            |  |
| 12     | gNB sends N1 Security mode command to UE.                                                                                                    |  |
| 13     | UE sends N1 Security Mode Complete to gNB.                                                                                                    |  |
| 14     | gNB sends UL Nas Transport (N1 Security Mode complete) to AMF.                                                                                      |  |
| 15, 16 | AMF sends Registration Request to UDM and receives Registration Success from it.                                                                    |  |
| 17, 18 | AMF sends Subscription Request to UDM and receives Subscription Confirm from it.                                                                    |  |
| 19, 20 | AMF sends Slice Info Request to NSSF and receives Slice Info Response from it.                                                                      |  |
| 21, 22 | AMF sends Policy Control Create to PCF and receives Policy Control Create Response from it.                                                         |  |
| 23, 24 | AMF sends Initial Context Setup request (kgnb) to gNB and receives response from it.                                                                |  |
| 25, 26 | AMF sends DL Nas Transport (Registration Accept) message to gNB. gNB forwards it to UE.                                                             |  |
| 27, 28 | UE sends Registration Accept to gNB. gNB forwards this message in UL Nas Transport to AMF.                                                          |  |
| 29, 30 | UE sends PDU Session Estblishment Request message to gNB. gNB forwards this message in UL Nas Transport to AMF.                                     |  |
| 31, 32 | AMF sends SM context Create Request message to SMF and receives response from it.                                                                   |  |
| 33     | SMF sends N1N2 Message Transfer message to AMF.                                                                                                    |  |
| 34     | AMF sends PDU Session Resource setup request (PDU session Estb Accept) to gNB.                                                                      |  |
| 35, 36 | gNB sends PDU Session Resource setup request to UE and receives PDU Session resource setup response from it.                                        |  |

Table 49: UE Registration with Encryption/Integrity Protection Call Flow Description

| Step   | Description                                                               |
|--------|---------------------------------------------------------------------------|
| 37, 38 | AMF sends SM Context Update Request to SMF and receives response from it. |

## **UE Access and Authentication Request Call Flow**

The section describes the UE access and Authentication Request procedure call flow.

Figure 34: UE Access and Authentication Request Call Flow

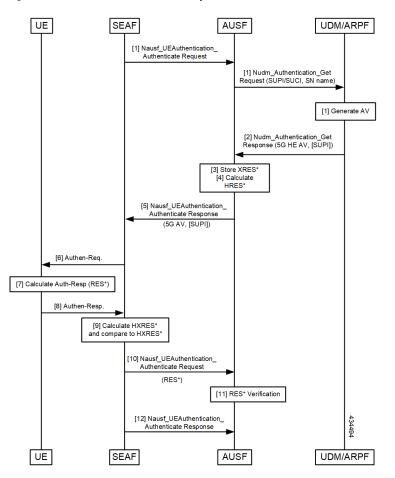

Table 50: UE Access and Authentication Request Call Flow Description

| Step    | Description                                                                                                    |
|---------|----------------------------------------------------------------------------------------------------|
| 1       | SEAF sends Nausf_UE_Authentication Request to AUSF. AUSF sends<br>Nausf_UE_Authentication_Get Request with SUPI/SUCI and SN name to UDM/ARPF. |
| 2       | UDM/ARPF sends Nudm_Authentication_Get response to AUSF.                                                                                      |
| 3, 4, 5 | AUSF stores XRES and calculates HRES. It sends Nudm_Authentication_Get response to SEAF.                                                      |
| 6       | SEAF sends Authentication Response to UE.                                                                                                    |

| Step   | Description                                                                                 |
|--------|---------------------------------------------------------------------------------------------|
| 7, 8   | UE calculates Auth-Rsp and sends Authentcation response to SEAF.                            |
| 9, 10  | SEAF sends HXRES* and sends Nausf_UEAuthentication_Authenticate Request to AUSF.            |
| 11, 12 | AUSF does RES* verification and sends Nausf_UEAuthentication_Authenticate Response to SEAF. |

# **Feature Configuration**

This section describes how to configure AMF Ciphering Algorithm.

This feature is configured under the amf-global configuration.

The supi-policy is configured per subscriber or for a group of subscribers. It's done by associating the supi/supi-prefix with the supi policy. The operator policy name is configured under supi-policy and the call-control profile is configured under operator policy. Under call-control policy, authentication timer, retry, and security algorithms are configured.

To configure this feature, use the following configuration.

```
config
  amf-global
   call-control-policy call control policy name
      timers t3560
       value time value
       retry retry value
      exit
      security-algo security algo priority
       ciphering-algo [5G-EA0 | 128-5G-EA1 | 128-5G-EA2]
       integity-prot-algo [5G-IA0 | 128-5G-IA1 | 128-5G-IA2]
      exit
   operator-policy operator policy name
      ccp-name ccp_name
   exit
   supi-policy supi policy name
     operator-policy-name operator policy name
     end
```

NOTES:

- call-control-policy call\_control\_policy\_name—Specify the call control policy name.
- security-algosecurity\_algo\_priority—Specify the priority of security algorithms. Its values are 1, 2, 3.
- ciphering-algo [5G-EA0 | 128-5G-EA1 | 128-5G-EA2]—Specify the Ciphering algorithm to use.
- integity-prot-algo [5G-IA0 | 128-5G-IA1 | 128-5G-IA2]—Specify the Integrity protocol algorithm to use.
- operator-policy operator\_policy\_name—Specify the operator policy name.
- **supi-policy** *supi\_policy\_name*—Specify the SUPI policy name. SUPI policy name is the number which represents PLMN ID.

Example: amf-global supi-policy 223556 operator-policy-name local

# **Configuration Example**

The following is an example configuration.

```
config
 amf-global
   call-control-policy local
     timers t3560
     value 10
     retry 3
    security-algo 1
      ciphering-algo 128-5G-EA1
     ciphering-algo 128-5G-EA1
    exit
  operator-policy local
    ccp-name local
  exit
  supi-policy 123
   operator-policy-name local
   end
```

I

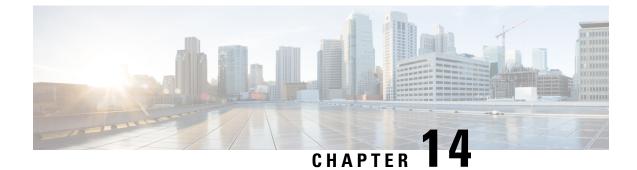

# **Evolved Packet System Fallback Support**

- Feature Summary and Revision History, on page 121
- Feature Description, on page 121
- Feature Configuration, on page 122

# **Feature Summary and Revision History**

# **Summary Data**

### Table 51: Summary Data

| Applicable Products or Functional Area | AMF                 |
|----------------------------------------|---------------------|
| Applicable Platforms                   | SMI                 |
| Feature Default Setting                | Enabled – Always-on |
| Related Documentation                  | Not Applicable      |

# **Revision History**

#### **Table 52: Revision History**

| Revision Details  | Release   |
|-------------------|-----------|
| First introduced. | 2021.04.0 |

# **Feature Description**

Based on the presence or absence of the N26 interface, Evolved Packet System (EPS) Fallback opts to switch or redirect to EPS.

The AMF performs and involves in the following activities:

- It supports the IMS voice over PS (VoPS) session and indicates towards the UE during the Registration procedure.
- It sends the value of **redirection-eps-fallback** information elements towards the gNodeB.
- The redirection-eps-fallback IE is based on the UE 5GMM capability to support Request Type flag handover and CLI configuration for redirection-eps-fallback.

This feature supports the following functionalities:

- 5GS interworking without N26 interface indicator in Registration Accept.
- Redirection for EPS fallback for voice as part of the ICSR
- Handover Request and Path Switch Request ACK to fill Redirection IE.
- N26, Xn, and N2 handovers

# **Feature Configuration**

To configure this feature, use the following configuration:

```
config
  amf-global
    call-control-policy ccp_name
       feature-support-ie
        [no] iwk-n26-supported
        [no] redirection-eps-fallback { not-supported | supported }
        end
```

**Note** As a default action, the AMF doesn't send the redirection information element (Redirection IE). It's sent only to RAN, which is based on the value of CLI, and capability of UE.

### NOTES:

- call-control-policy ccp\_name—Specify and configure the Call Control Policy or Profile, as applicable.
- feature-support-ie—Configure and specify about supported or unsupported AMF or 5GC features.
- **iwk-n26-supported**—Specify the supported N26 interface indicator in 5GS network feature support. It's applied only when the indicator for N26 interface in 5GS network feature is in supported state. Otherwise, if not supported, no reference of the status is mentioned for the unsupported status.
- redirection-eps-fallback—Configure the UE support and redirection for the EPS Fallback for voice, as a part of ICSR.
- **not-supported** | **supported**—Specify if the support is available or not. The not-supported option indicates that 5G VoPS 3GPP support is disabled.
- **5G IMS Voice over Packet-Switched (VoPS) 3GPP Sessions**—Specify if the UE capability support is enabled or not. Also, to specify, if the UE configuration is enabled with the UE Radio capability or not. The default value is true, indicating it's a supported value.

# **Configuration Example**

The following is an example configuration.

```
config
  amf-global
    call-control-policy CCP1
       feature-support-ie iwk-n26-supported
       feature-support-ie redirection-eps-fallback supported
       end
```

I

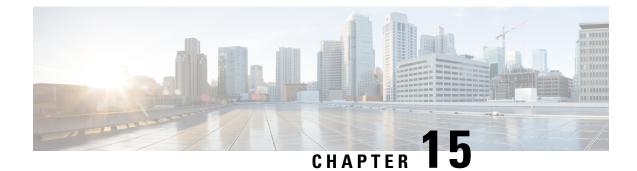

# **Failure/Exception Handling Framework Support**

- Feature Summary and Revision History, on page 125
- Support for Failure/Exception Handling Framework, on page 126
- Error Handling on UDM Interface, on page 126
- Error Handling on AUSF Interface, on page 128
- Internal Errors on UDM/AUSF Interfaces, on page 129
- Error Handling for Protocol Data NAS, on page 129
- NGAP/NAS/REST EP Error Handling, on page 130

# **Feature Summary and Revision History**

## **Summary Data**

### Table 53: Summary Data

| Applicable Product(s) or Functional Area | AMF                 |
|------------------------------------------|---------------------|
| Applicable Platform(s)                   | SMI                 |
| Feature Default Setting                  | Enabled - Always-on |
| Related Documentation                    | Not Applicable      |

### **Revision History**

#### **Table 54: Revision History**

| Revision Details  | Release   |
|-------------------|-----------|
| First introduced. | 2021.04.0 |

## **Support for Failure/Exception Handling Framework**

AMF can now handle errors that occur during procedures. The messaging between the AMF-Service and the protocols have enough information so that when an error reaches the AMF-Service, it can determine:

- Whether the error was internal (for example, node selection failure, NRF discovery failure) or a NOT OK status code was returned by a protocol.
- The protocol or entity that generated the error.
- An error code itself

## **Error Handling on UDM Interface**

## **SDM Errors**

The following errors are expected on UDM interface during the GET Operation, and causes the actions described below:

### Table 55: SDM Errors - 1

| Application Error | Description                                                                                                    | NAS Cause Code                  | Action              |
|-------------------|----------------------------------------------------------------------------------------------------|---------------------------------|---------------------|
| 404 Not Found     |                                                                                                    | L                               |                     |
| DATA_NOT_FOUND    | The requested UE<br>subscription data is not<br>found/does not exist. This<br>error is applicable to all<br>Nudm_SDM GET<br>operations. | #7, 5GS services not<br>allowed | Registration Reject |
| USER_NOT_FOUND    | The user does not exist.                                                                                                    | #7, 5GS services not allowed    | Registration Reject |

The following errors are not expected. If they occur, it is either due to a logic miss or a complicated race condition.

### Table 56: SDM Errors - 2

| Application Error | Description                                                                                                | Response to UE                                                       |
|-------------------|----------------------------------------------------------------------------------------------------|----------------------------------------------------------------------|
| 404 Not Found     |                                                                                                    |                                                                      |
| CONTEXT_NOT_FOUND | It is used during the modification<br>of an existing subscription when no<br>corresponding context exists. | Need to respond with cause #9, UE<br>Identity Not Derived By Network |

## **UECM Errors**

The following errors are expected on UECM interface during the POST Operation, and causes the actions described below:

### Table 57: UECM Errors - 1

| Application Error        | Description                                                                                                    | NAS Cause Code/Action                         |
|--------------------------|----------------------------------------------------------------------------------------------------|-----------------------------------------------|
| 403 Forbidden            | I                                                                                                    | I                                             |
| UNKNOWN_5GS_SUBSCRIPTION | No 5GS subscription is associated with the user.                                                                          | #7, 5GS services not allowed                  |
| NO_PS_SUBSCRIPTION       | No PS (5GS, EPS, GPRS)<br>subscription is associated with the<br>user.                                                    | #7, 5GS services not allowed                  |
| ROAMING_NOT_ALLOWED      | The subscriber is not allowed to roam within that PLMN.                                                                   | #13, Roaming not allowed in the tracking area |
| ACCESS_NOT_ALLOWED       | Access type is not allowed for the user.                                                                                  | #7, 5GS services not allowed                  |
| RAT_NOT_ALLOWED          | RAT is not allowed for the user.                                                                                          | #7, 5GS services not allowed                  |
| INVALID_GUAMI            | The AMF is not allowed to modify<br>the registration information stored<br>in the UDM as it is not the<br>registered AMF. | #15, No suitable cells in tracking area       |
| 404 Not Found            |                                                                                                    |                                               |
| USER_NOT_FOUND           | The user does not exist in the HPLMN.                                                                                     | #7, 5GS services not allowed                  |
| CONTEXT_NOT_FOUND        | It is used when no corresponding context exists.                                                                          | #15, No suitable cells in tracking area       |

The following errors are not expected. If they occur, it is due to a logic error. Since AMF always rejects a message in this state, the error should be logged, and the call must be rejected with NO SUITABLE CELLS IN TRACKING AREA.

#### Table 58: UECM Errors - 2

| Application Error        | Description                                                                                         | Response to UE                                                     |
|--------------------------|----------------------------------------------------------------------------------------------------|--------------------------------------------------------------------|
| 422 Unprocessable Entity |                                                                                                    |                                                                    |
| UNPROCESSABLE_REQUEST    | The request cannot be processed<br>due to semantic errors when trying<br>to process a patch method. | Registration Reject with Cause<br>#111, protocol error unspecified |

# **Error Handling on AUSF Interface**

#### Table 59: AUSF Interface Errors

| Application Error                    | Description                                                                                                    | NAS Cause Code                  | Response to UE      |
|--------------------------------------|----------------------------------------------------------------------------------------------------|---------------------------------|---------------------|
| 403 Forbidden                        | I                                                                                                    | I                               |                     |
| SERVING_NETWORK_<br>NOT_AUTHORIZED   | The serving network is<br>not authorized. For<br>example, serving PLMN                                             | #11, PLMN not allowed           | Registration Reject |
| AUTHENTICATION_<br>REJECTED          | The user cannot be<br>authenticated with this<br>authentication method.<br>For example, only SIM<br>data available | #3, Illegal UE                  | Registration Reject |
| INVALID_HN_PUBLIC_<br>KEY_IDENTIFIER | Invalid HN public key identifier received.                                                                         | #3, Illegal UE                  | Registration Reject |
| INVALID_SCHEME_<br>OUTPUT            | SUCI cannot be decrypted with received data.                                                                       | #3, Illegal UE                  | Registration Reject |
| 404 Not Found                        | I                                                                                                    | I                               |                     |
| CONTEXT_NOT_FOUND                    | The AUSF cannot found<br>the resource<br>corresponding to the URI<br>provided by the NF<br>Service Consumer.       | #7, 5GS services not<br>allowed | Registration Reject |
| USER_NOT_FOUND                       | The user does not exist in the HPLMN.                                                                              | #7, 5GS services not allowed    | Registration Reject |
| 501 Not implemented                  | 1                                                                                                    | 1                               | 1                   |
| UNSUPPORTED_<br>PROTECTION_SCHEME    | The received protection<br>scheme is not supported<br>by HPLMN.                                                    | #11, PLMN not allowed           | Registration Reject |

The following errors are temporary. The AMF rejects the request from the UE so that it can try another network.

### **Table 60: Temporary Errors**

| AUSF Application Error | HTTP Status Code | Description                                                               |
|------------------------|------------------|---------------------------------------------------------------------------|
| UPSTREAM_SERVER_ERROR  |                  | Registration Reject with cause #15,<br>No suitable cells in tracking area |

| AUSF Application Error    | HTTP Status Code          | Description                                                               |
|---------------------------|---------------------------|---------------------------------------------------------------------------|
| NETWORK_FAILURE           | 504 Gateway Timeout       | Registration Reject with cause #15,<br>No suitable cells in tracking area |
| AV_GENERATION_<br>PROBLEM | 500 Internal Server Error | Registration Reject with cause #15,<br>No suitable cells in tracking area |

## **Internal Errors on UDM/AUSF Interfaces**

#### Table 61: Internal Errors

| Error   | Description                                 | Reject Cause/Action                                                       |
|---------|---------------------------------------------|---------------------------------------------------------------------------|
| Timeout | The AMF does not get a response from UDM.   | Registration Reject with cause #15,<br>No suitable cells in tracking area |
| Timeout | 5The AMF does not get a response from AUSF. | Drop the message                                                          |

# **Error Handling for Protocol Data – NAS**

| Protocol Data Error                                                               | AMF Handling                                                                                                    |
|-----------------------------------------------------------------------------------|----------------------------------------------------------------------------------------------------|
| N1 message is too short to contain a complete message type information element.   | Ignore the message.                                                                                                    |
| N1 message with message type not defined or not implemented.                      | Return a status message with cause #97, message type non-existent or not implemented.                                                                                           |
| AMF cannot parse N1 message. It is a request message.                             | AMF formulates a reject message and sends it to UE.                                                                                                    |
| AMF cannot parse N1 message as mandatory IE is missing. It is a response message. | Stop retransmission timer and treat it as transmission<br>failure. Formulate and send 5GMM status message<br>to UE with cause #96, invalid mandatory information.               |
| Limit on repetition of information elements is exceeded.                          | AMF handles the contents of the information elements<br>appearing first up to the limit of repetitions and<br>ignores all subsequent repetitions of the information<br>element. |
| N1 message with optional IEs that have incorrect syntax.                          | AMF ignores optional IEs and accepts rest of the message.                                                                                                    |

#### Table 62: NAS Error Handling

| Protocol Data Error    | AMF Handling                                                                                        |
|------------------------|----------------------------------------------------------------------------------------------------|
| Conditional IE errors. | For Conditional IE handling, AMF sends MM status<br>message with cause #100<br>CONDITIONAL_IE_ERROR |

## **NGAP/NAS/REST EP Error Handling**

### **NGAP Error Handing**

Mandatory IE's presence and length checks is done for NGAP message validation.

### **NAS Error Handling**

Mandatory IE's presence and length checks is done for NAS message validation. In Conditional IE's, only uplink messages are handled.

#### **REST Endpoint Error Handling**

REST Endpoint: Validation of incoming inbound request message from UDM (DeRegData) and SMF (N1N2MsgTransferReqData, AssignEbiData and SmContextStatusNotification) is done towards AMF only on REST-EP.

AMF looks up for the presence and validates syntax and semantic errors of mandatory/conditional attributes in inbound request messages. In case, any optional attributes are present, then AMF performs syntax and semantic error handling.

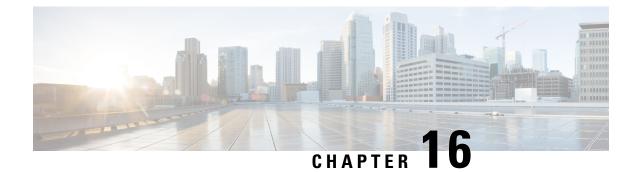

# **High Availability Services**

- Feature Summary and Revision History, on page 131
- Feature Description, on page 131
- AMF High Availability Service, on page 132
- NGAP and NAS High Availability Service, on page 132

# **Feature Summary and Revision History**

### **Summary Data**

#### Table 63: Summary Data

| Applicable Product(s) or Functional Area | AMF                 |
|------------------------------------------|---------------------|
| Applicable Platform(s)                   | SMI                 |
| Feature Default Setting                  | Enabled - Always-on |
| Related Documentation                    | Not Applicable      |

## **Revision History**

#### Table 64: Revision History

| Revision Details  | Release   |
|-------------------|-----------|
| First introduced. | 2021.04.0 |

# **Feature Description**

High Availability (HA) is the ability of a system to operate continuously for a designated time without significant down time.

HA uses two pods, one as active and other one as standby. Whenever the active pod goes down, the standby pod becomes active and handles the traffic.

This feature supports the following HA services:

- AMF
- NGAP and NAS

## **AMF High Availability Service**

### **Feature Description**

The High Availability feature ensures the following functionalities for AMF-service:

- No session loss when AMF-service pods get killed or restarted.
- During restart, the AMF-service pods don't:
  - Fail any procedures
  - Increase in call processing time
  - Result in call failure of the retried calls
  - Restart or crash other pods
  - · Downgrade the performance

## NGAP and NAS High Availability Service

### **Feature Description**

The AMF protocol pod maintains the security context cache, NAS UL, and DL counters. Whenever this information is modified in the cache, the same information gets replicated to the peer protocol pod to ensure high availability.

The AMF protocol pods determine among themselves who is the leader by using the Etcd for electing a leader. The leader information gets registered in the topology management module in the Etcd. The leader selection upgradation helps with replicating the security context cache to the other AMF protocol pod. If the leader pod goes down, the other(follower) pod becomes active and handles the traffic. The follower pod works with the replicated security context cache, UL, and DL counters from the leader.

The AMF-SCTP and the AMF-service pods query the leader information for the AMF protocol pod before making any IPC call. When the leader pod goes down, the other pod gets selected as a leader and the subsequent IPC requests goes to the selected protocol pod.

If a pod comes up, the security context cache gets synced with the peer before the pod becomes ready.

This feature supports two AMF protocol replicas.

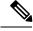

Note Supported maximum two replicas (recommended) for high availability.

If both protocol pod replicas go down back to back or together, the security context data gets lost.

## **Feature Configuration**

To configure this feature, use the following configuration:

```
config
instance instance-id instance_id
endpoint ngap replicas replica_count
end
```

NOTES:

• endpoint ngap replicas replica\_count—Specify the number of NGAP replicas per node.

### **Configuration Example**

The following is an example configuration.

```
config
instance instance-id 1
endpoint ngap replicas 2
end
```

I

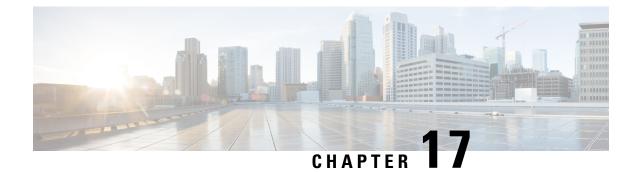

# **Idle Entry Procedure**

- Feature Summary and Revision History, on page 135
- How it Works, on page 135

## **Feature Summary and Revision History**

## **Summary Data**

### Table 65: Summary Data

| Applicable Product(s) or Functional Area | AMF                 |
|------------------------------------------|---------------------|
| Applicable Platform(s)                   | SMI                 |
| Feature Default Setting                  | Enabled - Always-on |
| Related Documentation                    | Not Applicable      |

## **Revision History**

#### Table 66: Revision History

| Revision Details  | Release   |
|-------------------|-----------|
| First introduced. | 2021.04.0 |

## **How it Works**

This section describes how this feature works.

## **Call Flows**

This section describes the key call flow for this feature.

### gNB-Initiated UE Context Release Procedure Call Flow

This section describes the gNB-Initiated UE Context Release Procedure call flow.

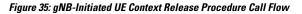

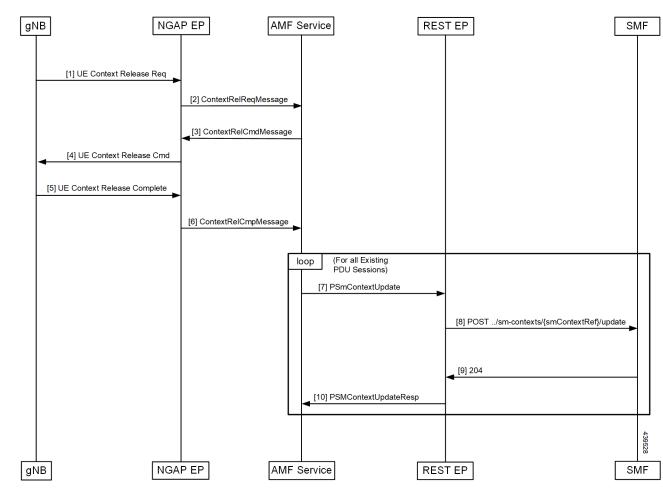

Table 67: gNB-Initiated UE Context Release Procedure Call Flow Description

| Step | Description                                                                             |
|------|-----------------------------------------------------------------------------------------|
| 1    | AMF receives UE Context Release Request from gNB.                                       |
| 2    | AMF sends UE Context Release Command to gNB.                                            |
| 3    | AMF receives UE Context Release Complete from gNB.                                      |
| 4    | SmContextUpdate procedure is initiated for all existing PDU sessions of the subscriber. |
| 5    | Once the SmContextUpdate is complete, UE is moved to Idle state.                        |
| 6    | T3512 Timer is started.                                                                 |
| 7    | On expiry of T3512 timer, the UE Detach Timer is started.                               |

| Step | Description                                                              |  |
|------|--------------------------------------------------------------------------|--|
| 8    | On expiry of UE Detach Timer, the deregistration procedure is triggered. |  |

### **UE/NW Initiated Deregistration followed by UE Release Procedure Call Flow**

This section describes the UE/NW Initiated Deregistration followed by UE Release Procedure call flow.

Figure 36: UE Context Release Procedure after Deregistration Call Flow

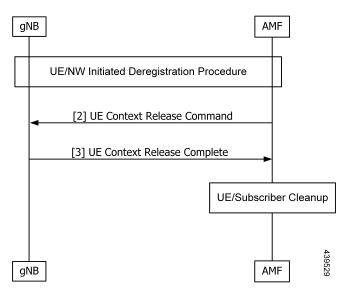

Table 68: UE Context Release Procedure after Deregistration Call Flow Description

| Step | Description                                                                                                    |
|------|----------------------------------------------------------------------------------------------------|
| 1    | UE/NW Initiated Deregistration procedure is completed.                                                                                                    |
|      | Deregistration Req/Accept is completed and UE is moved to Deregistered state.                                                                                           |
| 2    | AMF Sends UE Context Release Command to gNB.                                                                                                    |
| 3    | AMF receives UE Context Release Complete from gNB.                                                                                                    |
| 4    | As UE deregistration is already done and UE is moved to Deregistered state, UE Context/Subscriber cleanup is triggered, and subscriber and session is deleted from CDL. |

I

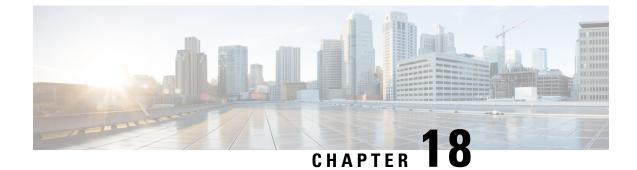

# **Internode Registration Support**

- Feature Summary and Revision History, on page 139
- Feature Description, on page 139
- Internode Initial Registration, on page 140
- Internode Mobility Registration, on page 141

## **Feature Summary and Revision History**

### **Summary Data**

#### Table 69: Summary Data

| Applicable Product(s) or Functional Area | 5G-AMF              |
|------------------------------------------|---------------------|
| Applicable Platform(s)                   | SMI                 |
| Feature Default Setting                  | Enabled - Always-on |
| Related Documentation                    | Not Applicable      |

## **Revision History**

#### Table 70: Revision History

| Revision Details  | Release   |
|-------------------|-----------|
| First introduced. | 2021.04.0 |

# **Feature Description**

This feature supports the following:

• Internode Initial Registration

• Internode Mobility Registration

# **Internode Initial Registration**

## **Feature Description**

AMF now supports registering a UE when it gets a registration request with type set to initial registration with identifier GUTI allocated by a peer node.

The case of this AMF being the "old" node during initial registration or attach procedure is described in Registration with AMF Change, on page 144 section.

### **How it Works**

This section describes how this feature works.

### **Call Flows**

This section describes the key call flows for this feature.

### Identification with Peer Node Call Flow

This section describes Identification with Peer Node call flow.

#### Figure 37: Identification with Peer Node Call Flow

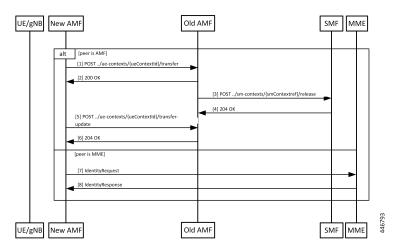

Table 71: Identification with Peer Node Call Flow Description

| Step | Description                                                                                                    |
|------|----------------------------------------------------------------------------------------------------|
| 1    | If the peer node is an AMF, then new AMF sends a transfer request to the old AMF, with type set to "INITIAL REGISTRATION", including the whole registration request received by it. |
| 2    | The old AMF checks the integrity protection of the request, and if integrity checks pass, responds with the UE context, but without any SMF information.                            |

| Step | Description                                                                                                    |
|------|----------------------------------------------------------------------------------------------------|
| 3    | The old AMF checks the integrity of the message that is received from the new AMF. If the integrity check passes, the old AMF packages the attributes of the UE that is available in the response to the transfer request. If the request was for mobility updating, PDU session information present in the old AMF is sent to the new AMF. |
| 4    | AMF releases any resources that the UE held at any SMF.                                                                                                    |
| 5    | SMF responds to the AMF request.                                                                                                    |
| 6    | The new AMF sends a transfer update message to the old AMF.                                                                                                    |
| 7    | The old AMF responds with a "204 OK" indicating that the transfer is successful.                                                                                                    |
| 8    | If the old node is an MME, then AMF sends an identity request message to MME along with the registration request received.                                                                                                    |
| 9    | MME checks the integrity of the message it receives. If integrity checks pass, the MME returns the MM context.                                                                                                    |

At the end of a successful transfer from a peer node, AMF issues a security mode command with a mapped security context (from LTE) or a non-current security context (5G) towards the UE.

### Limitations

Additional GUTI in the registration request is not supported.

## Internode Mobility Registration

### **Feature Description**

This feature supports the following:

- Idle Mode Registration from Peer MME to AMF
- AMF to MME Idle Mode Handoff
- Registration with AMF Change

## Idle Mode Registration from Peer MME to AMF

### **Feature Description**

AMF now supports using the N26 interface to retrieve a context from an MME for handling registration request with type set to Mobility Updating and a foreign GUTI. AMF then uses a mapped security context from the MME to use with the UE.

### **How it Works**

This section describes how this feature works.

### **Call Flows**

This section describes the key call flows for this feature.

### Idle Mode Registration to AMF from MME Call Flow

This section describes the Idle Mode Registration to AMF from MME call flow.

Figure 38: Idle Mode Registration to AMF from MME Call Flow

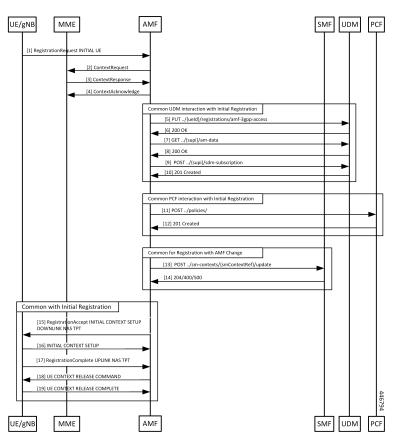

Table 72: Identification with Peer Node Call Flow Description

| Step | Description                                                               |
|------|---------------------------------------------------------------------------|
| 1    | The UE sends a Registration Request with a GUTI assigned by an MME.       |
| 2    | The AMF analyzes the GUTI, identifies an MME and sends a context request. |
| 3    | The MME responds with a ContextResponse.                                  |
| 4    | The AMF sends a ContextAcknowledge to the MME.                            |

Step 5 to Step 18 are same as mentioned in the call flow for Registration with AMF Change, on page 144.

### AMF to MME Idle Mode Handoff

### **Feature Description**

AMF supports idle mode handoff to MME for 5GS to EPS Idle mode mobility using N26 interface.

- Context Request: MME sends the Context Request message to the AMF to get the MM and EPS bearer Contexts for the UE.
- Retrieve SM Context service operation: Retrieves an individual SM context, for a given PDU session associated with 3GPP access from the SMF.

Currently, the following are not supported:

- · Handling of timeouts from SMF during Retrieve Request
- Handling of negative response from SMF during Retrieve Request

### **How it Works**

This section describes how this feature works.

### **Call Flows**

This section describes the key call flows for this feature.

### AMF to MME Idle Mode Handoff Call Flow

This section describes the AMF to MME Idle Mode Handoff call flow.

The following call flow shows the messaging that happens in the network.

#### Figure 39: AMF to MME Idle Mode Handoff Call Flow

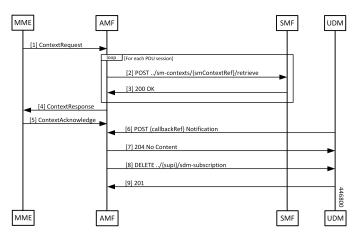

| Step | Description                                                                                                    |  |
|------|----------------------------------------------------------------------------------------------------|--|
| 1    | A UE that was previously registered on an AMF in 5GC moves to EPC, and sends a TAU request to an MME. From the GUTI sent by the UE, the MME finds the identity of the AMF, and sends a ContextRequest over N26.    |  |
| 2    | The ContextRequest reaches the AMF. MME sends the full TAU Request message as a part of the ContextRequest. The AMF does integrity checks on the request to ascertain the validity of the request.                 |  |
|      | If the request from the MME indicates that the MME has authorized the UE, AMF doesn't do security checks on the received message.                                                                                  |  |
|      | If integrity checks fail, AMF rejects the request. Or else, the AMF retrieves the PDU sessions information from each of the SMFs that host PDUs for this UE and has allocated EBI for their sessions from the AMF. |  |
| 3    | The SMF responds to the SmContext Retrieve Request from the AMF.                                                                                                    |  |
| 4    | AMF responds to MME by sending a ContextResponse message when AMF receives all the expected responses from SMFs.                                                                                                   |  |
| 5    | The MME sends a ContextAcknowledgement message to the AMF. The AMF starts a guard timer to clear allocated resources in case the notification from the UDM to clear the registration doesn't come through.         |  |
| 6    | Since the MME is now the owner of the registration, the UDM notifies the AMF that the registration for 3GPP access is cancelled.                                                                                   |  |
| 7    | The AMF releases any local resources, and responds to the UDM.                                                                                                    |  |
| 8    | The AMF clears the subscription to changes in subscription data at the UDM.                                                                                                    |  |
| 9    | The UDM responds to the request from the AMF.                                                                                                    |  |

#### Table 73: AMF to MME Idle Mode Handoff Call Flow Description

## **Registration with AMF Change**

### **Feature Description**

AMF now supports registration with Mobility Updating and AMF Change. Currently, AMF only supports GUTI based relocations.

### **REST Endpoint**

To support changes at the old AMF, endpoints are needed for the following:

- Transfer requests from the new AMF
- Transfer-Update requests from the new AMF
- Notifications from the UDM

Client code for Transfer Requests and Transfer Update Requests are required in the new AMF.

### **How it Works**

This section describes how this feature works.

#### **Call Flows**

This section describes the key call flows for this feature.

#### Registration with AMF Change Call Flow

This section describes the Registration with AMF Change call flow.

Figure 40: Registration with AMF Change Call Flow

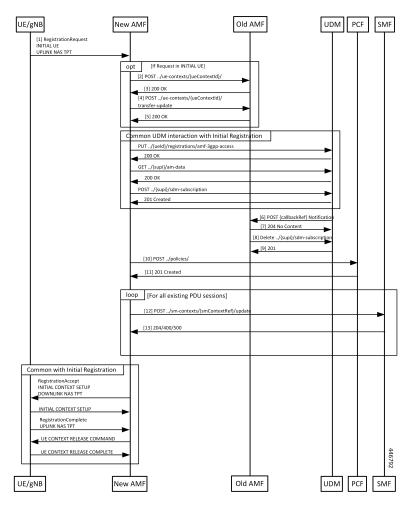

I

### Table 74: Registration with AMF Change Call Flow Description

| Step | p Description                                                                                                    |  |
|------|----------------------------------------------------------------------------------------------------|--|
| 1    | UE builds a registration message with type set to <b>Mobility Updating</b> or <b>Initial Registration</b> and sends it to the gNB. At gNB, the message becomes the payload of an INITIAL UE message (if the UE is in ECM_IDLE) or an UPLINK NAS TRANSPORT message when the UE is in ECM_CONNECTED (Only for Mobility Updating). When the UE is in ECM_CONNECTED, there's a N2 handover procedure that precedes this part, and the context transfer steps of the call flow are omitted. |  |
| 2    | The new AMF analyses the GUTI that is send by the UE and determines whether it's allocated by a different AMF. The new AMF determines the old AMF using parameters from the GUTI and constructs a transfer request. The whole message body that is received by the new AMF is part of the request to the old AMF. The new AMF sets the type of transfer request based on whether the UE is registering for initial registration or mobility updating.                                  |  |
| 3    | The old AMF checks the integrity of the message that is received from the new AMF. If the integrity check passes, the old AMF packages the attributes of the UE that is available in the response to the transfer request. If the request was for mobility updating, PDU session information present in the old AMF is sent to the new AMF.                                                                                                    |  |
| 4    | The new AMF sends a transfer update message to the old AMF.                                                                                                    |  |
| 5    | If the new AMF decides not to use the current PCF, the old AMF clears the PCF associations created by it. In the case of initial updating, the AMF clears all the PDU sessions.                                                                                                    |  |
|      | The new AMF interacts with UDM to register as the node responsible for the UE. The AMF also interacts with the UDM to register for changes to subscription data for the UE, and these steps are the same as the one executed by the AMF during initial registration.                                                                                                    |  |
| 6    | Once the new AMF registers with the UDM, the UDM notifies the old AMF that its registration has been cancelled.                                                                                                    |  |
| 7    | The old AMF acknowledges the notification from the UDM.                                                                                                    |  |
| 8    | Since the old AMF is no longer interested in changes to the subscription information, it sends a cancel for subscription for changes to SDM subscription.                                                                                                    |  |
| 9    | The UDM clears the subscription and responds to the old AMF. The old AMF clears any state it has on the UE. The new AMF sets up policies in the PCF, and these steps are the same as those done during initial registration.                                                                                                    |  |
| 10   | If AMF policies are to be set up with the PCF, the AMF sends a request to create the policies in the PCF.                                                                                                    |  |
| 11   | PCF responds to the AMF request.                                                                                                    |  |
| 12   | For each PDU session that the new AMF has taken over, it sends a message to the SMF to change the AMF for the session.                                                                                                    |  |
| 13   | SMF responds to the AMF.                                                                                                    |  |
| 14   | AMF sends a Registration Accept to the UE with new GUTI and a Tracking Area List. These steps are same as done during the AMF initial registration.                                                                                                    |  |

| Step | Description                                                                                                    |  |
|------|----------------------------------------------------------------------------------------------------|--|
| 15   | If the registration type is Mobility Updating, AMF ignores FollowOn IE and does not initiate UE CONTEXT RELEASE COMMAND. |  |

### Limitations

L

The following scenarios are currently not supported:

- Activation of bearers during Registration
- Steering of Roaming information
- UE Policy Information
- Integrity check failure
- Optional authentication of the UE
- Change of PCF during mobility
- Rejection/Clearing of PDU sessions

### **OAM** Support

This section describes operations, administration, and maintenance information for this feature.

### **Bulk Statistics Support**

- Message level statistics for new SBA messages, on a per peer AMF basis.
- Procedure level statistics for new and old AMF procedures, with Attempted, Success and Failure.

I

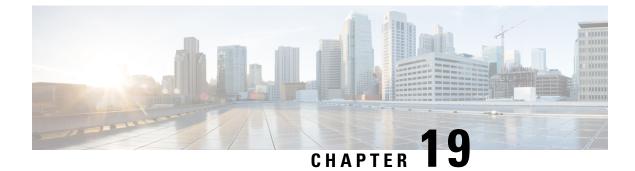

# **IPv6 Support on SBI Interface**

- Feature Summary and Revision History, on page 149
- Feature Description, on page 149
- Feature Configuration, on page 150

## **Feature Summary and Revision History**

## **Summary Data**

#### Table 75: Summary Data

| Applicable Product(s) or Functional Area | AMF                 |
|------------------------------------------|---------------------|
| Applicable Platform(s)                   | SMI                 |
| Feature Default Setting                  | Enabled - Always-on |
| Related Documentation                    | Not Applicable      |

## **Revision History**

### Table 76: Revision History

| Revision Details  | Release   |
|-------------------|-----------|
| First introduced. | 2021.04.0 |

## **Feature Description**

AMF supports IPv6 on the Service based interface (SBI).

The SBI endpoint can be configured with instance type as IPv6 or IPv4. The default type is IPv4.

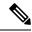

**Note** SBI endpoint does not support the Dual instance type.

## **Feature Configuration**

To configure this feature, use the following configuration:

```
config
instance instance-id instance_id
endpoint sbi
replicas replicas_count
loopbackPort port_number
instancetype { IPv4 { vip-ip ipv4_address vip-port ipv4_port } |
IPv6 { vip-ipv6 ipv6_address vip-ipv6-port ipv6_port } }
end
```

NOTES:

- replicas replicas\_count—Specify the number of replicas.
- loopbackPort port\_number—Specify the loopback port number.
- vip-ip *ipv4\_address* vip-port *ipv4\_port*—Specify the IPv4 address and port details.
- vip-ipv6 ipv6\_address vip-ipv6-port ipv6\_port—Specify the IPv6 address and port details.
- instancetype { IPv6 | IPv4 }—Specify the SBI endpoint interface type and details of IPv4 or IPv6.

### **Configuration Example**

The following is an example configuration for IPv4.

```
config
instance instance-id 1
endpoint sbi
replicas 2
loopbackPort 1000
instancetype IPv4 vip-ip 1.1.1.0 vip-port 1001
end
```

The following is an example configuration for IPv6.

```
config
instance instance-id 1
endpoint sbi
replicas 2
loopbackPort 1000
instancetype IPv6 vip-ipv6 1:1:1:1:1:4 vip-ipv6-port 1001
end
```

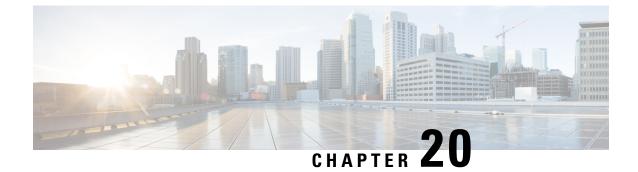

# **Mobile Equipment Identity Check Procedures**

- Feature Summary and Revision History, on page 151
- Feature Description, on page 151
- How it Works, on page 152

## **Feature Summary and Revision History**

### **Summary Data**

#### Table 77: Summary Data

| Applicable Product(s) or Functional Area | AMF                 |
|------------------------------------------|---------------------|
| Applicable Platform(s)                   | SMI                 |
| Feature Default Setting                  | Enabled - Always-on |
| Related Documentation                    | Not Applicable      |

### **Revision History**

#### **Table 78: Revision History**

| Revision Details  | Release   |
|-------------------|-----------|
| First introduced. | 2021.04.0 |

## **Feature Description**

The AMF initiates the Mobile Equipment (ME) Identity Check procedures in case of authentication failure and unknown GUTI registration.

## **How it Works**

This section describes how this feature works.

### **Call Flows**

This section describes the key call flows for this feature.

### **UE Identity Procedure for Authentication Failure Call Flow**

The section describes the UE Identity Procedure for Authentication Failure call flow.

```
Figure 41: UE Identity Procedure for Authentication Failure Call Flow
```

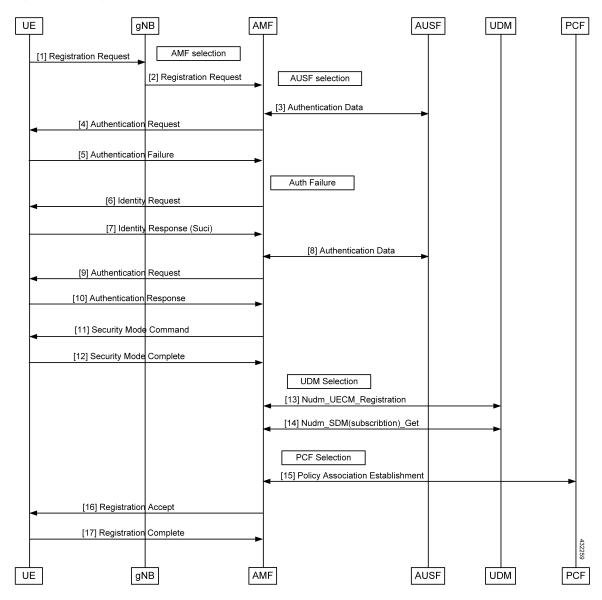

| Step | p Description                                                                                                    |  |
|------|----------------------------------------------------------------------------------------------------|--|
| 1    | The UE that wants to register itself with the 5G core sends the Registration Request N1 message towards AMF.                                                                                                    |  |
| 2    | The gNB selects an AMF and forwards the Registration Request message to AMF.                                                                                                    |  |
| 3    | The AMF selects an AUSF based on the PLMN information through NRF query or through static configuration. The AMF fetches authentication data from AUSF for the UE.                                                                                                    |  |
| 4    | The AMF sends the Authentication Request message to the UE to initiate authentication of the UE identity.                                                                                                    |  |
| 5    | Upon failure of authentication, the AMF will trigger Identity Request towards the UE and request for an UE identity. Authentication will be proceeded with the new UE identity.                                                                                                    |  |
| 6    | The UE sends the Identity Request message to the AMF.                                                                                                    |  |
| 7    | The UE responds with its SUCI in the Identity Response message to the AMF.                                                                                                    |  |
| 8    | The AMF extracts fresh authentication data from AUSF using the SUCI of the subscriber.                                                                                                    |  |
| 9    | The AMF sends Authentication Request to the UE to initiate authentication of the UE identity.                                                                                                    |  |
| 10   | The UE sends Authentication Response to the AMF to deliver a calculated authentication response to the network. The AMF verifies the result received and if the result is as expected, then the registration procedure is proceeded.                                                                                                    |  |
| 11   | The NAS security initiation is performed.                                                                                                    |  |
| 12   | Upon completion of NAS security function setup, the AMF initiates NGAP procedure to provide<br>the 5G-AN with security context. The 5G-AN stores the security context and acknowledges to the<br>AMF. The 5G-AN uses the security context to protect the messages exchanged with the UE.                                                                                                    |  |
| 13   | The AMF selects an UDM based on the PLMN information through NRF query or through static configuration and registers the UE with the UDM using Preregistration. The UDM stores the AMF identity associated to the Access Type.                                                                                                    |  |
| 14   | The AMF retrieves the Access and Mobility Subscription data using Misjudgement. The AMF subscribes to be notified using Nudm_SDM_Subscribe when the data requested is modified.                                                                                                    |  |
| 15   | The AMF selects the PCF based on PLMN-info and slice-info, and performs a Policy Association<br>Establishment. The PCF sends policy data to the AMF with restrictions and other policies to be<br>applied for the UE. Currently the policies are not applied for the UE and are just stored in the<br>AMF.                                                                                  |  |
| 16   | The AMF sends a Registration Accept message to the UE indicating that the Registration Reques<br>has been accepted. Registration Accept contains these parameters - 5G-GUTI, Registration Area<br>Mobility restrictions, PDU Session status, Allowed NSSAI, Configured NSSAI for the Serving<br>PLMN, Periodic Registration Update timer, Emergency Service Support indicator, Accepted DRX |  |
| 17   | The UE sends a Registration Complete message to the AMF to acknowledge that a new 5G-GU' was assigned.                                                                                                    |  |

#### Table 79: UE Identity Procedure for Authentication Failure Call Flow Description

### **UE Identity Procedure for Unknown GUTI Registration Call Flow**

This section describes the UE Identity procedure for unknown GUTI registration call flow.

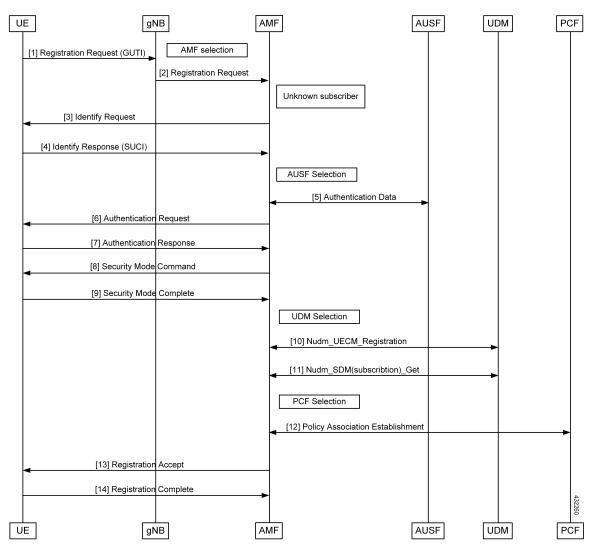

Figure 42: UE Identity Procedure for Unknown GUTI Registration Call Flow

Table 80: UE Identity Procedure for Unknown GUTI Registration Call Flow Description

| Step | Description                                                                                                    |  |
|------|----------------------------------------------------------------------------------------------------|--|
| 1    | When Registration Request is received with unknown GUTI, AMF triggers the Identity Request towards the UE and request for an UE identity. The registration is proceeded with the new UE identity.             |  |
| 2    | During the registration procedure, the AMF determines that the received GUTI is of the subscribe<br>and not present in the AMF. In such cases, AMF triggers the Identity Request to UE asking for it<br>SUCI. |  |
| 3    | The UE sends the Identity Request message to the AMF.                                                                                                    |  |

| Step | Description                                                                                                    |  |
|------|----------------------------------------------------------------------------------------------------|--|
| 4    | The UE responds with its SUCI in the Identity Response message to the AMF.                                                                                                    |  |
| 5    | The AMF extracts fresh authentication data from the AUSF using the SUCI of the subscriber.                                                                                                    |  |
| 6    | The AMF sends Authentication Request to the UE to initiate authentication of the UE identity.                                                                                                    |  |
| 7    | The UE sends Authentication Response to the AMF to deliver a calculated authentication response to the network. The AMF verifies the result received and if the result is as expected, then the registration procedure is proceeded.                                                                                                    |  |
| 8    | The NAS security initiation is performed.                                                                                                    |  |
| 9    | Upon completion of the NAS security function setup, the AMF initiates NGAP procedure to provide 5G-AN with security context. The 5G-AN stores the security context and acknowledges the AMF. The 5G-AN uses the security context to protect the messages exchanged with the UE.                                                                                                    |  |
| 10   | The AMF selects an UDM based on the PLMN information though NRF query or through static configuration, and registers the UE with the UDM using Nudm_UECM_Registration. The UDM stores the AMF identity associated to the Access Type.                                                                                                    |  |
| 11   | The AMF retrieves the Access and Mobility Subscription data using Nudm_SDM_Get. The AMF subscribes to be notified using Nudm_SDM_Subscribe when the data requested is modified.                                                                                                    |  |
| 12   | The AMF selects the PCF based on PLMN-info and slice-info, and performs a Policy Association Establishment. The PCF sends policy data to the AMF with restrictions and other policies to be applied for the UE. Currently the policies are not applied for the UE and are just stored in the AMF.                                                                                              |  |
| 13   | The AMF sends a Registration Accept message to the UE indicating that the Registration Request<br>has been accepted. Registration Accept contains these parameters - 5G-GUTI, Registration Area,<br>Mobility restrictions, PDU Session status, Allowed NSSAI, Configured NSSAI for the Serving<br>PLMN, Periodic Registration Update timer, Emergency Service Support indicator, Accepted DRX. |  |
| 14   | The UE sends a Registration Complete message to the AMF to acknowledge that a new 5G-GUTI was assigned.                                                                                                    |  |

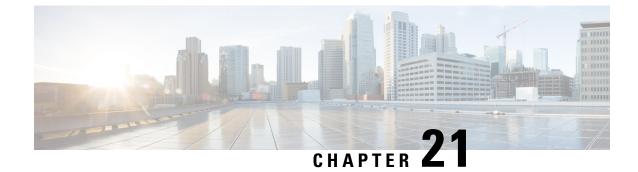

# **Multiple AMF Instances Support**

- Feature Summary and Revision History, on page 157
- Feature Description, on page 157
- Feature Configuration, on page 158
- Troubleshooting Information, on page 159

## **Feature Summary and Revision History**

### **Summary Data**

#### Table 81: Summary Data

| Applicable Product(s) or Functional Area | AMF                 |
|------------------------------------------|---------------------|
| Applicable Platform(s)                   | SMI                 |
| Feature Default Setting                  | Enabled - Always-on |
| Related Documentation                    | Not Applicable      |

### **Revision History**

#### Table 82: Revision History

| Revision Details  | Release   |
|-------------------|-----------|
| First introduced. | 2021.04.0 |

## **Feature Description**

Multiple AMF instances enable the administrators to scale up or scale down the instances to meet the evolving capacity requirements. The AMF architecture supports seamless inclusion and exclusion of the AMF instances in the AMF framework.

### **Considerations**

This feature has the following considerations in this release:

• If the AMF deployment scenario has multiple servers, the servers must be labeled. The labeling is helpful when one of the server nodes is faulty or out of service.

You can label the servers as:

- Server1: Labeled for protocol and service layer pods
- Server2: Labeled for service and datastore layer pods
- Server3: Labeled for datastore and protocol layer pods
- When multiple instances of AMF are deployed on the servers, and these servers do not have sufficient hardware resources (CPU cores, memory), then you can reset the default pod limit prescribed by Kubernetes.

You can scale the number of pods by using the following configuration in the SMI Deployer CLI:

```
clusters cluster name node-defaults k8s max-pods number_of_pods
```

## **Feature Configuration**

Configuring this feature involves the following steps:

- Configure the instance ID for the AMF instance. For more information, refer to Configuring the AMF Instance ID, on page 158.
- 2. Associate the AMF instances to a common CDL. For more information, refer to Associating the AMF Instances to CDL, on page 159.
- **3.** Configure the notifications that CDL sends to the AMF instances. The notifications are invoked when events such as timer expiry occurs. For more information, refer to Configuring the CDL Notifications, on page 159.

## **Configuring the AMF Instance ID**

To configure the AMF instance ID, use the following configuration:

```
config
  deployment
    logical-nf-instance-id instance_id
    end
```

NOTES:

- deployment—Configure the deployment parameters.
- logical-nf-instance-id instance\_id—Specify the unique instance ID for the AMF instance.
- Ensure to configure the instance ID for each AMF instance.

### Associating the AMF Instances to CDL

To associate the AMF instances, use the following configuration:

```
config
  datastore
    session-db
    endpoints
        datastore-ep-session.cdl_namespace.svc.cluster.local
        port port_number
        end
```

#### NOTES:

- datastore—Configure the datastore parameters.
- session-db—Configure the session database parameters.
- endpoints—Configure the endpoint parameters.
- datastore-ep-session.cdl\_namespace.svc.cluster.local Specify the CDL namespace.
- port *port\_number*—Specify the port number of the CDL pod.

### **Configuring the CDL Notifications**

To configure the CDL notifications, use the following configuration:

```
config
  datastore
    notification-ep { host host_address | port port_number }
    end
```

#### NOTES:

- datastore—Configure the datastore parameters.
- notification-ep { host *host\_address* | port *port\_number* }—Specify the VIP IP address and port number of the AMF instance to which the CDL must send the notification. Ensure that the VIP IP and port number are unique for each AMF instance.

## **Troubleshooting Information**

This section describes troubleshooting information for this feature.

#### Problem

In the multiple AMF deployment scenario, the secondary pods cannot be brought up when the master node has utilized the default pod limit. The secondary pods failed to be up due to one of the following reasons:

- Pods are in the pending state.
- The node didn't match the pod and node affinity or the antiaffinity rules.

#### Resolution

In circumstances when all the pods are utilized, you can increase the number of pods in the Kubernetes cluster.

To configure the Kubernetes maximum pod count, use the following steps:

#### On an existing AMF deployment

**1.** In the SMI Deployer CLI, use the following configuration:

```
clusters node-defaults k8s max-pods maximum_pods
```

NOTES:

- **a. max-pods** *maximum\_pods*—Specify the maximum number of pods per node. Default is 256. Must be an integer in the range of 10-2000.
- 2. Assign labels to the nodes within the cluster and sync the changes using the following command:

```
clusters nodes actions sync run
```

3. Delete the Istio directory from the master node using the following command:

```
rm -rf /var/lib/smi/istio/
```

**4.** Synchronize the clusters to reflect the configuration using the following commands:

```
clusters cluster_name actions sync run reset-k8s-nodes true debug true
clusters cluster_name actions sync run sync-phase opscenter debug true
```

```
C)
```

Important The synchronize procedure erases the AMF's day-1 or N configuration.

#### On a new AMF deployment

1. In the SMI Deployer CLI, use the following configuration:

```
clusters node-defaults k8s max-pods maximum_pods
```

NOTES:

- **a.** max-pods *maximum\_pods*—Specify the maximum number of pods per node. Default is 256. Must be an integer in the range of 10-2000.
- 2. Synchronize the clusters using the following commands:

clusters cluster name actions sync run force-vm-redeploy true debug true

For information on the SMI configuration, see *Ultra Cloud Core Subscriber Microservices Infrastructure - Operations Guide*.

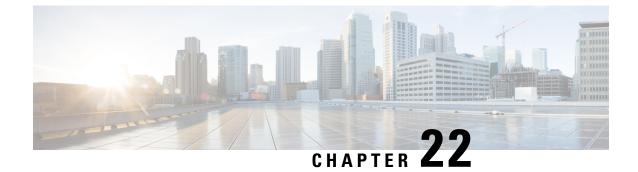

# **Network-Initiated Deregistration Request**

- Feature Summary and Revision History, on page 161
- Feature Description, on page 161
- How it Works, on page 162
- Feature Configuration, on page 163

# **Feature Summary and Revision History**

## **Summary Data**

### Table 83: Summary Data

| Applicable Product(s) or Functional Area | AMF                 |
|------------------------------------------|---------------------|
| Applicable Platform(s)                   | SMI                 |
| Feature Default Setting                  | Enabled - Always-on |
| Related Documentation                    | Not Applicable      |

## **Revision History**

#### Table 84: Revision History

| Revision Details  | Release   |
|-------------------|-----------|
| First introduced. | 2021.04.0 |

# **Feature Description**

AMF marks the UE state as DE-REGISTERED when it receives Deregistration Request from any of the following:

- UE
- AMF CLI admin (Clear Subscribe Request)
- IDT Timer expiry (implicit detach procedure)

AMF prepares the Deregister Accept (N1-Downlink message) towards the UE and waits for the Deregister Complete message from the UE. During this process AMF performs the following functions:

- Checks the configured purge time value.
- Unsubscribes the PCF for am-policy data.
- Completes the UE Context Release Request towards N1.

AMF starts CDL purge timer and holds purging of subscribers data until the timer expires. When the purge timer expires AMF performs the following actions:

- Pushes the CDL timer expiry notification on REST-EP.
- Stops the purge timer.
- Starts purging procedures such as Unsubscribe Or Deregister towards UDM.

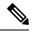

Note

- This feature doesn't support the Emergency registration, and the non-3GPP trusted or untrusted scenarios.
- If UE with existing SUPI performs re-registration while purge timer is running, the purge timer gets reset when the UE triggers re-deregistration.

# **How it Works**

This section describes how this feature works.

## **Call Flows**

This section describes the key call flow for this feature.

### Purge of Subscriber Data Call Flow

This section describes the Purge of Subscriber Data in AMF call flow.

Figure 43: Purge of Subscriber Data in AMF Call Flow

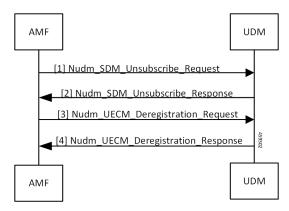

Table 85: Purge of Subscriber Data in AMF Call Flow Description

| Step | Description                                                                                                    |
|------|----------------------------------------------------------------------------------------------------|
| 1, 2 | When AMF receives the Deregistration Request from the UE, it sends SDM Unsubscribe and UE CM Deregistration triggers on purge timer expiry. AMF receives the response from the UDM. |
| 3, 4 | AMF sends the UE CM Deregistration Request to the UDM and receives response from it.                                                                                                |

# **Feature Configuration**

To configure this feature, use the following configuration:

```
config
amf-global
call-control-policy call_control_policy_name
timers tpurge value purge_value
end
```

### NOTES:

- call-control-policy *call\_control\_policy\_name*—Specify the call control policy name.
- timers tpurge value *purge\_value*—Specify the purge timer value in seconds.

Default purge timer value is 86400 seconds.

To disable the purge timer value, provide its value as zero.

## **Configuration Example**

The following is an example configuration.

```
config
amf-global
call-control-policy local
timers tpurge value 100
end
```

l

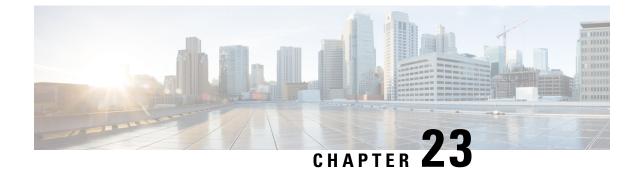

# **Node Manager Endpoint**

- Feature Summary and Revision History, on page 165
- Feature Description, on page 165
- Feature Configuration, on page 166

# **Feature Summary and Revision History**

## **Summary Data**

#### Table 86: Summary Data

| Applicable Product(s) or Functional Area | AMF                 |
|------------------------------------------|---------------------|
| Applicable Platform(s)                   | SMI                 |
| Feature Default Setting                  | Enabled - Always-on |
| Related Documentation                    | Not Applicable      |

## **Revision History**

#### **Table 87: Revision History**

| Revision Details  | Release   |
|-------------------|-----------|
| First introduced. | 2021.04.0 |

# **Feature Description**

An NGAP ID and a Serving-Temporary Mobile Subscriber Identity (S-TMSI) are assigned to a UE within AMF. Using these unique values, the UE is distinguished over the NG interface. The Node Manager (NodeMgr) pod manages these unique IDs by generating and allocating them to the UE through the request and response messages.

# **Feature Configuration**

To configure this feature, use the following configuration:

```
config
    instance instance-id instance-id
      endpoint { bgpspeaker | geo | gtp | li | ngap | nodemgr | protocol
 | sbi | sctp | service }
        instancetype { Dual | IPv4 | IPv6 }
        interface { bfd | bgp | geo-external | geo-internal | nrf }
        internal base-port start port number
        loopbackEth host address port number
        loopbackPort port number
        nodes number of nodes
        range { vip-ipv6 ipv6 address | offline offline| vip-ipv6-port
ipv6 address }
        replicas number of nodes
        system-health-level { crash | critical | warn }
        uri-scheme { http | https }
        vip-ip ipv4 address
        vip-ipv6 ipv6 address
        end
```

#### NOTES:

- instance instance-id instance-id—Specify the endpoint instance ID.
- endpoint { bgpspeaker | geo | gtp | li | ngap | nodemgr | protocol | sbi | sctp | service }—Specify the endpoint that must be configured. For configuring NodeMgr, use nodemgr.
- instancetype { Dual | IPv4 | IPv6 }—Specify the endpoint's local interface type.
- interface { bfd | bgp | geo-external | geo-internal | nrf }-Specify the endpoint interfaces.
- internal base-port start port\_number—Specify the internal base-port to start the endpoint.
- loopbackEth host\_address\_port\_number—Specify the local interface name or host IP address of the endpoint.
- loopbackPort *port\_number*—Specify the endpoint local port.
- **nodes** *number\_of\_nodes*—Specify the number of nodes replicas that must be configured for resiliency.
- range { vip-ipv6 *ipv6\_address* | offline *offline* | vip-ipv6-port *ipv6\_address* }—Specify the range of the NodeMgr endpoint.
- replicas number\_of\_nodes—Specify the number of replica nodes that must be created for the endpoint.
- system-health-level { crash | critical | warn } Specify the message to indicate the health of the system.
- uri-scheme { http | https } Specify the URI scheme as HTTP or HTTPs.
- vip-ip ipv4\_address—Specify the IPv4 address for the endpoint.
- vip-ipv6 ipv6\_address—Specify the IPv6 address for the endpoint.

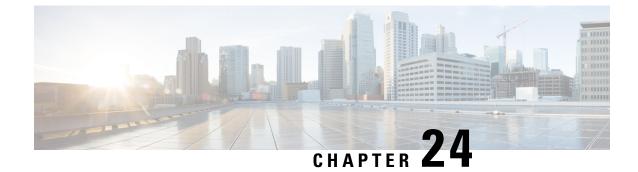

# N1N2 Message Transfer

- Feature Summary and Revision History, on page 167
- Feature Description, on page 167
- How it Works, on page 168

# **Feature Summary and Revision History**

## **Summary Data**

#### Table 88: Summary Data

| Applicable Product(s) or Functional Area | AMF                 |
|------------------------------------------|---------------------|
| Applicable Platform(s)                   | SMI                 |
| Feature Default Setting                  | Enabled - Always-on |
| Related Documentation                    | Not Applicable      |

## **Revision History**

#### **Table 89: Revision History**

| Revision Details  | Release   |
|-------------------|-----------|
| First introduced. | 2021.04.0 |

# **Feature Description**

The NF service consumer uses the N1N2MessageTransfer service operation to transfer N1 or N2 information, or both to the UE or 5G-AN, or both.

AMF now supports the following procedures:

- Network triggered Service Request
- PDU Session Establishment
- PDU Session Modification
- PDU Session Release
- · Session continuity, service continuity, and UP path management
- Inter NG-RAN node N2 based handover
- SMS over NAS
- UE assisted and UE-based positioning
- Network assisted positioning
- UE Configuration Update for transparent UE policy delivery

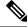

Note AMF only supports SM messages.

# **How it Works**

This section describes how this feature works.

## **Call Flows**

This section describes the key call flows for this feature.

### N1N2 Message Transfer Request Call Flow

This section describes the N1N2 Message Transfer Request call flow.

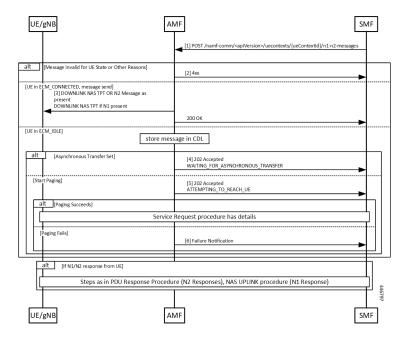

#### Figure 44: N1N2 Message Transfer Request Call Flow

Table 90: N1N2 Message Transfer Call Flow Description

| Step | Description                                                                                                    |
|------|----------------------------------------------------------------------------------------------------|
| 1    | The peer node sends an N1N2MessageTransfer Request Call Flow message to the AMF.                                                                                                    |
| 2    | AMF checks if the message is acceptable. If there's an exception, the AMF rejects the message with an appropriate cause code.                                                                                                    |
| 3    | If the UE is in ECM_CONNECTED state, AMF forwards the message to the UE or gNB. The N2 message received from the peer node determines the N2 message type. If there's a N1 message, it's sent as a payload to the N2 message. AMF then responds with a 200 OK to the peer node.                                                                                                    |
| 4    | If the UE is in ECM_IDLE state and the Asynchronous Transfer flag is set, AMF stores the message<br>in a known location in CDL. AMF adds the location header to the response and a 202 response is<br>sent with WAITING_FOR_ASYNCHRONOUS_TRANSFER as a diagnostic. The saved message<br>is sent to the UE as the UE transitions to ECM_CONNECTED. The AMF doesn't page the UE in<br>this case. |
| 5    | If the UE is in ECM_IDLE state and the SkipInd flag is set in the received N1N2TransferReq message, AMF skips sending the N1 message to UE. AMF sends a 200 OK response with N1_MSG_NOT_TRANSFERRED as a diagnostic. The message isn't sent to the UE as the UE transitions to ECM_CONNECTED and paging isn't done in this scenario.                                                           |
| 6    | If the UE is in ECM_IDLE and the Asynchronous Transfer flag isn't set, AMF stores the message in a known location. AMF adds the location header to the response and a 202 response is sent with ATTEMPTING_TO_REACH_UE as a diagnostic. The saved message is sent to the UE as the UE transitions to ECM_CONNECTED.                                                                            |
|      | If paging fails, AMF sends a Failure Notification to the peer node.                                                                                                    |

l

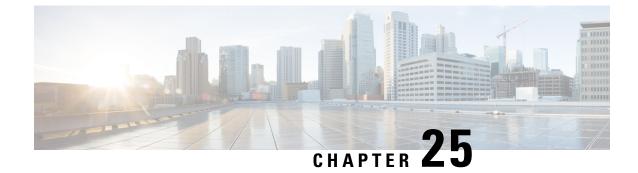

# **N2 Handover Procedure**

- Feature Summary and Revision History, on page 171
- Feature Description, on page 171
- N2 Handover without AMF Change, on page 172
- N2 Handover with AMF Change, on page 173

# **Feature Summary and Revision History**

## **Summary Data**

#### Table 91: Summary Data

| Applicable Product(s) or Functional Area | AMF                 |
|------------------------------------------|---------------------|
| Applicable Platform(s)                   | SMI                 |
| Feature Default Setting                  | Enabled - Always-on |
| Related Documentation                    | Not Applicable      |

## **Revision History**

#### Table 92: Revision History

| Revision Details  | Release   |
|-------------------|-----------|
| First introduced. | 2021.04.0 |

# **Feature Description**

This feature supports the following:

• N2 handover without AMF change

• N2 handover with AMF change

# **N2 Handover without AMF Change**

## **Feature Description**

For N2 handover without AMF change, the UE uses the source gNB to trigger the handover. The message from the source gNB has the ID of the target gNB.

## **How it Works**

This section describes how this feature works.

### **Call Flows**

This section describes the key call flows for this feature.

### N2 Handover without AMF Change Call Flow

This section describes the N2 Hanover without AMF Change call flow.

Figure 45: N2 Handover without AMF Change Call Flow

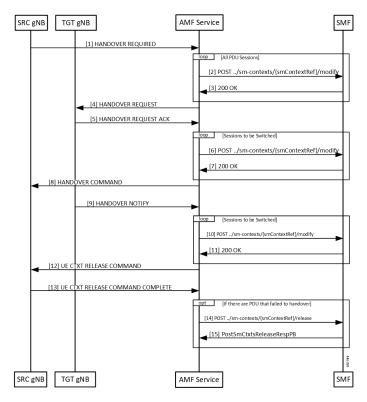

| Step | Description                                                                                                    |
|------|----------------------------------------------------------------------------------------------------|
| 1    | With signaling from the UE, the source gNB starts the handover procedure by sending a HANDOVER REQUIRED message to the AMF.                                                             |
| 2    | The AMF finds a gNB that can support the signaled TargetId from the gNB. AMF rejects the message when it can't find gNB. The AMF creates a ModificationRequest and sends it to the SMF. |
| 3    | The SMF analyzes the TargetID and takes appropriate actions. The SMF then responds.                                                                                                    |
| 4    | The AMF finds the gNB corresponding to the Target ID, and the NGAP EP that serves that gNB.<br>The AMF then sends a handover required message to the target gNB.                        |
| 5    | Target gNB sets up the resources required for the handover and responds with an ACK message.<br>This ACK message contains the PDU resources that failed to setup as well.               |
| 6    | The AMF constructs a Sm Context Modify message to update the target gNB tunnel endpoint IDs to the SMF. The AMF starts a guard timer and forwards the message to the SMF.               |
| 7    | The SMF updates the information in associated UPFs and responds to the AMF.                                                                                                    |
| 8    | The AMF builds a HandoverCommand message and sends it to the source gNB.                                                                                                    |
| 9    | The UE now completes the handover at the target gNB. The target gNB sends a HANDOVER NOTIFY message to the AMF.                                                                         |
| 10   | The AMF constructs a Sm Context Modify request to inform the SMF that the handover is complete.                                                                                         |
| 11   | SMF responds to the update.                                                                                                    |
| 12   | The Handover procedure ends. The source gNB receives a UE context release command.                                                                                                    |
| 13   | If there are PDU sessions that fail to setup at the target gNB are now released at the SMF.                                                                                             |

#### Table 93: N2 Handover without AMF Change Call Flow Description

# **N2 Handover with AMF Change**

## **Feature Description**

AMF supports N2 handover whenever there's a change in AMF.

#### **Unsupported Scenarios**

The following scenarios aren't supported:

- Handover cancelation
- Secondary RAT usage data signaling
- Timeouts from SMF
- Suspend/resume of running procedures

- Handover restrictions
- Service area restrictions
- S-NSSAI checks
- Tracing requirements
- PCF reselection

## **How it Works**

This section describes how this feature works.

### **Call Flows**

This section describes the key call flows for this feature.

### N2 Handover with AMF Change Call Flow

This section describes the N2 Handover with AMF change call flow.

This call flow is similar to the N2 Handover without AMF change except the creation of the context on the new AMF and splitting up of the steps between the two nodes.

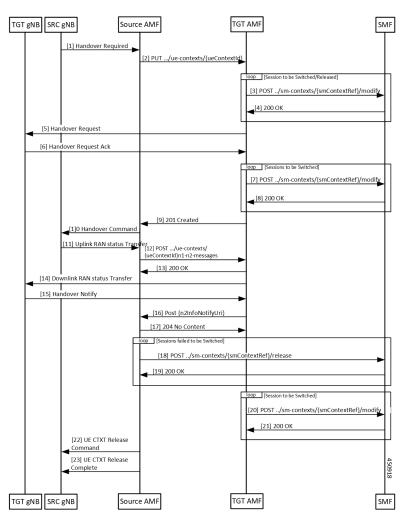

Figure 46: N2 Handover with AMF Change Call Flow

Table 94: N2 Handover with AMF Change Call Flow Description

| Step | Description                                                                                                    |
|------|----------------------------------------------------------------------------------------------------|
| 1    | The source gNB sends a HANDOVER REQUIRED message to the AMF.                                                                                                    |
| 2    | The AMF analyses the target identifier and recognizes that it's not a target it serves. The AMF selects a new AMF to serve the UE and sends it a CreateUE Context message.          |
| 3    | The target AMF receives the message and verifies that it can serve the UE. For each PDU session that needs to be handed over, the AMF sends a Modify SM Context message to the SMF. |
| 4    | The SMF does all the necessary procedures required to handle the UE in the new target and responds to the AMF.                                                                      |
| 5    | The target AMF identifies the gNB that is going to handle the UE and sends a HANDOVER REQUEST to the gNB.                                                                           |

l

| Step | Description                                                                                                    |
|------|----------------------------------------------------------------------------------------------------|
| 6    | Once the necessary resources are allocated by the target gNB, the target gNB responds with a HANDOVER REQUEST ACK.                                                                                                    |
| 7    | The AMF updates the SMF with the message transfer IE from the gNB.                                                                                                    |
| 8    | The SMF responds to the requests from the AMF.                                                                                                    |
| 9    | The target AMF responds to the source AMF and includes any Target to Source container in the response. This response also includes any PDU sessions that have failed to set up in the target AMF due to any condition.                                                                          |
| 10   | The source AMF sends a HANDOVER COMMAND to the source gNB.                                                                                                    |
| 11   | The handover completes in the UE and the target gNB sends a HANDOVER NOTIFY to the target AMF.                                                                                                    |
| 12   | The target AMF indicates receipt of the HANDOVER NOTIFY to the source AMF. This causes the source AMF to start a timer the expiry of which leads to release of resources from the source gNB.                                                                                                   |
| 13   | The source AMF responds to the target.                                                                                                    |
| 14   | The source AMF clears any PDU sessions that have failed to set up at the target.                                                                                                    |
| 15   | The SMF responds to the release request from the source AMF.                                                                                                    |
| 16   | The target AMF update the SMF on the completion of the handover.                                                                                                    |
| 17   | The SMF acknowledges the message from the AMF.                                                                                                    |
| 18   | When the timer expires for clearing of resources (or eventually when the UDM notifies the source that the registration for UECM isn't valid), the source AMF releases resources both locally and at the gNB. The AMF releases the resources at the gNB by sending a UE CONTEXT RELEASE COMMAND. |
| 19   | The source gNB responds with a UE CONTEXT RELEASE COMPLETE message.                                                                                                    |

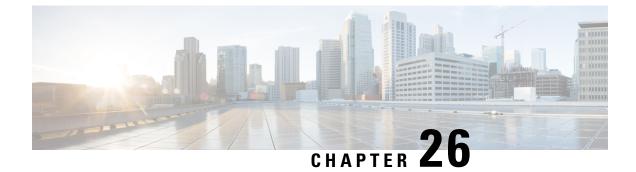

# **Paging Support**

- Feature Summary and Revision History, on page 177
- Feature Description, on page 177
- Feature Configuration, on page 181

# **Feature Summary and Revision History**

## **Summary Data**

#### Table 95: Summary Data

| Applicable Product(s) or Functional Area | AMF                 |
|------------------------------------------|---------------------|
| Applicable Platform(s)                   | SMI                 |
| Feature Default Setting                  | Enabled - Always-on |
| Related Documentation                    | Not Applicable      |

## **Revision History**

#### **Table 96: Revision History**

| Revision Details  | Release   |
|-------------------|-----------|
| First introduced. | 2021.04.0 |

# **Feature Description**

AMF uses the paging procedure when the network requires to signal the UE which is in CM-IDLE state. For example, N1 signaling to UE, or User Plane connection activation for PDU sessions (to deliver mobile terminated user data). AMF supports paging strategies to minimize the paging load.

Paging Request triggers the UE-initiated Service Request procedure and the paging procedure has the following three essential functionalities:

- Paging Initiation
- Selecting a paging profile
- · Paging procedure

### **Paging Initiation**

Paging is done in response to the network needing to communicate with a UE that is in CM-IDLE state. The first step in the process is to analyze the messages from a peer node and decide whether paging is needed or not. The operator policy can decide that paging isn't required under certain circumstances.

When AMF receives the N1N2MsgTransfer from SMF for a UE in CM-IDLE mode, it decides whether to trigger paging or not based on the following checks:

- PPF flag set to true, which indicates mobile reachability timer isn't expired.
- Incoming request doesn't have skipind attribute set in N1N2MsgTransferReqData IE.
- Incoming request doesn't indicate to transfer a N2 PDU Session Resource Release Command.
- Asynchronous type communication isn't activated at AMF.
- ARP-based paging priority comparisons for the newly received N1N2Msg from SMF with the previous N1N2Msg for which paging is already in progress.

AMF updates the SMF with the appropriate cause. When AMF is satisfied with the preceding checks, it selects paging profile based on the incoming triggers.

AMF doesn't perform any check, when the paging is triggered to Deregister a UE.

### **Selecting a Paging Profile**

AMF supports multiple paging profiles. Paging usually happens in stages, with each stage having its own algorithm configured.

AMF selects the operator policy based on SUPI-prefix. If the SUPI-prefix match isn't found, it selects the operator-policy associated with the AMF-service.

The paging-map can be associated with the operator-policy. Each paging-map has a list of trigger-to-paging profile mapping to support unique precedence for each trigger. The available trigger types are:

- 5QI
- PPI
- DEREG
- DNN
- ARP

Paging profile selection is based on the configured precedence with matching trigger and value pair. When multiple trigger-value pair matches, AMF selects based on the higher precedence. Lower the value, higher the precedence.

Each paging profile has a list of stages with each stage defining a paging-algorithm to use.

### **Paging Procedure**

Paging in AMF minimizes the load on the network and locates the UE with minimal area of paging and attempts.

The first response message from the UE terminates the paging.

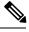

Note AMF considers only service request from UE as response to paging.

AMF initiates the paging procedure in the following three scenarios:

- Clear Subscriber at AMF: AMF triggers paging, when a subscriber in CM-IDLE state gets cleared through AMF CLI. Paging is followed by the AMF-initiated UE deregistration procedure.
- **UDM-initiated UE Deregistration:** AMF initiates paging when UDM sends Deregistration notification (UDM-initiated UE Deregistration) to AMF for a subscriber which is in CM-IDLE state. If UE doesn't respond, AMF Deregisters the UE and clears the UE in SMF and in PCF. If there's no paging response, no response is sent back to UDM.
- N1N2MsgTransfer received from SMF: AMF initiates paging when it receives N1N2MsgTransfer from SMF for a subscriber that is in CM-IDLE state. If UE doesn't respond, AMF sends N1N2MsgTxfrFailNotification back to SMF over the callback URI.

AMF performs the following procedures during paging:

- Filling of the following IEs in NGAP messages other than mandatory IEs:
  - Paging Discontinuous Reception (DRX)

It's filled based on the requested DRX parameters received from the UE during registration.

- Assistance Data for Paging
  - Assistance Data for Recommended Cells is derived from the *Information on Recommended Cells and RAN Nodes for Paging* IE. AMF receives this IE as part of the UE Context Release Complete message from gNB.
  - AMF fills the *Paging Attempt Information* IE based on the paging algorithm used for the respective paging stage. Whenever there's a change in the paging stage, AMF marks *Next Paging Area Scope* as changed. AMF doesn't fill *Next Paging Area Scope* for the last attempt of the last paging stage.
- Paging priority

It's applicable if paging trigger is from SMF and priority mapping is configured.

• Handling of the new incoming N1N2Msg when paging is in progress for previous N1N2Msg:

- **Precedence Calculation**: AMF calculates the precedence (lower values considered as higher precedence) as per the incoming parameters along with the paging map configuration. It computes this precedence for the incoming N1N2Msg and performs the following:
  - If new precedence value is lower than ongoing precedence, AMF selects the new paging profile as per the new precedence.
  - If new precedence value is same or greater than ongoing precedence, no new profile is selected and AMF continues with the ongoing paging profile.
- **Priority Comparision**: Paging priority comparison is based on incoming ARP value and its mapped NGAP paging priority under AMF configuration. AMF compares the paging priority (lower values considered as higher priority) of ongoing paging with the new incoming paging, and performs the following:
  - AMF rejects the incoming N1N2 with the cause HIGHER\_PRIORITY\_REQUEST\_ONGOING as part of N1N2MsgTransferError when:
    - The ongoing paging has high or same priority as incoming paging.
    - The incoming paging doesn't have any paging priority mapped to it.

In this scenario, AMF doesn't select any new paging profile. AMF fills N1N2MsgTxfrErrDetail as part of the N1N2MsgTransferError. AMF fills the *retryAfter* attribute, based on the ongoing and pending paging stages.

 If incoming N1N2Msg has high priority, AMF triggers a new paging message with a new paging priority value. AMF triggers new paging as part of the ongoing paging attempt of the ongoing paging stage.

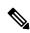

#### Note

Paging profile selection and triggering of new paging with new priority are independent of each other.

- Sending a PAGING message to each gNB (belonging to the UE tracking areas) based on the actions configured under paging algorithm for respective paging stages
- Paging in stages, where each stage defines the scope of paging. Each paging stage is associated with a paging algorithm that consists of paging action.

AMF supports the following paging actions:

- PAGING\_LAST\_GNB\_LAST\_TAI
- PAGING\_LAST\_N\_GNB\_LAST\_TAI
- PAGING\_ALL\_GNB\_LAST\_TAI
- PAGING\_ALL\_GNB\_ALL\_TAI
- PAGING\_ALL\_GNB\_REM\_TAI\_ALL
- PAGING\_ALL\_GNB\_REM\_TAI\_SEQ

PAGING\_LAST\_GNB\_LAST\_TAI - As part of this action, AMF pages the last gNB in the last Tracking Area Identifier (TAI) from which UE contacted AMF.

PAGING\_LAST\_N\_GNB\_LAST\_TAI - As part of this action, AMF pages the last n gNB in the last TAI from which UE contacted AMF.

PAGING\_ALL\_GNB\_LAST\_TAI - As part of this action, AMF pages all the gNBs in the last TAI from which UE contacted AMF.

PAGING\_ALL\_GNB\_ALL\_TAI - As part of this action, AMF pages all the gNBs in all the TAIs as part of UE restricted area.

PAGING\_ALL\_GNB\_REM\_TAI\_ALL - As part of this action, AMF pages the remaining TAIs (Except the last known TAI) all together.

Example: If UE's registration area contains TAI A, B, C, and the last known TAI is A, AMF pages gNBs in TAI B, C together at the same time.

PAGING\_ALL\_GNB\_REM\_TAI\_SEQ - As part of this action, AMF pages the remaining TAIs (Except the last known TAI) in a sequential manner. There's no specific order in which AMF selects the TAI when paging is sequential.

Example: If UE's registration area contains TAI A, B, C, and the last known TAI is A, AMF first pages gNBs in TAI B. When no response is received for paging after reaching the maximum attempts, AMF proceeds to page gNBs in TAI C.

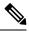

Note

e AMF doesn't support PAGING\_ALL\_GNB\_REM\_TAI\_ALL and PAGING\_ALL\_GNB\_REM\_TAI\_SEQ as first stage of paging profile.

The t3513 timeout value and number of retries at a given stage is configurable as part of paging-algo. The maximum number of gNB to page is also configurable and it is applicable only to paging action PAGING\_LAST\_N\_GNB\_LAST\_TAI.

AMF uses default paging-algo, when no paging map or profile or algo or matching triggers are configured for the incoming paging trigger.

Default paging-algo has only one stage and has the following parameters:

- action is all\_gnb\_last\_tai, which is configured automatically.
- max-paging-attempts and timeout value is fetched from the configured t3513 timer under Call Control Profile.

The default value of the t3513 timer is set to five seconds and the default paging retry count is set to two.

# **Feature Configuration**

Configuring this feature involves the following steps:

1. Operator Policy - AMF allows you to configure the Operator defined policies. This configuration provides the commands to configure the operator defined policies for UE. For more information, refer to Configuring the Operator Policy, on page 182.

- Paging Map AMF allows you to map the precedence, trigger (traffic-type), trigger-value, and its profile
  name to the paging. This configuration provides the commands to configure the paging map for UE. For
  more information, refer to Configuring the Paging Map, on page 183.
- **3.** Paging Profile AMF allows you to configure paging stage and paging algorithm in paging profile. This configuration provides the commands to configure the paging profile for UE. For more information, refer to Configuring the Paging Profile, on page 184.
- 4. Paging Algorithm AMF allows you to configure paging algorithm with its name, action and with other associated parameters. This configuration provides the commands to configure the paging algorithm for UE. For more information, refer to Configuring the Paging Algorithm, on page 185.
- 5. Paging Priority AMF allows you to configure a map of ARP values to NGAP paging priority. This configuration provides the commands to configure the priority for the paging. For more information, refer to Configuring the Paging Priority, on page 186.

### **Configuring the Operator Policy**

To configure the Operator Policy, use the following configuration:

```
config
amf-global
operator-policy operator_policy_name
paging-map-name paging_map_name
end
```

NOTES:

- operator-policy operator\_policy\_name—Specify the operator policy name.
- **paging-map-name** *paging\_map\_name*—Specify the name of paging map. Must be a string in the size of 1–64 characters.

### **Configuration Example**

The following is an example configuration.

```
config
amf-global
operator-policy local
paging-map-name pm1
end
```

### **Configuration Verification**

To verify the configuration:

```
show full-configuration amf-global operator-policy local
amf-global
operator-policy local
ccp-name local
paging-map-name pm1
```

### **Configuring the Paging Map**

To configure the Paging Map, use the following configuration:

```
config
amf-global
paging-map paging_map_name
precedence precedence_count
trigger-type
5qi { fiveqi-value fiveqi_value | paging-profile-name profile_name }
arp { arp-value arp_value | paging-profile-name profile_name }
dereg { dereg-value { amf_init paging-profile-name profile_name |
udm_init paging-profile-name profile_name } | paging-profile-name profile_name }
}
dnn { dnn-value dnn_value | paging-profile-name profile_name }
end
```

### NOTES:

• **paging-map** *paging\_map\_name*—Specify the paging map.

Based on the fetched paging map from the operator policy, a matching paging map is selected from paging-map list configured in amf-global.

Each paging-map is a list of triggers having unique precedence associated with them. Based on the high precedence value matched trigger (with trigger value), the associated paging-profile is selected.

- **precedence** *precedence\_count* —Specify the map precedence level. Must be an integer in the range of 1–255. 1: High and 255: Low.
- paging-profile-name profile\_name—Specify the paging profile name. Must be a string of 1-64 characters.
- trigger-type—Specify the trigger type. Trigger can be the traffic type. Must be one of the following:
  - 5qi 5G QoS Identifier, received as part of N1N2 message from SMF.
  - dereg Paging Policy Indicator, received as part of N1N2 message from SMF.
  - ppi Paging triggered due to Deregistration by UDM or AMF.
  - dnn DNN for which paging is triggered.
  - arp Allocation and Retention Priority, received as part of N1N2 message from SMF.
- fiveqi-value *fiveqi\_value* Specify QoS Indicator value. Must be an integer in the range of 1–85.
- **arp-value** *arp\_value*—Specify the allocation and retention priority value. Must be an integer in the range of 1–15.
- dereg-value—Specify the deregistration trigger value which is either amf init or udm init.
- dnn-value *dnn\_value*—Specify the Data Network Name value. Must be a string of 1–64 characters.
- **ppi-value** *ppi\_value*—Specify the Paging Policy Indicator value. Must be an integer in the range of 1–7.

### **Configuration Example**

The following is an example configuration.

```
config
amf-global
paging-map pm1
precedence 1
trigger-type 5qi
fiveqi-value 5
paging-profile-name ppn1
end
```

### **Configuration Verification**

To verify the configuration:

```
show full-configuration amf-global paging-map pml
amf-global
paging-map pm1
precedence 1
triggertype 5qi
fiveqi-value 5
paging-profile-name ppn1
```

## **Configuring the Paging Profile**

To configure the Paging profile, use the following configuration:

```
config
amf-global
paging-profile paging_profile_name
paging-stage paging_stage_count
end
```

### NOTES:

- **paging-profile** *paging\_profile\_name*—Specify the paging profile name. Each paging profile is a list of paging stages wherein stages are selected in increasing order of their number. Once paging stage is selected, paging algorithm associated with paging stage is selected.
- **paging**-stage *paging\_stage\_count*—Specify the paging stage precedence value in the range of 1-5. 1: High, 5: Low. Paging profile can have multiple stages. Stage defines the scope of paging.

### **Configuration Example**

The following is an example configuration.

```
config
amf-global
paging-profile ppl
paging-stage 1
paging-algo pal
```

### **Configuration Verification**

To verify the configuration:

```
show full-configuration amf-global paging-profile pp1
amf-global
paging-profile pp1
paging-stage 1
paging-algo pa1
```

### **Configuring the Paging Algorithm**

To configure Paging algorithm, use the following configuration:

```
config
amf-global
paging-algo paging_algorithm_name
action { all_gnb_all_tai | all_gnb_last_tai | all_gnb_remaining_tai_all
| all_gnb_remaining_tai_seq | last_gnb_last_tai | last_n_gnb_last_tai }
max-n-gnb max_n_gnb_count
max-paging-attempts attempts_count
t3513-timeout timeout_value
end
```

NOTES:

- paging-algo paging\_algorithm\_name—Specify the paging algorithm.
- action { all\_gnb\_all\_tai | all\_gnb\_last\_tai | all\_gnb\_remaining\_tai\_all | all\_gnb\_remaining\_tai\_seq | last\_gnb\_last\_tai | last\_n\_gnb\_last\_tai }—Specify the paging action.
- **max-n-gnb** *max\_n\_gnb\_count*—Specify the number of gNBs to page. It's the number of last gNBs from which UE contacted AMF. Must be an integer in the range of 1–5.

AMF uses **max-n-gnb** when paging action is **last\_n\_gnb\_last\_tai**.

- max-paging-attempts *attempts\_count* Specify the maximum number of paging attempts. It's an integer in the range of 1–5.
- **t3513-timeout** *timeout\_value*—Specify the paging timeout in seconds. Stops paging if all retries are done otherwise it performs retry. Must be an integer in the range of 1–10.

### **Configuration Example**

The following is an example configuration.

```
config
amf-global
paging-algo pal
action last_gnb_last_tai
max-n-gnb 5
max-paging-attempts 2
t3513-timeout 5
end
```

### **Configuration Verification**

To verify the configuration:

```
show full-configuration amf-global paging-algo pal amf-global paging-algo pal
```

```
action last_gnb_last_tai
max-n-gnb 5
t3513 5
max-paging-attempts 2
```

## **Configuring the Paging Priority**

To configure the Paging priority, use the following configuration:

```
config
amf-global
call-control-policy call_control_policy_name
paging-priority map arp arp_value ngap-paging-priority priority_value
end
```

NOTES:

- call-control-policy call\_control\_policy\_name—Specify the operator policy name.
- paging-priority map arp *arp\_value* ngap-paging-priority *priority\_value*—Specify the paging priority mapping value for ARP and NGAP. The NGAP paging priority value must be an integer in the range of 0-7.

AMF allows you to map incoming ARP value from SMF to NGAP paging priority.

When configured, AMF does the following:

- Populates the paging priority IE in PAGING message and sends to gNB.
- Handles new incoming N1N2 message as per the configuration, when paging is already in progress.

### **Configuration Example**

The following is an example configuration.

```
config
 amf-global
 call-control-policy local
 paging-priority map arp 5 ngap-paging-priority 1
 paging-priority map arp 8 ngap-paging-priority 2
 end
```

### **Configuration Verification**

To verify the configuration:

```
show full-configuration amf-global call-control-policy local paging-priority
amf-global
call-control-policy local
paging-priority map arp 5 ngap-paging-priority 1
paging-priority map arp 8 ngap-paging-priority 2
```

## **AMF Paging Configuration Example**

The following is an example configuration.

config amf-global

operator-policy local ccp-name local paging-map-name pm1 . . exit paging-map pm1 precedence 1 trigger-type arp arp-value 5 paging-profile-name pp3 exit precedence 2 trigger-type dereg udm\_init dereg-value paging-profile-name pp4 exit precedence 3 trigger-type ppi ppi-value 7 paging-profile-name pp1 exit precedence 4 trigger-type 5qi 5 fiveqi-value paging-profile-name pp4 exit precedence 5 dereg amf\_init trigger-type dereg-value paging-profile-name pp4 exit precedence 6 trigger-type ppi ppi-value 6 paging-profile-name pp5 exit precedence 9 trigger-type dnn dnn-value starent1.com paging-profile-name pp4 exit exit paging-profile pm1 exit paging-profile pp1 paging-stage 1 paging-algo pal exit exit paging-profile pp2 paging-stage 1 paging-algo pa2 exit exit paging-profile pp3 paging-stage 2 paging-algo pa4 exit paging-stage 3 paging-algo pal exit paging-stage 4 paging-algo pa2 exit

```
paging-stage 5
 paging-algo pa3
 exit
exit
paging-profile pp4
paging-stage 1
 paging-algo pal
 exit
paging-stage 2
 paging-algo pa2
 exit
 paging-stage 3
 paging-algo pa3
 exit
paging-stage 4
 paging-algo pa6
 exit
paging-stage 5
 paging-algo pa4
 exit
exit.
paging-profile pp5
paging-stage 5
 paging-algo pa5
 exit
exit
paging-algo pal
action
                    last gnb last tai
max-n-gnb
                    3
t3513-timeout
                   2
max-paging-attempts 1
exit
paging-algo pa2
action
                   last n gnb last tai
                   3
max-n-gnb
t3513-timeout
                  3
max-paging-attempts 2
exit
paging-algo pa3
action
                    all_gnb_last_tai
max-n-qnb
                   5
t3513-timeout
                    4
max-paging-attempts 3
exit
paging-algo pa4
                    all_gnb_all_tai
action
                    5
max-n-qnb
                  5
t3513-timeout
max-paging-attempts 5
exit
paging-algo pa5
                    all_gnb_all_tai
action
یسو ...
t3513-timeout 10
max-pac
max-paging-attempts 5
exit
paging-algo pa6
action
                   all gnb remaining tai all
                   5
max-n-gnb
t3513-timeout
                    5
max-paging-attempts 1
end
```

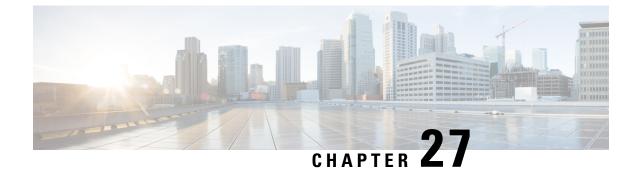

# **gNB-Initiated Reset Procedure**

- Feature Summary and Revision History, on page 189
- Feature Description, on page 189
- How it Works, on page 190

# **Feature Summary and Revision History**

## **Summary Data**

#### Table 97: Summary Data

| Applicable Product(s) or Functional Area | AMF                 |
|------------------------------------------|---------------------|
| Applicable Platform(s)                   | SMI                 |
| Feature Default Setting                  | Enabled – Always-on |
| Related Documentation                    | Not Applicable      |

## **Revision History**

#### **Table 98: Revision History**

| Revision Details  | Release   |
|-------------------|-----------|
| First introduced. | 2021.04.0 |

# **Feature Description**

If a failure occurs at the NG-RAN node, it causes data loss in all or part of the transaction reference information. In order to recover from the failure, the gNB initiates a reset procedure towards AMF to release the resources. This procedure initializes or reinitializes the RAN, and provides an opportunity for new transactions. The NG reset procedure resets all the UE sessions; during partial reset, you can reset particular UE sessions by using the partOfNG-Interface IE when sending NG Application Protocol (NGAP) ID for those sessions.

A sample partial reset IE:

```
IE Type: id-ResetType(88)
{'ResetType': {'choice-Extensions': None,
'nG-Interface': None,
'partOfNG-Interface': {0: {'UE-associatedLogicalNG-connectionItem': {'aMF-UE-NGAP-ID':
4194359,
'iE-Extensions': None,
'rAN-UE-NGAP-ID': 12346}}}
```

## How it Works

The gNB sends a Reset message to AMF when an event fails on the NG-RAN node. On receiving the message, the AMF releases all the allocated resources specified (implicitly and explicitly) in the Reset message. AMF allocates the resources related to UE associations on the NG node. The AMF also erases the NGAP ID assigned to the UE associations. After resetting the resources, the AMF sends a Reset Acknowledgment message to gNB indicating that the procedure is complete.

The following figure illustrates the reset procedure between gNB and AMF.

#### Figure 47: Reset Procedure Initiated from gNB to AMF

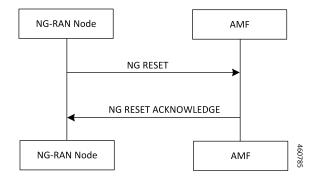

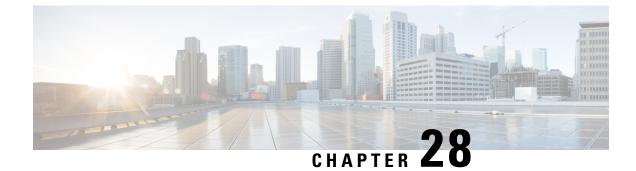

# **Periodic Registration Support**

- Feature Summary and Revision History, on page 191
- Feature Description, on page 191
- How it Works, on page 192
- Feature Configuration, on page 195
- OAM Support, on page 195

# **Feature Summary and Revision History**

## **Summary Data**

### Table 99: Summary Data

| Applicable Product(s) or Functional Area | AMF                 |
|------------------------------------------|---------------------|
| Applicable Platform(s)                   | SMI                 |
| Feature Default Setting                  | Enabled - Always-on |
| Related Documentation                    | Not Applicable      |

## **Revision History**

#### **Table 100: Revision History**

| Revision Details  | Release   |
|-------------------|-----------|
| First introduced. | 2021.04.0 |

# **Feature Description**

The Access and Mobility Management Function (AMF) supports periodic registration to the UE to confirm its availability. The procedure is controlled in the UE by the periodic registration update timer, T3512.

The timer that is run in the AMF is called the Mobile Reachability timer. It is configurable but is different from T3512. T3512 is the configured in the UE, and the Mobile Reachability (MR) Timer is set to 4 minutes higher than T3512

The MR timer in the AMF is restarted every time the UE moves to Idle, and stopped when the AMF receives any message from the UE.

When the MR timer expires, the AMF stops paging the UE.

The periodic registration timer (T3512) is supported as per 3GPP TS 24.501 v15.0.0. Currently, in AMF, the T3512 timer expiry supports implicit deregistration.

### T3512 Timer Start

The T3512 timer value is read from configuration. If the value is not configured, then the default value of 54 minutes is used.

The T3512 timer starts for a subscriber when the UE moves to IDLE state (releases N2 connection).

The value of the T3512 timer is sent by the AMF to the UE in the Registration Accept message. The UE registers periodically as per the T3512 timer interval.

### T3512 Timer Stop

The T3512 timer value stops when the UE moves to CONNECTED state (establishes an N2 connection).

## Sending T3512 Value in Registration Accept

The AMF sends the T3512 timer value in the Registration Accept message and the UE uses this value to send periodic registration information.

## How it Works

This section describes how this feature works.

## **Call Flows**

This section describes the key call flows of Priodic Registration feature.

### Periodic Registration without Authentication Call Flow

This section describes the Periodic Registration without Authentication call flow.

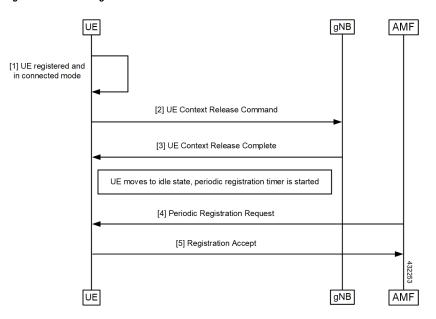

Figure 48: Periodic Registration without Authentication Call Flow

Table 101: Periodic Registration without Authentication Call Flow Description

| Step | Description                                                                                                    |
|------|----------------------------------------------------------------------------------------------------|
| 1    | UE registerd with the network and it is in connected mode.                                                                                        |
| 2, 3 | UE sends context Release command to gNB and receives response from it.                                                                            |
| 4, 5 | When UE moves to IDLe state, a periodic timer started and AmF sends periodic registration request to UE and receives registration accept from UE. |

### Periodic Registration with Authentication Call Flow

This section describes the Periodic Registration with Authentication call flow.

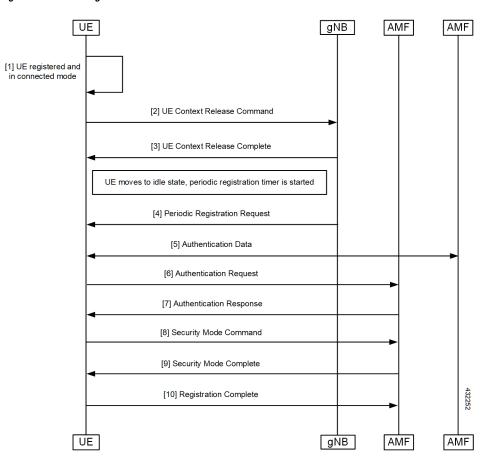

Figure 49: Periodic Registration with Authentication Call Flow

Table 102: Periodic Registration with Authentication Call Flow Description

| Step | Description                                                                                              |
|------|----------------------------------------------------------------------------------------------------|
| 1    | Periodic Registration with Authentication                                                                |
|      | UE registerd with the network and it is in connected mode.                                               |
| 2, 3 | UE sends context Release command to gNB and receives response from it.                                   |
| 4    | When UE moves to IDLe state, a periodic timer started and gNB sends periodic registration request to UE. |
| 5    | Authentication data exchanged between UE and AMF.                                                        |
| 6, 7 | UE sends authentication request to AMF and receives respose from it.                                     |
| 8, 9 | UE sends security mode command to AMF and receives security mode complete command from it.               |
| 10   | UE sends Registration complete message to gNB.                                                           |

# **Feature Configuration**

Configuring this feature involves the following steps.

- T3512 timer is configured in the call-control profile. For more information, refer to Configuring the T3512 Timer, on page 195.
- Periodic registration is enabled in the call-control profile. For more information, refer to Configuring Authentication Enable, on page 195.

### Configuring the T3512 Timer

To configure the T3512 timer, use the following configuration.

```
config
amf-global
call-control-policy policy_name
timers t3512 value value_in_seconds
end
```

#### NOTES:

- call-control-policy *policy\_name*—Specify the UE call control polocy name.
- timers t3512 value value\_in\_seconds—Specify the T3512 timer value in seconds. It's an unsigned integer in the range from 0-35712000.

### **Configuring Authentication Enable**

To enable the authentication, use the following configuration.

```
configure
amf-global
call-control-policy policy_name
enable-auth-periodic-reg [ false | true ]
end
```

NOTES:

- call-control-policy *policy\_name*—Specify the UE call control polocy name.
- enable-auth-periodic-reg [false | true]—Allows to set enabling authenticated periodic registration request as true or false.

# **OAM** Support

This section describes operations, administration, and maintenance information for this feature.

## **Bulk Statistics Support**

The following statistics are supported for the periodic registration feature

- periodic\_registration\_request The number of Periodic Registration Request messages received.
- NumPeroidicRegTimerExpiry The number of Periodic Registration timer expires.

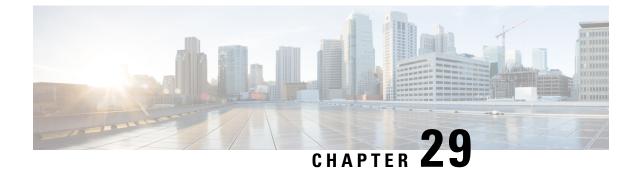

# **SCTP Multihoming**

- Feature Summary and Revision History, on page 197
- Feature Description, on page 197

# **Feature Summary and Revision History**

### **Summary Data**

### Table 103: Summary Data

| Applicable Product(s) or Functional Area | AMF                 |
|------------------------------------------|---------------------|
| Applicable Platform(s)                   | SMI                 |
| Feature Default Setting                  | Enabled - Always-on |
| Related Documentation                    | Not Applicable      |

## **Revision History**

#### Table 104: Revision History

| Revision Details  | Release   |
|-------------------|-----------|
| First introduced. | 2021.04.0 |

## **Feature Description**

AMF now supports a single SCTP POD (single instance) SCTP multihoming where in the ccpu-sctp stack comes up with list of supported Host IPs. As a part of the association formation the association Id corresponds to the list of IPs, instead of single IP.

The stack also supports multihoming for scenarios such as, one-to-many and many-to-many connections until any of IPs are available on either side of SCTP end points (AMF and gNB). At the same time, traffic over multiple IPs is also possible.

The following figure is a depiction of SCTP Multihoming support:

#### Figure 50: SCTP Multihoming Support

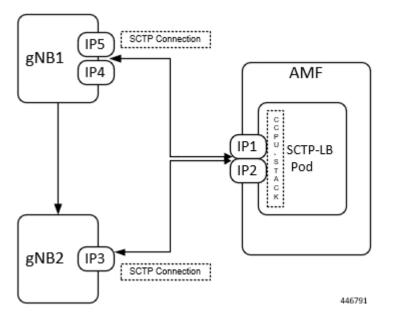

As per the figure following SCTP associations are formed:

- **1.** Associd -0 [{IP1,IP2},{IP4,IP5}]
- **2.** Associd -1 [{IP1,IP2},{IP3}]

## Limitations

The SCTP multihoming feature has the following limitations:

Currently, dynamic adding/removing IPs from multihoming configuration without POD restart is not supported. POD restart is required.

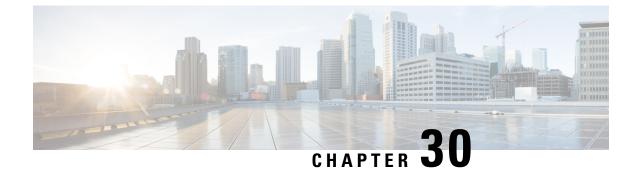

# **Service Request Procedure**

- Feature Summary and Revision History, on page 199
- Feature Description, on page 199
- How it Works, on page 200
- OAM Support, on page 203

# **Feature Summary and Revision History**

## **Summary Data**

#### Table 105: Summary Data

| Applicable Product(s) or Functional Area | AMF                 |
|------------------------------------------|---------------------|
| Applicable Platform(s)                   | SMI                 |
| Feature Default Setting                  | Enabled - Always-on |
| Related Documentation                    | Not Applicable      |

### **Revision History**

#### Table 106: Revision History

| Revision Details  | Release   |
|-------------------|-----------|
| First introduced. | 2021.04.0 |

# **Feature Description**

The AMF supports the Service Request procedure, used by a UE in CM-IDLE state or the 5GC, to request the establishment for a secure connection to an AMF. The Service Request procedure is also used when the

UE is in CM-IDLE and in CM-CONNECTED state to activate a User Plane connection for an established PDU Session.

## Limitations

In this release, the known limitations of this feature include:

- AMF supports only the UE triggered service request.
- Authentication is not done for service request.

## How it Works

This section describes how this feature works.

## **Call Flows**

This section describes the key call flows of Service Request Procedure feature.

### **UE Triggered Service Request**

The UE in CM-IDLE state initiates the Service Request procedure to send uplink signaling messages, user data, or as a response to a network paging request. After receiving the Service Request message, the AMF performs authentication. After the establishment of the signaling connection to an AMF, the UE or network sends signaling messages, for example, PDU Session establishment from UE to the SMF, through the AMF.

The Service Request procedure is used by a UE in CM-CONNECTED state to request activation of User Plane connection for PDU Sessions and to respond to a NAS Notification message from the AMF.

For any Service Request, the AMF responds with a Service Accept message to synchronize PDU Session status between UE and network, if necessary. If the Service Request cannot be accepted by the network, the AMF responds with a Service Reject message to UE. The Service Reject message includes an indication or cause-code requesting the UE to perform Registration Update procedure. The Service Reject message is sent for unknown subscriber or if the TAC in Service Request does not match the last known user location.

### **Idle Mode Call Flow**

The following section describes Idle Mode call flow for Service Request triggered by UE in Idle mode.

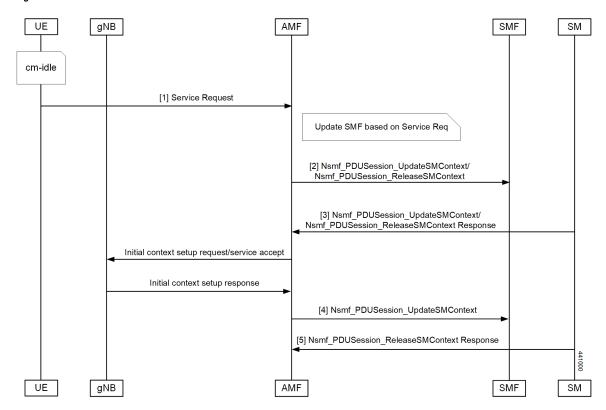

Figure 51: Idle Mode Call Flow

Table 107: Idle Mode Call Flow Description

| Step | Description                                                                                                    |
|------|----------------------------------------------------------------------------------------------------|
| 1    | UE initiates Service Request procedure by sending Service Request to (R)AN : AN message (AN parameters, Service Request (List Of PDU Sessions To Be Activated, List Of Allowed PDU Sessions, security parameters, PDU Session status)).                                                                                                    |
|      | The Service Request message is sent in INITIAL UE Message.                                                                                                    |
| 2    | AMF determines the PDU Session(s) to be activated and sends an<br>Nsmf_PDUSession_UpdateSMContext Request to SMF(s) associated with the PDU Session(s)<br>with upCnxState set to "ACTIVATING".                                                                                                    |
|      | AMF also initiates PDU Session Release procedure in the network for the PDU Sessions whose PDU Session ID(s) were indicated by the UE as not available in the PDU Session status.                                                                                                    |
| 3    | For a PDU Session that the SMF has determined to accept the activation of UP connection, the SMF sends Nsmf_PDUSession_UpdateSMContext Response with N2 SM information to the AMF. The N2 SM information contains information that the AMF provides to the NG-RAN. If SMF rejects the activation of UP of the PDU Session, it sends Nsmf_PDUSession_UpdateSMContext Response with cause. |

| Step | Description                                                                                                    |
|------|----------------------------------------------------------------------------------------------------|
| 4    | AMF to (R)AN: If the Service Request was triggered in CM-IDLE state, AMF sends Initial Context Setup Request with the N2 SM information received from SMF, MM NAS Service Accept and the other required parameters.                                                                                                    |
|      | If the Service Request was triggered in CM-CONNECTED state, AMF sends PDU Session Resource Setup Request with N2 SM information received from SMF and MM NAS Service Accept.                                                                                                    |
|      | MM NAS Service Accept includes PDU Session status in AMF. If the activation of UP of a PDU Session is rejected by an SMF, then the MM NAS Service Accept includes the PDU Session ID and the cause why the User Plane resources were not. Any local PDU Session Release during the Service Request procedure is indicated to the UE via the Session Status. |
|      | If there are multiple PDU Sessions that involves SMF update, AMF waits for response from all SMFs before sending N2 SM information and MM NAS Service Accept to the RAN.                                                                                                    |
| 5    | AMF receives N2 Request Ack and if this contains N2 SM information, then it sends<br>Nsmf_PDUSession_UpdateSMContext Request per PDU Session with this information to the<br>SMF.                                                                                                    |

### **Connected Mode Call Flow**

The following figure illustrates the flow for Service Request triggered by UE in Connected mode.

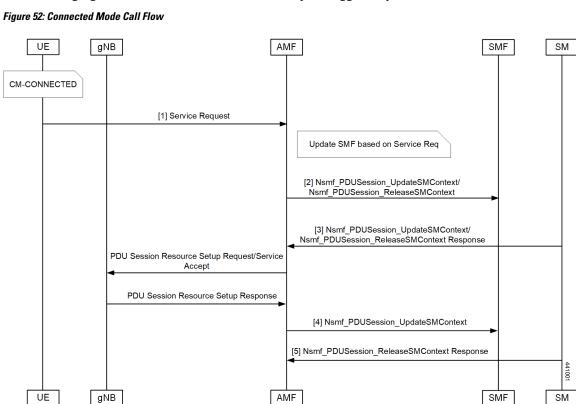

| Table 108: Connected Mode C | Call Flow Description |
|-----------------------------|-----------------------|
|-----------------------------|-----------------------|

| Step | Description                                                                                                    |
|------|----------------------------------------------------------------------------------------------------|
| 1    | UE initiates Service Request procedure by sending Service Request to (R)AN : AN message (AN parameters, Service Request (List Of PDU Sessions To Be Activated, List Of Allowed PDU Sessions, security parameters, PDU Session status)).                                                                                                    |
|      | The Service Request message is sent in UPLINK NAS TRANSPORT Message.                                                                                                    |
| 2    | AMF determines the PDU Session(s) to be activated and sends an<br>Nsmf_PDUSession_UpdateSMContext Request to SMF(s) associated with the PDU Session(s)<br>with upCnxState set to "ACTIVATING".                                                                                                    |
|      | AMF also initiates PDU Session Release procedure in the network for the PDU Sessions whose PDU Session ID(s) were indicated by the UE as not available in the PDU Session status.                                                                                                    |
| 3    | For a PDU Session that the SMF has determined to accept the activation of UP connection, the SMF sends Nsmf_PDUSession_UpdateSMContext Response with N2 SM information to the AMF. The N2 SM information contains information that the AMF provides to the NG-RAN. If SMF rejects the activation of UP of the PDU Session, it sends Nsmf_PDUSession_UpdateSMContext Response with cause. |
| 4    | AMF to (R)AN: If the Service Request was triggered in CM-IDLE state, AMF sends Initial Context Setup Request with the N2 SM information received from SMF, MM NAS Service Accept and the other required parameters.                                                                                                    |
|      | If the Service Request was triggered in CM-CONNECTED state, AMF sends PDU Session Resource Setup Request with N2 SM information received from SMF and MM NAS Service Accept.                                                                                                    |
|      | MM NAS Service Accept includes PDU Session status in AMF. If the activation of UP of a PDU Session is rejected by an SMF, then the MM NAS Service Accept includes the PDU Session ID and the cause why the User Plane resources were not. Any local PDU Session Release during the Service Request procedure is indicated to the UE via the Session Status.                              |
|      | If there are multiple PDU Sessions that involves SMF update, AMF waits for response from all SMFs before sending N2 SM information and MM NAS Service Accept to the RAN.                                                                                                    |
| 5    | AMF receives N2 Request Ack and if this contains N2 SM information, then it sends<br>Nsmf_PDUSession_UpdateSMContext Request per PDU Session with this information to the<br>SMF.                                                                                                    |

# **OAM Support**

This section describes operations, administration, and maintenance information for this feature.

## **Statistics**

The following statistics are available in support of the Service Request Procedure feature:

- Number of Service Requests Received
- Number of Service Accepts Sent

I

• Number of Service Rejects Sent

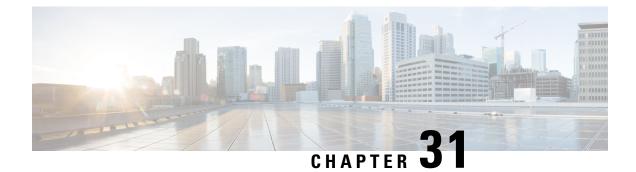

# **Session Timers**

- Feature Summary and Revision History, on page 205
- Feature Description, on page 205
- How it Works, on page 206
- Feature Configuration, on page 211

# **Feature Summary and Revision History**

## **Summary Data**

#### Table 109: Summary Data

| Applicable Product(s) or Functional Area | AMF                 |
|------------------------------------------|---------------------|
| Applicable Platform(s)                   | SMI                 |
| Feature Default Setting                  | Enabled - Always-on |
| Related Documentation                    | Not Applicable      |

## **Revision History**

#### Table 110: Revision History

| Revision Details  | Release   |
|-------------------|-----------|
| First introduced. | 2021.04.0 |

# **Feature Description**

AMF supports the following timers:

- **T3502** (t3502): It operates in the 5GMM-DEREGISTERED and 5GMM-REGISTERED states. AMF provides this timer value to UE in the Registration Accept and Registration Reject messages.
- T3512 (t3512): It operates in the 5GMM-REGISTERED state. AMF provides this timer value to UE in the Registration Accept message.
- **T3513**: It operates in the 5GMM-REGISTERED state. It starts when the Paging procedure is initiated (with default paging algorithm) and stops when the Paging procedure ends (with the reception of paging response).
- **T3522** (t3522): It operates in the 5GMM-DEREGISTERED-INITIATED state. It starts with the transmission of Deregistration Request message and stops after receiving Deregistration Accept message.
- **T3550** (t3550): It operates in the 5GMM-COMMON-PROCEDURE-INITIATED state. It starts with the transmission of Registration Accept message and stops after receiving the Registration Complete message.
- **T3555** (t3555): It operates in the 5GMM-REGISTERED state. It starts with the transmission of Configuration Update Command message with the ACK bit set in the Configuration Update Indication IE. Stops with the Configuration Update complete message.
- **T3560** (t3560): It operates in the 5GMM-COMMON-PROCEDURE-INITIATED state. It starts with the transmission of Authentication Request message and Security Mode Command. Stops after receiving the following messages:
  - Authentication Response
  - Authentication Failure
  - Security Mode Complete
  - Security Mode Reject
- **T3570** (t3570): It operates in the 5GMM-REGISTERED state. It starts with the transmission of Identity Request message and stops after receiving the Identity Response message.
- **HO Supervisory** (ho-supervisory): It supervises PDU responses from SMF during N2, N26, and Xn handovers.
- Tidt (tidt): It starts after four minutes of T3512 timer expiry. The subscriber gets Deregistered implicitly upon this timer expiry.
- **Tpurge** (tpurge): It starts when the Tidt timer expires. AMF sends a request to the UDM to Deregister (purge) the UE from the UDM for 3GPP access upon this timer expiry.

For information on the timer configurations, refer to Feature Configuration, on page 211.

## How it Works

This section describes how this feature works.

## **Call Flows**

This section describes the key call flows for the AMF timers.

### T3502 Call Flow

This section describes the T3502 timer call flow.

#### Figure 53: T3502 Timer Call Flow

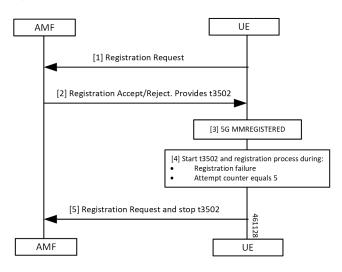

Table 111: T3502 Timer Call Flow Description

| Step | Description                                                                                 |
|------|---------------------------------------------------------------------------------------------|
| 1, 2 | The UE sends the Registration Request to the AMF and receives response of reject or accept. |
|      | The UE starts the T3502 timer.                                                              |
| 3    | The 5G MM Registration process takes place at the UE.                                       |
| 4    | The UE starts the T3502 timer and the Registration process during:                          |
|      | Registration failure or                                                                     |
|      | • Attempt counter equals 5.                                                                 |
| 5    | The UE sends Registration Request to the AMF and stops the T3502 timer.                     |

### T3512 Call Flow

This section describes the T3512 timer call flow.

#### Figure 54: T3512 Timer Call Flow

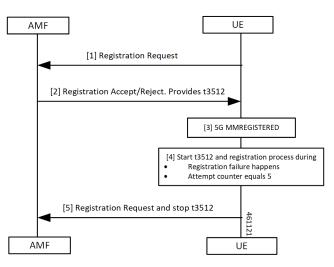

Table 112: T3512 Timer Call Flow Description

| Step | Description                                                                             |
|------|-----------------------------------------------------------------------------------------|
| 1, 2 | The UE sends Registration Request to the AMF and receives response of reject or accept. |
|      | The UE starts the T3512 timer.                                                          |
| 3    | The 5G MM Registration process takes place at the UE.                                   |
| 4    | The UE starts the T3512 timer and the Registration process during:                      |
|      | Registration failure or                                                                 |
|      | • Attempt counter equals 5.                                                             |
| 5    | The UE sends Registration Request to the AMF and stops the T3512 timer.                 |

### T3522 Call Flow

This section describes the T3522 timer call flow.

#### Figure 55: T3522 Timer Call Flow

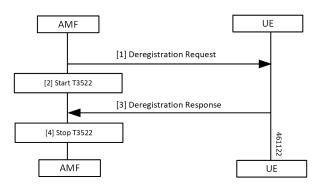

#### Table 113: T3522 Timer Call Flow Description

| Step | Description                                                                         |
|------|-------------------------------------------------------------------------------------|
| 1, 2 | The AMF sends the Deregistration Request to the UE and starts the T3522 timer.      |
| 3, 4 | The AMF receives the Deregistration Response from the UE and stops the T3522 timer. |

### T3550 Call Flow

This section describes the T3550 call flow.

### Figure 56: T3550 Timer Call Flow

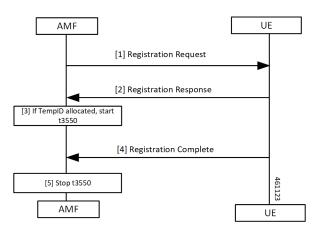

Table 114: T3550 Timer Call Flow Description

| Step | Description                                                                   |  |
|------|-------------------------------------------------------------------------------|--|
| 1, 2 | The AMF sends the Deregistration Request to the UE and receives the response. |  |
| 3    | The AMF starts the timer T3550 when temporary ID is allocated.                |  |
| 4, 5 | AMF receives Deregistration Response from the UE and stops the T3550 timer.   |  |

### T3555 Call Flow

This section describes the T3555 call flow.

### Figure 57: T3555 Timer Call Flow

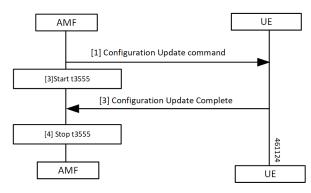

Table 115: T3555 Timer Call Flow Description

| Step | Description                                                                               |
|------|-------------------------------------------------------------------------------------------|
| 1, 2 | The AMF sends the Configuration Update Command to the UE and starts the T3555 timer.      |
| 3, 4 | The AMF receives the Configuration Update Complete from the UE and stops the T3555 timer. |

### T3560 Call Flow

This section describes the T3560 timer call flow.

### Figure 58: T3560 Call Flow

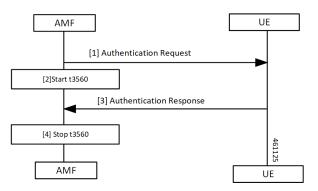

Table 116: T3560 Timer Call Flow Description

| Step | Description                                                                         |  |
|------|-------------------------------------------------------------------------------------|--|
| 1, 2 | The AMF sends the Authentication Request to the UE and starts the T3560 timer.      |  |
| 3, 4 | The AMF receives the Authentication Response from the UE and stops the T3560 timer. |  |

### T3570 Call Flow

This section describes the T3570 timer call flow.

L

#### Figure 59: T3570 Call Flow

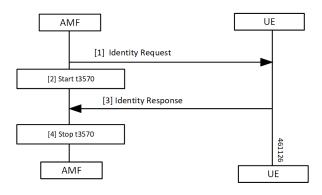

Table 117: T3570 Timer Call Flow Description

| Step | Description                                                                   |  |
|------|-------------------------------------------------------------------------------|--|
| 1, 2 | The AMF sends the Identity Request to the UE and starts the T3570 timer.      |  |
| 3, 4 | The AMF receives the Identity Response from the UE and stops the T3570 timer. |  |

# **Feature Configuration**

To configure this feature, use the following configuration:

```
config
amf-global
call-control-policy policy_name
timers timer_type { retry retry_count | value timeout_value }
end
```

### NOTES:

- timers timer\_type retry retry\_count—Specify the retry count.
- timers timer\_type value timeout\_value—Specify the timeout value.

For the timer type, refer to the following table.

#### Table 118: 3GPP Timers and Values

| Timer          | Retry Count    | Timeout Value                                                                                           |
|----------------|----------------|----------------------------------------------------------------------------------------------------|
| tidt           | Not Applicable | Must be an integer in the range of<br>0–35712000 seconds.<br>The default value is 3480 seconds.         |
| ho-supervisory | Not Applicable | Must be an integer in the range of 100–10000<br>mill seconds.<br>The default value is 500 milliseconds. |

I

| Timer  | Retry Count                                                        | Timeout Value                                                                                   |
|--------|--------------------------------------------------------------------|-------------------------------------------------------------------------------------------------|
| tpurge | Not Applicable                                                     | Must be an integer in the range of<br>0–35712000 seconds.<br>The default value is 86400.        |
| t3502  | Not Applicable                                                     | Must be an integer in the range of<br>0–35712000 seconds.<br>The default value is 720 seconds.  |
| t3512  | Not Applicable                                                     | Must be an integer in the range of<br>0–35712000 seconds.<br>The default value is 3240 seconds. |
| t3513  | Must be an integer in the range of 1–5.<br>The default value is 2. | Must be an integer in the range of 1–10<br>seconds.<br>The default value is 5 seconds.          |
| t3522  | Must be an integer in the range of 0–5.<br>The default value is 4. | Must be an integer in the range of 0–30 seconds.<br>The default value is 6 seconds.             |
| t3550  | Must be an integer in the range of 0–5.<br>The default value is 4. | Must be an integer in the range of 0–30 seconds.<br>The default value is 6 seconds.             |
| t3555  | Must be an integer in the range of 0–5.<br>The default value is 4. | Must be an integer in the range of 0–30 seconds.<br>The default value is 6 seconds.             |
| t3560  | Must be an integer in the range of 0–5.<br>The default value is 4. | Must be an integer in the range of 0–30 seconds.<br>The default value is 6 seconds.             |
| t3570  | Must be an integer in the range of 0–5.<br>The default value is 4. | Must be an integer in the range of 0–30 seconds.<br>The default value is 6 seconds.             |

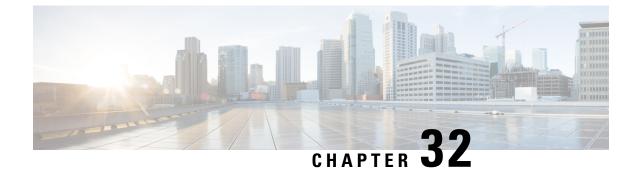

# **SMF Feature Updates without SMF IEs**

- Feature Summary and Revision History, on page 213
- Feature Description, on page 213
- Feature Configuration, on page 214

# **Feature Summary and Revision History**

## **Summary Data**

#### Table 119: Summary Data

| Applicable Products or Functional Area | AMF                                         |
|----------------------------------------|---------------------------------------------|
| Applicable Platforms                   | SMI                                         |
| Feature Default Setting                | Disabled – Configuration required to enable |
| Related Documentation                  | Not Applicable                              |

## **Revision History**

Table 120: Revision History

| Revision Details  | Release   |
|-------------------|-----------|
| First introduced. | 2021.04.0 |

## **Feature Description**

When the gNB fails to send the PDU-x-Release (**pdu-rsc-rel**) information elements (IE), the AMF shows a distinct customary behavior.

This AMF behaviour is specific to:

- · The UE context release procedure
- The UE context release request message and the UE context release complete message—Both messages not having the specified information elements

By default, this feature is disabled (false).

When the configuration is enabled, the AMF sends the required updates to SMF, even when the gNB doesn't send these information elements.

## **Feature Configuration**

To configure this feature, use the following configuration:

```
config
amf-global
call-control-policy ccp_name
policy context-release force-smf-update { false | true }
end
```

#### NOTES:

- call-control-policy ccp\_name—Specify the UE-specific name for the call control policy.
- context-release—Configure the UE context release procedure as per the console.
- force-smf-update { false | true }—Initiate the SMF update procedure, when the PDU list isn't available in release messages, as a part of the UE Context Release procedure. The default value is disabled (false).

### **Configuration Example**

The following is an example configuration.

```
config
amf-global
call-control-policy pdu-rsc-rel
policy context-release force-smf-update true
end
```

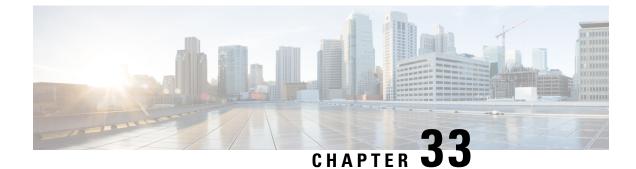

# **S-NSSAI** based SMF Selection

- Feature Summary and Revision History, on page 215
- Feature Description, on page 215
- Feature Configuration, on page 216

## **Feature Summary and Revision History**

## **Summary Data**

#### Table 121: Summary Data

| Applicable Product(s) or Functional Area | AMF                 |
|------------------------------------------|---------------------|
| Applicable Platform(s)                   | SMI                 |
| Feature Default Setting                  | Enabled - Always-on |
| Related Documentation                    | Not Applicable      |

## **Revision History**

Table 122: Revision History

| Revision Details  | Release   |
|-------------------|-----------|
| First introduced. | 2021.04.0 |

## **Feature Description**

For Custom Slice selection without NSSF, AMF now supports SMF selection based on S-NSSAIs received from UE (Requested S-NSSAI) during PDU session establishment procedures.

AMF supports SNNSAI-based SMF selection only using NRF (Network Repository Function).

During PDU session establishment procedure, AMF queries the necessary NRF serving PLMN by issuing the Nnrf NFDiscovery Request including SNSSAI to select SMF.

The NRF serving PLMN provides a set of the discovered SMF instances or Endpoint Addresses of SMF service instance(s) in Nnrf\_NFDiscovery\_Request response message. AMF uses the information provided by NRF and connects to the necessary SMF for further interactions.

## **Feature Configuration**

To configure this feature, use the following configuration:

```
config
profile
network-element network_element network_element_name
nf-client-profile nf_client_profile_name
query-params query_params
end
```

NOTES:

- network-element network\_element network\_element\_name—Specify the peer network element and its name.
- nf-client-profile nf\_client\_profile\_name—Specify the NF client profile name.
- query-params query\_params—Specify the query parameter for NF discovery.

## **Configuration Example**

The following is an example configuration.

```
config
profile
network-element smf SMF1
nf-client-profile SMF1
query-params [ snssais ]
end
```

### **Configuration Verification**

To verify the configuration:

```
show running-config profile network-element
Wed Oct 20 07:22:45.870 UTC+00:00
profile network-element smf SMF1
nf-client-profile SMF1
query-params [ snssais ]
```

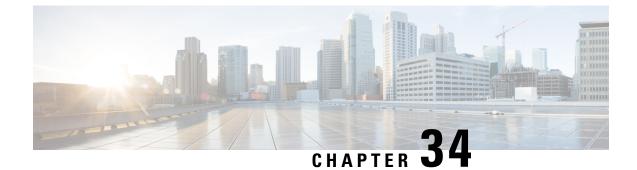

# **Subscription Concealed Identifier Profile**

- Feature Summary and Revision History, on page 217
- Feature Description, on page 217
- Feature Configuration, on page 218

## **Feature Summary and Revision History**

## **Summary Data**

#### Table 123: Summary Data

| Applicable Product(s) or Functional Area | AMF                 |
|------------------------------------------|---------------------|
| Applicable Platform(s)                   | SMI                 |
| Feature Default Setting                  | Enabled - Always-on |
| Related Documentation                    | Not Applicable      |

## **Revision History**

#### Table 124: Revision History

| Revision Details  | Release   |
|-------------------|-----------|
| First introduced. | 2021.04.0 |

# **Feature Description**

Subscription Concealed Identifier (SUCI) is a privacy-preserving identifier that contains the SUPI in a concealed method.

SUCI consists of the SUPI, Routing Indicator (RI), Protection Scheme Identifier, Home Network Public Key Identifier, and Scheme Output. The AMF derives the SUPI when all the other parameters besides the SUPI are decrypted during the Registration Request sent from the UE to the AMF.

Note

The AMF can derive the SUPI value from SUCI only when the null-scheme is supported.

The AMF derives RI to enable routing of the network signaling with SUCI to AUSF. If the service provider has configured the SUCI profile, then RI is used for the AUSF and the UDM discovery.

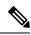

Note

AMF supports only the IMSI type SUPI.

## **Feature Configuration**

To configure this feature, use the following configuration:

```
config
```

```
profile network-element { ausf | udm }
  query-params [ routing-indicator ]
  end
```

NOTES:

- profile network-element { ausf | udm }—Configure the peer network element configuration.
- query-params [ routing-indicator ]—Configure the query parameters for the network element's discovery. The network element specified in the previous step is considered for the discovery.

## **Configuration Example**

The following is an example configuration.

```
config
  profile network-element ausf
    query-params routing-indicator
    exit
    profile network-element udm
    query-params routing-indicator
    end
```

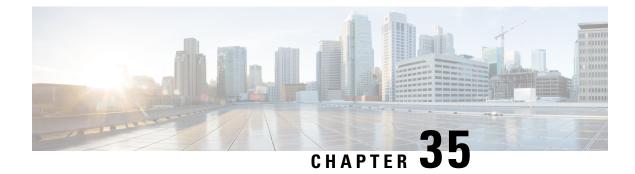

# **TLS Transport**

- Feature Summary and Revision History, on page 219
- Feature Description, on page 219
- Feature Configuration, on page 220
- Troubleshooting Information, on page 221

# **Feature Summary and Revision History**

## **Summary Data**

#### Table 125: Summary Data

| Applicable Product(s) or Functional Area | AMF                 |
|------------------------------------------|---------------------|
| Applicable Platform(s)                   | SMI                 |
| Feature Default Setting                  | Enabled - Always-on |
| Related Documentation                    | Not Applicable      |

## **Revision History**

#### Table 126: Revision History

| Revision Details  | Release   |  |
|-------------------|-----------|--|
| First introduced. | 2021.04.0 |  |

## **Feature Description**

AMF supports HTTP2 over a TLS secure channel for all SBA interfaces towards NRF, NSSF, AUSF, UDM, PCF, SMF, and so on.

This feature supports the server and client certificate management. It stores the certificates as k8 secrets.

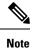

You must generate and configure ca-certificates, and certificates for the server and client.

## **Feature Configuration**

Configuring this feature involves the following steps:

- Client Certificates Configuration This configuration provides the commands to configure the client certificates. For more information, refer to Configuring the Client Certificates, on page 220.
- Server Certificates configuration This configuration provides the commands to configure the server certificates. For more information, refer to Configuring the Server Certificates, on page 220.
- TLS Enable Configuration This configuration enables the TLS. For more information, refer to Enabling the TLS, on page 221.

### **Configuring the Client Certificates**

To configure the Client certificates, use the following configuration:

```
config
  nf-tls ca-certificates certificate_name
  cert-data certificate_data
  end
```

**NOTES:** 

- ca-certificates certificate\_name—Specify the certificate name and data.
- cert-data certificate\_data—Specify the certificate data in PEM format.

### **Configuring the Server Certificates**

To configure the Server certificates, use the following configuration:

```
config
  nf-tls certificates certificate_name
  cert-data certificate_data
  private-key private_key_data
  end
```

**NOTES:** 

- nf-tls certificates certificate\_name—Specify the certificate name, data, and key.
- cert-data certificate\_data—Specify the certificate data in PEM format.
- private-key private\_key\_data—Specify the certificate private key in PEM format.

### **Enabling the TLS**

To configure the TLS enable, use the following configuration:

```
config
instance instance-id instance_id
endpoint sbi
uri-scheme { http | https }
certificate-name certificate_name
end
```

#### NOTES:

- instance instance-id instance\_id—Specify the instance ID.
- endpoint sbi—Specify the endpoint as sbi.
- uri-scheme { http | https }—Specify the uri scheme either http or https.
- certificate-name *certificate\_name*—Specify the certificate name.

## **Configuration Verification**

To verify the configuration:

```
show running-config instance instance-id 1 endpoint
instance instance-id 1
endpoint sbi
replicas
          2
loopbackPort 8091
instancetype IPv4
vip-ip 1.1.1.0 vip-port 1000
exit
endpoint sctp
replicas 2
nodes
        2
vip-ipv6 1000:1003::10:100 vip-ipv6-port 1001
exit
endpoint nodemgr
replicas 1
show nf-tls certificate-status days
CERTIFICATE NAME POD INSTANCE DAYS
_____
octrel-amf-server amf-amf-rest-ep-0 3632
octrel-lfs-server amf-amf-rest-ep-0 3632
```

## **Troubleshooting Information**

This section describes troubleshooting information for this feature.

## **Trouble Ticket Data Collection**

To debug the content data collection issues, use the following commands.

If the commands don't assist you in resolving the issue, analyze the diagnostic data that is available in the form of logs.

- helm list -n namespace
- kubectl get pods -n namespace
- kubectl get pod -o yaml -n namespace
- kubectl get pod -o yaml -n namespace pod\_name

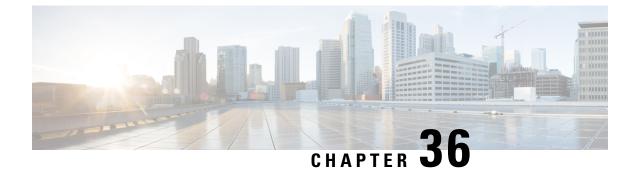

# **VoNR Support**

- Feature Summary and Revision History, on page 223
- Feature Description, on page 224
- Multiple PDU Sessions for VoNR, on page 224
- PDN Creation, Modification, and Release, on page 229

# **Feature Summary and Revision History**

## **Summary Data**

### Table 127: Summary Data

| Applicable Product(s) or Functional Area | AMF                                                                                     |
|------------------------------------------|-----------------------------------------------------------------------------------------|
| Applicable Platform(s)                   | SMI                                                                                     |
| Feature Default Setting                  | Multiple PDU Sessions for VoNR: Enabled -<br>Always-on                                  |
|                                          | PDN Creation, Modification, and Release: Enabled<br>– Configuration required to disable |
| Related Documentation                    | Not Applicable                                                                          |

## **Revision History**

#### **Table 128: Revision History**

| Revis | sion Details | Release   |
|-------|--------------|-----------|
| First | introduced.  | 2021.04.0 |

## **Feature Description**

Voice over New Radio (VoNR) feature supports the functionalities:

- Creating multiple Protocol Data Unit (PDU) sessions
- Creation, modification, and release of the Packet Data Network

# **Multiple PDU Sessions for VoNR**

## **Feature Description**

The AMF provides the IP Multimedia Subsystem (IMS) voice services over the Packet Switched (PS) or VoNR to the subscribers who are connected over the 3GPP Radio Access Network (RAN).

AMF receives the local configuration and capability parameters from UE or gNB. Based on this information, the AMF determines if the UE can support the IMS voice over PS sessions in the specified area. The AMF communicates the IMS support to the UE during the UE registration process.

With this feature, the AMF extends support for the following:

- PDU support for same or different SMF instances
- Discovery of the SMF instances using Tracking Area Identity (TAI as the query parameter
- · Reuse of the discovered SMF instances within the cache expiry timeout period
- If used within the cache expiry time out period, the PDU release and update procedure can utilize the SMF instance discovered for the PDU creation procedure.

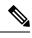

Note Th

The NO\_SUITABLE\_CELLS\_IN\_TRACKING\_AREA is used for rejecting the voice-centric cause.

## How it Works

This section describes how this feature works.

### **Call Flows**

This section describes the key call flows for this feature.

### Initial/Mobility Registration - IMS VoNR Support Procedure Call Flow

This section describes the Initial/Mobility Registration - IMS VoNR Support procedure call flow.

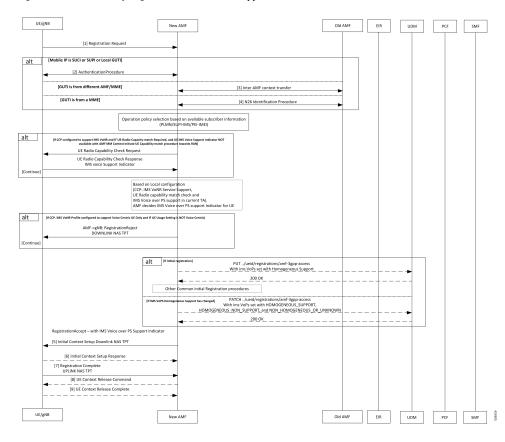

#### Figure 60: Initial/Mobility Registration - IMS VoNR Support Procedure Call Flow

Table 129: Initial/Mobility Registration - IMS VoNR Support Procedure Call Flow Description

| Step | Description                                                                                                    |
|------|----------------------------------------------------------------------------------------------------|
| 1    | The UE or gNB initiates a Registration Request message to the new AMF instance.                                                                                                    |
|      | During the UE registration (initial, mobility update, and AMF change or EPC to 5GC handover) procedure, after the operator policy and Call Control Profiles are associated with the subscriber context, the AMF checks the following: |
|      | • The IMS VoPS service for 3GPP access is supported under CCP.                                                                                                    |
|      | • The UE Radio Capability match is required or not.                                                                                                    |
| 2    | The UE or gNB and the AMF completes the authentication procedure.                                                                                                    |
| 3    | The new AMF and the old AMF process the inter-AMF Context Transfer procedure.                                                                                                    |

I

| Step | Description                                                                                                    |
|------|----------------------------------------------------------------------------------------------------|
| 4    | The new AMF and the old AMF complete the N26 Identification procedure.                                                                                                    |
|      | If the UE Radio Capability matching is required and the AMF has not received or discovered it yet, the AMF initiates the UE Radio Capability check procedure towards gNB.                                                                                                    |
|      | gNB provides the IMS VoPS capability information to AMF and confirms if it is supported or matching. The AMF considers the UE to provide the IMS VoPS services indicator as "supported".                                                                                                    |
|      | AMF checks if the IMS VoPS service is configured to be supported or enabled under the current TA of the subscriber and its support in TAI's list object under TAI DB.                                                                                                    |
|      | If the criteria is matched, AMF considers the IMS VoPS support for the subscriber to be supported for current TA.                                                                                                    |
|      | AMF also informs UDM about the IMS VoPS support for the subscriber in all the TAs that AMF serves or in the 3GPP Access Registration procedure to UDM. Based on CCP configuration, if the subscriber is eligible or capable of the IMS VoPS support, AMF provides the imsVoPS parameter to UDM in 3GPP Access Registration message as "HOMOGENEOUS_SUPPORT". This parameter indicates the subscriber about the AMF level support of IMS VoPS service and the TA level support. |
|      | After UDM receives this information, if IMS service to the subscriber (e.g. local configuration change) is modified, the AMF updates UDM using the 3GPP Access Registration Modification procedure.                                                                                                    |
| 5    | Therefore, AMF indicates IMS VoPS service support for the subscriber for current registration area (TA) in Registration Accept message in IMSVoPS-3GPP indicator under 5GS network feature support information element.                                                                                                    |
|      | The UE or gNB and new AMF processes the Initial Context Setup Downlink NAS TPT.                                                                                                    |
| 6    | The gNB sends the Initial Context Setup Response to the new AMF.                                                                                                    |
| 7    | The UE or gNB sends the Registration Complete Uplink NAS TPT to the new AMF.                                                                                                    |
| 8    | The new AMF sends the UE Context Release Command to the gNB.                                                                                                    |
| 9    | The gNB sends the UE Context Release Complete to the new AMF.                                                                                                    |

### Provide UE Information for Terminating Domain Selection Call Flow

This section describes the Provide UE Information for Terminating Domain Selection call flow.

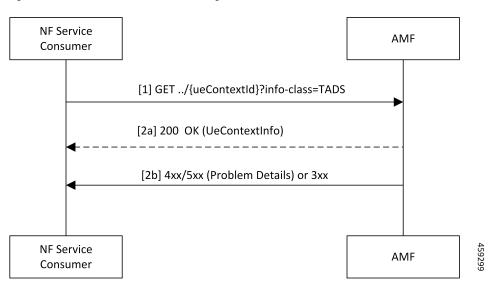

#### Figure 61: Provide UE Information for Terminating Domain Selection Call Flow

Table 130: Provide UE Information for Terminating Domain Selection Call Flow Description

| Step | Description                                                                                                    |
|------|----------------------------------------------------------------------------------------------------|
| 1    | The NF Service Consumer sends a GET request to the URI of the "UeContext" resource on the AMF with the "info-class" query parameter set to value "TADS".                                                                                          |
| 2a   | On success, the AMF returns the "200 OK" status code with the payload containing an "UeContextInfo" data structure that includes the UE information for terminating the domain selection for IMS voice.                                           |
| 2b   | On failure, the AMF returns one of the HTTP status codes listed in <i>3GPP TS 29.518 Table</i> 6.3.3.3.1-3. The message body contains a ProblemDetails object with the "detail" set to application errors in <i>TS 29.518 Table 6.3.3.3.1-3</i> . |

### Limitations

This feature has the following limitations in this release:

- The AMF doesn't support IMS services over non-3GPP access.
- The IMS VoPS support indication is applicable only for the voice-centric UE usage setting type.

## **Feature Configuration**

Configuring this feature involves the following steps:

- 1. Enable AMF to indicate if the UE is capable to handle IMS Voice over Packet-Switched (VoPS) sessions. For more information, refer to Configuring Support to Indicate IMS VoPS Support, on page 228.
- 2. Configure IMS VoPS service for the configured TALs. For more information, refer to Configuring the TAL-level IMS VoPS, on page 228.

### **Configuring Support to Indicate IMS VoPS Support**

To configure the support that allows AMF to flag if UE supports the IMS VoPS, use the following configuration:

```
config
amf-global
call-control-policy policy_name
feature-support-ie
ims-vops-service-3gpp
supported { false | true }
ue-capability-match-required { false | true }
reject-voice-centric-ue { false | true }
end
```

NOTES:

- feature-support-ie—Configure the AMF or 5GC features that are supported or unsupported.
- ims-vops-service-3gpp—Configure the UE support for the IMS VoPS service over 3GPP access.
- supported { false | true }—Enable the 5G VoPS 3GPP. If the UE capability is supported, the UE is configured with the UE Radio capability.
- **ue-capability-match-required { false | true }**—Configure the UE Radio capability based on the requirement match criteria.
- reject-voice-centric-ue { false | true }—Configure the UE capability to reject the "voice centric" UEs when the IMS VoPS service is not supported.

### **Configuring the TAL-level IMS VoPS**

A TAI group consists of multiple Tracking Area Lists (TALs). Each TAL can contain one or more TAIs.

To configure TAL-level IMS VoPS, use the following configuration:

```
config
```

```
amf-global
call-control-policy policy_name
tai-group tai_group_name
tais tai_value
ims-voice-over-ps-supported { false | true }
end
```

#### NOTES:

- call-control-policy *policy\_name*—Configure the Call Control Policy.
- tai-group tai\_group\_name—Specify the TAI group name.
- tais tai\_value—Specify the TAL element name.
- ims-voice-over-ps-supported { false | true }—Configure support for the IMS VoPS service in the configured TAI list.

### **OAM** Support

This section describes operations, administration, and maintenance support for this feature.

### Statistics

The following statistic and counter are supported for the Multiple PDU Sessions for VoNR feature.

- The ims-vops-support counter captures the reject cause counter.
- amf\_ngap\_message\_total—Captures the total number of inbound or outbound messages sent towards AMF. This metric supports the following message types:
  - N2UeRadioCapabilityCheckRsp
  - N2UeRadioCapabilityCheckReq

## PDN Creation, Modification, and Release

### **Feature Description**

The Packet Data Network (PDN) creation, modification, and release feature enable AMF to implement the following UDM services:

- Initiates the P-CSCF restoration procedure
- Sends a network-triggered PDU Session Update for IMS PDU sessions with the reactivation indication. Based on the indication, SMF takes the appropriate action on the PDU.

During the UDM registration, the AMF sends the callback URL for the P-CSCF restoration and service name. The AMF handles the notification triggered for the Nudm\_UECM\_PCscfRestoration service operation received on the URI. This notification contains information about the restoration status as a failure or success.

- Selects a combined instance of SMF and PGW-C, if the UE sends a request to establish a PDU Session with a DNN and S-NSSAI when the following conditions are true:
  - The UE MM Core Network Capability indicates that the UE supports EPC NAS.
  - (Optional) The UE subscription symbolizes support for interworking with EPS for the specified DNN and S-NSSAI of the HPLMN.

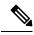

**Note** If the conditions are not met, the AMF selects a standalone instance of SMF.

## **How it Works**

This section describes how this feature works.

### **Call Flows**

This section describes the key call flows for this feature.

### **SM Context Update Call Flow**

This section describes the SM Context Update call flow.

### Figure 62: SM Context Update Call Flow

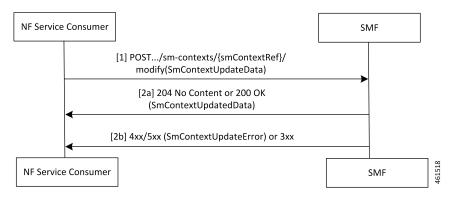

Table 131: SM Context Update Call Flow Description

| Step | Description                                                                                                    |
|------|----------------------------------------------------------------------------------------------------|
| 1    | The AMF service consumer updates a particular SM context and/or provides N1 or N2 SM information to the SMF through the HTTP POST method (modify custom operation). |
|      | The POST request contains the following information:                                                                                                    |
|      | • The release IE is set to true                                                                                                    |
|      | • The cause IE is set to REL_DUE_TO_REACTIVATION                                                                                                    |
| 2a   | SMF responds with the SmContextUpdatedData data type that contains the following response codes:                                                                    |
|      | • 204 No Content—The SM context is successfully updated when the SMF does not return information in the response.                                                   |
|      | • 200 OK—The SM context is successfully updated when the SMF returns information in the response.                                                                   |
| 2b   | On failure of SM Context Update, SMF reports an error.                                                                                                    |
|      | For a 4xx or 5xx response, the message body contains an SmContextUpdateError structure.                                                                             |

## **Feature Configuration**

Configuring this feature involves the following steps:

1. Configure the UDM initiated PCSF restoration procedure at AMF. For more information, refer to Configuring the PCSF Restoration Feature, on page 231.

- 2. Configure the IMS for identifying the PDU session with DNN name. For more information, refer to Configuring the IMS for DNN, on page 231.
- **3.** Configure the query selection parameter to select the SMF instance that supports SMF and PGW-C. For more information, refer to Configuring the Query Selection Parameter, on page 231.

### **Configuring the PCSF Restoration Feature**

To configure the PCSF restoration feature, use the following configuration:

```
config
  amf-global
    call-control-policy call_control_policy_name
    feature-support-ie
        pcsf-restoration-supported { true | false }
        end
```

#### NOTES:

- call-control-policy call\_control\_policy\_name—Specify the Call Control Policy name.
- feature-support-ie—Configure AMF or 5GC features that are supported.
- **pcsf-restoration-supported** { **true** | **false** }—Configure the PCSF restoration capability. After enabling this feature, the capability supports only the new calls that are established.

### Configuring the IMS for DNN

To configure the IMS for the DNN, use the following configuration:

```
config
amf-global
amf-name amf_name
dnn-policy policy_name
network-element-profile-list smf
ims-enabled { true | false }
end
```

#### NOTES:

- amf-name amf\_name—Specify AMF name.
- network-element smf\_instance—Specify the NF instance name to establish the peer configuration.
- dnn-policy policy\_name—Specify the DNN policy name.
- ims-enabled { true | false }—Enable or disable IMS for the configured DNN.

### **Configuring the Query Selection Parameter**

To configure the query parameter, use the following configuration:

```
config
profile
network-element smf smf_instance
```

I

query-params [ pgwind ]
end

### NOTES:

- network-element smf smf\_instance—Specify the NF instance name to establish the peer configuration.
- query-params [ pgwind ]—Configure the query parameter that selects the specified SMF instance for SMF and PGW-C support.

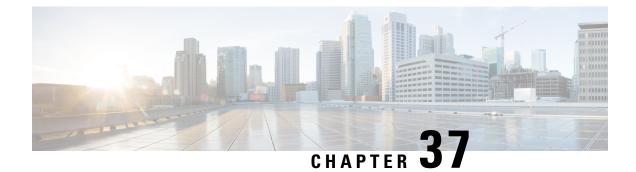

## **Xn Handover**

- Feature Summary and Revision History, on page 233
- Feature Description, on page 233
- How it Works, on page 234
- OAM Support, on page 235

# **Feature Summary and Revision History**

### **Summary Data**

### Table 132: Summary Data

| Applicable Product(s) or Functional Area | AMF                 |
|------------------------------------------|---------------------|
| Applicable Platform(s)                   | SMI                 |
| Feature Default Setting                  | Enabled - Always-on |
| Related Documentation                    | Not Applicable      |

### **Revision History**

#### Table 133: Revision History

| Revision Details  | Release   |
|-------------------|-----------|
| First introduced. | 2021.04.0 |

# **Feature Description**

AMF now supports Xn Handover. In Xn Handover, the source and destination gNBs are interconnected. The gNB communicates with each other to complete some aspects of the handover and the destination gNB sends

a path switch request. The path switch request contains the source UE AMF NGAP ID used by the AMF to search the UE which is being handed over.

### **Supported Scenarios**

Path switch request is supported for:

- Single PDU resource
- Multiple PDU resources
- Multiple, with some failed to handover at the target gNB
- Multiple, with some failing at the SMF
- · Requests timing out at the SMF
- Expiry of guard timer
- Error conditions at the SMF: handling of the error and sending the right errors so that resources are cleared at the UE
- Error condition at the AMF: If invalid Session ID comes in Path Switch Request Ack, in either ToBeSwithched or FailedToSetup, AMF sends Path Switch Request Failure with Unknown Session ID as the cause.
- If SMF rejects all PDUs, then AMF sends Path Switch Request Failure with cause as HO-Failure-in-target-5GC-ngran-node-or-target-system.

### **How it Works**

This section describes how this feature works.

### **Call Flows**

This section describes the key call flows for this feature.

### **Xn Handover Call Flow**

This section describes Xn Handover call flow.

### Figure 63: Xn Handover Call Flow

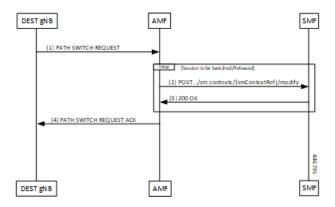

Table 134: Xn Handover Call Flow Description

| Step | Description                                                                                                    |
|------|----------------------------------------------------------------------------------------------------|
| 1    | Once signaling that involves the UE, source and destination gNB have taken the decision to handover, the destination gNB constructs a PATH SWITCH REQUEST with the list of PDU sessions that have successfully switched and the list of PDU sessions that were not successful. |
| 2    | For each of the PDU Sessions, the AMF constructs a SmContext Modify request and sends it to the corresponding SMF to update the tunnel endpoint ID for the gNB.                                                                                                    |
| 3    | The SMF responds with either 200 OK or an appropriate cause code.                                                                                                    |
| 4    | The AMF creates a PATH SWITCH REQUEST ACKNOWLEDGEMENT including PDU sessions that are successful in a success list and the PDU sessions that have failed in a failure list and sends them to the destination gNB.                                                              |
|      | The AMF clears the source gNB context and attaches the destination gNB context to the UE context.                                                                                                    |

## **OAM** Support

This section describes operations, administration, and maintenance information for this feature.

### **Bulk Statistics Support**

- Support for message level statistics for PATH SWITCH REQUEST and PATH SWITCH REQUEST ACKNOWLEDGEMENT, on a per peer gNB basis.
- Support for procedure level statistics for Xn Handover, with Attempted, Success and Failure.

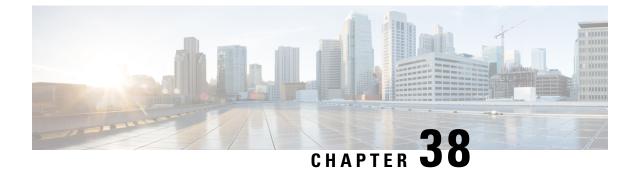

# **AMF Troubleshooting**

- show subscriber, on page 237
- clear subscriber, on page 237

## show subscriber

This section describes the show subscriber commands for the existing subscribers sessions.

Table 135: show subscriber Command Output Description

| Field     | Description                                    |
|-----------|------------------------------------------------|
|           | Output modifiers.                              |
| all       | Displays all the existing subscriber sessions. |
| supi      | Displays subscriber sessions based on SUPI ID. |
| gnodeb-id | Displays the gnodeb-id of the session.         |

## clear subscriber

This section describes the clear subscriber commands for the existing subscribers sessions.

Table 136: clear subscriber Command Output Description

| Field     | Description                                            |
|-----------|--------------------------------------------------------|
|           | Output modifiers.                                      |
| all       | Clears all the subscriber sessions.                    |
| gnodeb-id | Clears the sessions that have the specified gnodeb-id. |
| supi      | Clears the sessions based on the SUPI value.           |

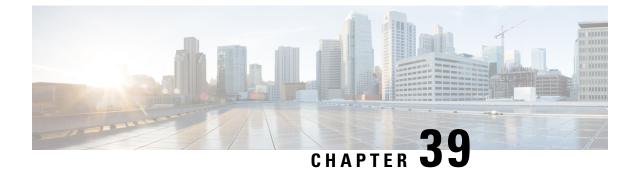

## **Sample AMF Configuration**

• Sample Configuration, on page 239

# **Sample Configuration**

Use **show** command to view the sample configuration that is provided only for reference. You must create and modify your own configuration file according to the specific needs of your deployment.

```
show running-config | nomore
group nf-mgmt NFMGMT1
nrf-mgmt-group MGMT
locality
              LOC1
exit
group nrf discovery NRFDISCOVERY
 service type nrf nnrf-disc
 endpoint-profile
  name ep1
  uri-scheme http
  version
   uri-version v1
    full-version 1.1.1.[1]
   exit
  exit
  endpoint-name en1
   priority 56
   primary ip-address ipv4 172.16.186.13
   primary ip-address port 8095
  exit
  exit
 exit
exit
group nrf mgmt MGMT
service type nrf nnrf-nfm
 endpoint-profile
  name mgmt-prof
  uri-scheme http
  endpoint-name mgmt-1
   primary ip-address ipv4 172.16.186.13
   primary ip-address port 8095
  exit
  exit
exit
exit
amf-global
amf-name AMF1
```

call-control-policy CCP1 disable-init-csr-reg false am-policy skip false default-slice name n26 sst 1 sdt 000000 timers t3560 value 10 timers t3560 retry 3 timers t3550 value 5 timers t3550 retry 3 timers t3570 value 5 timers t3570 retrv 3 timers t3522 value 5 timers t3522 retry 3 timers tidt value 3480 timers tguard value 30 timers tpurge value 0 timers t3502 value 60 timers t3512 value 3240 timers ho-supervisory value 500 VoPS tailist tai-group policy context-release force-smf-update true feature-support-ie ims-vops-service-3gpp supported true feature-support-ie pcscf-restoration-supported true feature-support-ie iwk-n26-supported feature-support-ie redirection-eps-fallback supported security-algo 1 ciphering-algo 5G-EA0 security-algo 1 integity-prot-algo 5G-IA0 security-algo 2 ciphering-algo 128-5G-EA1 security-algo 2 integity-prot-algo 128-5G-IA1 security-algo 3 ciphering-algo 128-5G-EA2 security-algo 3 integity-prot-algo 128-5G-IA2 paging-priority map arp 5 ngap-paging-priority 0 paging-priority map arp 8 ngap-paging-priority 2 exit dnn-policy Spectrum-Mobile network-element-profile-list smf SMF1 exit dnn-policy emergency network-element-profile-list smf SMF1 exit. dnn-policy ims ims-enabled true network-element-profile-list smf SMF1 exit. dnn-policy internet network-element-profile-list smf SMF1 exit dnn-policy intershat network-element-profile-list smf SMF1 exit. dnn-policy starent network-element-profile-list smf SMF1 exit dnn-policy starent.com network-element-profile-list smf SMF1 exit operator-policy OPR-POLICY-1 ccp-name CCP1 paging-map-name pml network-element-profile-list ausf AUSF1 network-element-profile-list smf SMF1 network-element-profile-list pcf PCF1 network-element-profile-list udm UDM1 network-element-profile-list amf AMF2 network-element-profile-list nssf NSSF1

exit supi-policy 001 operator-policy-name OPR-POLICY-1 exit supi-policy 314 operator-policy-name OPR-POLICY-1 exit paging-map pm1 precedence 1 trigger-type arp 5 arp-value paging-profile-name pp4 exit precedence 2 trigger-type arp 8 arp-value paging-profile-name pp4 exit precedence 3 trigger-type dereg dereg-value udm\_init paging-profile-name pp4 exit precedence 4 trigger-type ppi ppi-value 7 paging-profile-name pp1 exit precedence 5 trigger-type 5qi fiveqi-value 5 paging-profile-name pp4 exit precedence 6 trigger-type derea amf init dereg-value paging-profile-name pp4 exit precedence 7 trigger-type ppi ppi-value 6 paging-profile-name pp5 exit precedence 9 trigger-type dnn Spectrum-Mobile dnn-value paging-profile-name pp4 exit exit paging-profile pm1 exit paging-profile pp1 paging-stage 1 paging-algo pal exit exit paging-profile pp2 paging-stage 1 paging-algo pa2 exit exit paging-profile pp3 paging-stage 2 paging-algo pa4

exit paging-stage 3 paging-algo pal exit paging-stage 4 paging-algo pa2 exit paging-stage 5 paging-algo pa3 exit exit paging-profile pp4 paging-stage 1 paging-algo pal exit paging-stage 2 paging-algo pa2 exit paging-stage 3 paging-algo pa3 exit paging-stage 4 paging-algo pa6 exit paging-stage 5 paging-algo pa4 exit exit paging-profile pp5 paging-stage 5 paging-algo pa5 exit exit paging-algo pal last\_gnb\_last\_tai action max-n-gnb 3 t3513-timeout 2 max-paging-attempts 1 exit paging-algo pa2 action last\_n\_gnb\_last\_tai max-n-gnb 3 t3513-timeout 3 max-paging-attempts 2 exit paging-algo pa3 action all gnb last tai 5 max-n-gnb 4 t3513-timeout max-paging-attempts 3 exit paging-algo pa4 action all gnb all tai max-n-gnb 5 t3513-timeout 5 max-paging-attempts 5 exit paging-algo pa5 action all gnb all tai 1د 5 max-n-gnb t3513-timeout 10 max-paging-attempts 5 exit paging-algo pa6

```
action
                     all gnb remaining tai seq
 max-n-qnb
                     5
 t3513-timeout
                     5
 max-paging-attempts 1
exit
exit
profile network-element amf AMF2
nf-client-profile AMF2
failure-handling-profile FH1
query-params [ target-plmn ]
exit
profile network-element pcf PCF1
nf-client-profile
                   PP1
failure-handling-profile FH1
exit
profile network-element udm UDM1
nf-client-profile
                        UP1
failure-handling-profile FH1
exit
profile network-element ausf AUSF1
nf-client-profile AUP1
failure-handling-profile FH1
exit
profile network-element smf SMF1
nf-client-profile SMF1
query-params [ dnn ]
exit
profile network-element nssf NSSF1
nf-client-profile NSSF1
exit
profile nf-client nf-type ausf
ausf-profile AUP1
 locality LOC1
  priority 30
  service name type nausf-auth
   endpoint-profile EP1
    capacity 30
    uri-scheme http
    endpoint-name EP1
     priority 56
     primary ip-address ipv4 172.16.186.13
     primary ip-address port 8047
    exit
   exit
   exit
 exit
exit
exit
profile nf-client nf-type udm
 udm-profile UP1
 locality LOC1
  service name type nudm-sdm
   endpoint-profile EP1
    capacity 30
    uri-scheme http
    version
     uri-version v2
     exit
    exit
    endpoint-name EP1
     primary ip-address ipv4 172.16.186.13
     primary ip-address port 9001
    exit
    exit
```

```
exit
   service name type nudm-uecm
   endpoint-profile EP1
    capacity 30
    uri-scheme http
    endpoint-name EP1
     primary ip-address ipv4 172.16.186.13
     primary ip-address port 9001
    exit
   exit.
  exit
  exit
exit
exit
profile nf-client nf-type pcf
pcf-profile PP1
 locality LOC1
  priority 30
  service name type npcf-am-policy-control
   endpoint-profile EP1
    capacity 30
    uri-scheme http
     endpoint-name EP1
     priority 30
     primary ip-address ipv4 172.16.186.13
     primary ip-address port 9082
     exit
     endpoint-name EP2
     priority 20
     primary ip-address ipv4 172.16.186.13
     primary ip-address port 9082
    exit
   exit
  exit
  exit
exit
exit
profile nf-client nf-type amf
amf-profile AMF2
 locality LOC1
  priority 56
  service name type namf-comm
   endpoint-profile EP1
    capacity
               30
    priority
                30
    uri-scheme http
    endpoint-name EP1
     priority 30
     primary ip-address ipv4 172.16.186.13
     primary ip-address port 9052
     exit
   exit
  exit
  exit
exit
exit
profile nf-client nf-type smf
smf-profile SMF1
 locality LOC1
  priority 56
   service name type nsmf-pdusession
   endpoint-profile EP1
    capacity 30
    priority 30
```

```
uri-scheme http
     endpoint-name EP1
     priority 30
      primary ip-address ipv4 172.16.186.13
     primary ip-address port 9050
     exit
    exit
   exit
  exit
 exit
exit
profile nf-pair nf-type NRF
nrf-discovery-group NRFDISCOVERY
locality client LOC1
locality preferred-server LOC1
locality geo-server GEO
exit
profile nf-pair nf-type UDM
nrf-discovery-group NRFDISCOVERY
locality client LOC1
locality preferred-server LOC1
locality geo-server GEO
cache invalidation true
exit.
profile nf-pair nf-type AMF
nrf-discovery-group NRFDISCOVERY
locality client LOC1
 locality preferred-server LOC1
 locality geo-server GEO
exit
profile nf-pair nf-type SMF
nrf-discovery-group NRFDISCOVERY
locality client LOC1
 locality preferred-server LOC1
locality geo-server GEO
cache invalidation false
exit
profile nf-pair nf-type AUSF
nrf-discovery-group NRFDISCOVERY
locality client LOC1
locality preferred-server LOC1
locality geo-server GEO
cache invalidation true
exit
profile nf-pair nf-type PCF
nrf-discovery-group NRFDISCOVERY
locality client LOC1
locality preferred-server LOC1
locality geo-server GEO
cache invalidation true
exit
profile nf-pair nf-type NSSF
nrf-discovery-group NRFDISCOVERY
locality client LOC1
locality preferred-server LOC1
 locality geo-server GEO
exit
profile nf-client-failure nf-type udm
profile failure-handling FH1
 service name type nudm-uecm
  exit
 exit
exit
profile nf-client-failure nf-type pcf
```

```
profile failure-handling FH1
  service name type npcf-am-policy-control
  message type PcfAmfPolicyControlCreate
   status-code httpv2 201
    action continue
    exit
   exit
  exit
exit
exit
amf-services AMF
amf-name
                      AMF1
validate-Tais
                      false
locality
                      LOC1
operator-policy-name OPR-POLICY-1
peer-mme gummei mcc 311 mnc 480 group-id 32888 mme-code 36 address 172.16.171.13
peer-mme gummei mcc 314 mnc 020 group-id 32777 mme-code 1 address 172.16.171.13
peer-mme tai-match priority 1 mcc 311 mnc 480 tac 23 address 172.16.171.13
peer-mme tai-match priority 1 mcc 314 mnc 020 tac 23 address 172.16.171.13
pgw fqdn Spectrum-Mobile smf-network-element-profile SMF1
 guamis mcc 314 mnc 020 region-id 206 set-id 129 pointer 5
 tai-groups TAI-GRP1
 exit
slices name SLICE1
 sst 3
 sdt 000000
 exit
 slices name SLICE2
 sst 1
 sdt 000000
exit
exit
tai-group name TAI-GRP1
 tais name TAI-LIST-1
 mcc 314 mnc 020
  tac list [ 5431 5432 5433 ]
  exit
 exit
 tais name TAI-LIST-2
 mcc 314 mnc 020
  tac list [ 20 21 22 ]
  exit
 exit
 tais name TAI-LIST-3
 mcc 001 mnc 00
  tac list [ 20 30 40 ]
 exit
 exit
 tais name TAI-LIST-4
 mcc 314 mnc 020
  tac list [ 5440 5441 5442 5443 5444 5445 5446 ]
 exit
 exit
 tais name TAI-LIST-5
 mcc 314 mnc 020
  tac list [ 50 51 52 ]
 exit
exit
exit
tai-group name TAI-GRP2
 tais name TAI-LIST-1
 mcc 314 mnc 020
  tac list [ 5434 5435 5436 ]
  exit
```

```
exit
 tais name TAI-LIST-2
 mcc 314 mnc 020
  tac list [ 5437 5438 5439 5440 ]
 exit
 exit
 tais name TAI-LIST-3
 mcc 314 mnc 020
  tac list [ 40 41 42 43 44 ]
 exit.
exit
exit
tai-group name VoPS_tailist
tais name tai-list1
 ims-voice-over-ps-supported true
 mcc 314 mnc 020
  tac list [ 1111 2222 3333 ]
  exit
exit
exit
infra metrics verbose load-balancer
level production
exit
client outbound host ping timeout 3000
client outbound host ping interval 5000
instance instance-id 1
endpoint li
 replicas 1
 nodes 2
 vip-ip 172.16.171.4
 vip-ip 172.16.171.8
 exit
 endpoint sctp
 replicas 2
 nodes
         2
 vip-ip 172.17.0.8 vip-port 1000
 vip-ipv6 2001:172:17::8 vip-ipv6-port 1000
 exit.
 endpoint nodemgr
 replicas 1
 nodes
          2
exit
endpoint gtp
 nodes 1
 retransmission timeout 2 max-retry 5
 vip-ip 172.16.171.8
exit
 endpoint service
 replicas 2
 nodes
          2
 exit
 endpoint protocol
 replicas 2
 nodes 2
 vip-ip 172.16.171.8
 exit
 endpoint ngap
 replicas 2
 exit
 endpoint sbi
 replicas
               2
 loopbackPort 8091
 instancetype IPv4
 vip-ip 172.16.186.8 vip-port 8070
```

```
exit
exit
logging level application error
logging level transaction error
logging level tracing error
logging name amf-protocol-ep.amf-app.nas level application error
logging name amf-protocol-ep.amf-app.nas level transaction error
logging name amf-rest-ep.amf-app.nrf level application error
logging name amf-service.amf-app.Config level application error
logging name amf-service.amf-app.Config level transaction error
logging name amf-service.amf-app.NwConfig level application error
logging name amf-service.amf-app.NwConfig level transaction error
logging name amf-service.amf-app.ausf level application error
logging name amf-service.amf-app.ausf level transaction error
logging name amf-service.amf-app.gen level application error
logging name amf-service.amf-app.gen level transaction error
logging name amf-service.amf-app.messageprocessor level application error
logging name amf-service.amf-app.messageprocessor level transaction error
logging name amf-service.amf-app.nas level application error
logging name amf-service.amf-app.nas level transaction error
logging name amf-service.amf-app.ngap level application error
logging name amf-service.amf-app.ngap level transaction error
logging name amf-service.amf-app.pcf level application error
logging name amf-service.amf-app.pcf level transaction error
logging name amf-service.amf-app.subs level application error
logging name amf-service.amf-app.subs level transaction error
logging name amf-service.amf-app.udm level application error
logging name amf-service.amf-app.udm level transaction error
logging name infra.cache client.core
logging name infra.config.core
logging name infra.message_log.core
logging name infra.resource monitor.core
logging name infra.sctp server.core level application error
logging name infra.topology.core
deployment
app-name
                        amf5
cluster-name
                        clu005
                        sys005
dc-name
 resource cpu 9000
logical-nf-instance-id 5
exit
k8 label protocol-layer key smi.cisco.com/node-type-2 value protocol
exit
k8 label service-layer key smi.cisco.com/node-type-3 value service
exit
k8 label oam-layer key smi.cisco.com/node-type value oam
exit
k8 label sctp-layer key smi.cisco.com/node-type-2 value protocol
exit.
instances instance 1
system-id sys005
cluster-id clu005
slice-name 1
exit.
local-instance instance 1
datastore notification-ep host 172.16.184.8
datastore notification-ep port 8012
datastore session-db endpoints datastore-ep-session.cdl-amf.svc.cluster.local
port 8882
exit
system mode running
helm default-repository base-repos
helm repository base-repos
url https://charts.171.11.189.31.nip.io/amf.2021.04.0.i112
```

exit

```
k8s name
                 amf-cndp-b19-3
k8s namespace amf-ins5
k8s nf-name
                amf
k8s registry
                 docker.171.11.189.31.nip.io/amf.2021.04.m0.i26
k8s single-node
                 false
k8s use-volume-claims true
k8s ingress-host-name 10.84.125.78.nip.io
k8s nodes amf-cndp-b19-3-master-1
node-type master
worker-type master
exit
k8s nodes amf-cndp-b19-3-master-2
node-type master
worker-type master
exit
k8s nodes amf-cndp-b19-3-master-3
node-type master
worker-type master
exit
aaa authentication users user admin
      1117
uid
gid
           1117
password $1$iQJO2wld$7jGfAw6qA3j0mfXeSvk5e/
ssh keydir /tmp/admin/.ssh
homedir /tmp/admin
exit
aaa ios level 0
prompt "\h> "
exit
aaa ios level 15
prompt "\h# "
exit
aaa ios privilege exec
level 0
 command action
 exit
 command autowizard
 exit
 command enable
 exit
 command exit
 exit
 command help
 exit
 command startup
 exit
 exit
level 15
 command configure
 exit
exit
exit
nacm write-default deny
nacm groups group LI
user-name [ liadmin ]
exit
nacm groups group admin
user-name [ admin ]
exit
nacm rule-list admin
group [ admin ]
rule li-deny-tap
 module-name
                  lawful-intercept
```

```
path
                 /lawful-intercept
 access-operations *
 action deny
exit
rule li-deny-clear
 module-name tailf-mobile-amf
 path
                 /clear/lawful-intercept
 access-operations *
 action
                deny
exit
rule any-access
 action permit
exit
exit
nacm rule-list confd-api-manager
group [ confd-api-manager ]
rule any-access
 action permit
exit
exit
nacm rule-list ops-center-security
group [ * ]
rule change-self-password
 module-name ops-center-security
                /smiuser/change-self-password
 path
 access-operations exec
 action permit
exit
rule smiuser
 module-name
             ops-center-security
 path
                /smiuser
 access-operations exec
 action deny
exit
exit
nacm rule-list lawful-intercept
group [ LI ]
rule li-accept-tap
 module-name lawful-intercept
 path
                 /lawful-intercept
 access-operations *
 action
                permit
exit
rule li-accept-clear
 module-name tailf-mobile-amf
 path
                 /clear/lawful-intercept
 access-operations *
                permit
 action
exit
exit
nacm rule-list any-group
group [ * ]
rule li-deny-tap
                lawful-intercept
 module-name
 path
                 /lawful-intercept
 access-operations *
        deny
 action
exit
rule li-deny-clear
 module-name tailf-mobile-amf
                 /clear/lawful-intercept
 path
 access-operations *
                denv
 action
```

exit exit